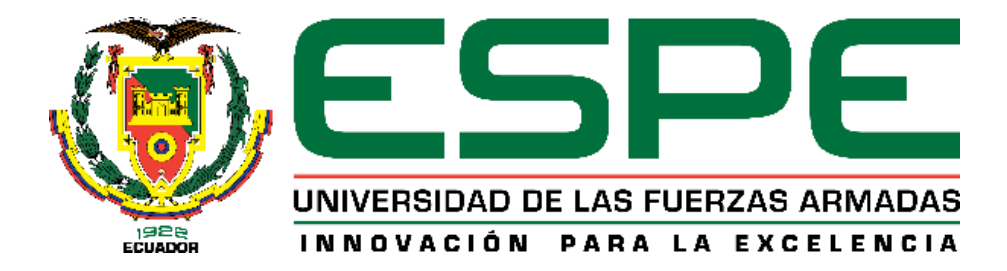

# **DEPARTAMENTO DE CIENCIAS DE LA ENERGÍA Y MECÁNICA**

# **CARRERA DE INGENIERÍA MECATRÓNICA**

# **TRABAJO DE TITULACIÓN, PREVIO A LA OBTENCIÓN DEL TÍTULO DE INGENIEROS EN MECATRÓNICA**

## **TEMA: "DISEÑO Y CONSTRUCCIÓN DE UN SISTEMA DE GENERACIÓN DE IMÁGENES HOLOGRÁFICAS INTERACTIVO"**

## **AUTORES: TAPIA FLORES, ANDRÉS ALEXANDRO VALLEJO VÁSCONEZ, JOSÉ ALBERTO**

# **DIRECTOR: ING: LOZA MATOVELLE, DAVID CÉSAR**

**SANGOLQUÍ**

**2019**

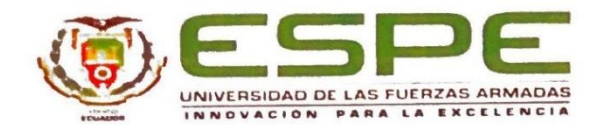

# <span id="page-1-0"></span>DEPARTAMENTO DE CIENCIAS DE ENERGÍA Y MECÁNICA CARRERA DE INGENIERÍA MECATRÓNICA

#### **CERTIFICACIÓN**

Certifico que el trabajo de titulación, "DISEÑO Y CONSTRUCCIÓN DE UN **GENERACIÓN IMÁGINES HOLOGRÁFICAS**  $DE$ **SISTEMA**  $DE$ INTERACTIVO" fue realizado por los señores Tapia Flores, Andrés Alexandro y Vallejo Vásconez, José Alberto, el mismo que ha sido revisado en su totalidad, analizado por la herramienta de verificación de similitud de contenido; por lo tanto cumple con los requisitos teóricos, científicos, técnicos, metodológicos y legales establecidos por la Universidad de Fuerzas Armadas ESPE, razón por la cual me permito acreditar y autorizar para que lo sustente públicamente.

Sangolquí, 31 de julio del 2019

Firma: Ing. Loza Matovelle, David César

C. C.: 1708661543

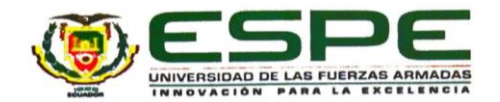

### <span id="page-2-0"></span>DEPARTAMENTO DE CIENCIAS DE LA ENERGÍA Y MECÁNICA

### CARRERA DE INGENIERÍA MECATRÓNICA

#### **AUTORÍA DE RESPONSABILIDAD**

Nosotros, Tapia Flores, Andrés Alexandro y Vallejo Vásconez, José Alberto, declaramos que el contenido, ideas y criterios del trabajo de titulación: DISEÑO Y CONSTRUCCIÓN DE UN SISTEMA DE GENERACIÓN DE IMÁGENES HOLOGRÁFICAS INTERACTIVO es de nuestra autoría y responsabilidad, cumpliendo con los requisitos teóricos, científicos, técnicos, metodológicos y legales establecidos por la Universidad de Fuerzas Armadas ESPE, respetando los derechos intelectuales de terceros y referenciando las citas bibliográficas.

Consecuentemente el contenido de la investigación mencionada es veraz.

Sangolquí, 31 de julio del 2019

Firma: Tapia Flores, Andrés Alexandro

C.C.: 1500912538

Firma: WW

Vallejo Vásconez, José Alberto

C.C.: 1804091039

<span id="page-3-0"></span>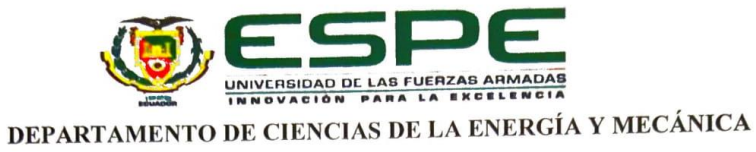

## CARRERA DE INGENIERÍA MECATRÓNICA

## **AUTORIZACIÓN**

Nosotros, Tapia Flores, Andrés Alexandro y Vallejo Vásconez, José Alberto, autorizamos a la Universidad de las Fuerzas Armadas ESPE publicar el trabajo de titulación: DISEÑO Y CONSTRUCCIÓN DE UN SISTEMA DE GENERACIÓN DE IMÁGENES HOLOGRÁFICAS INTERACTIVO, en el Repositorio Institucional, cuyo contenido, ideas y criterios son de nuestra responsabilidad.

Sangolquí, 31 de julio del 2019

Firma:

Tapia Flores, Andrés Alexandro

C.C.: 1500912538

Firma: . . . . . . .

Vallejo Vásconez, José Alberto

C.C.: 1804091039

## **DEDICATORIA**

<span id="page-4-0"></span>El trabajo está dedicado a nuestras familias que con su apoyo y ejemplo nos han guiado para hacer posibles nuestros sueños. A Dios, que cada día nos da la dicha de estar vivos y la oportunidad de superarnos en cada paso del camino.

José Vallejo – Andrés Tapia

## AGRADECIMIENTOS

<span id="page-5-0"></span>Agradezco a mis padres por confiar plenamente en mí, por apoyarme todos los días incansablemente y sacrificar tanto para yo logre mis metas. Siempre serán mis mejores maestros porque me han enseñado todo lo que sé y han hecho de mi un hombre de bien.

A todas las personas que me han dado su apoyo durante el trayecto y me han dado la mano cuando lo he necesitado. Gracias a Dios por guiarme en cada idea y meta que he tenido en mi vida y también por ayudarme a superar cada fracaso.

José Alberto Vallejo

A mi familia, que sin ellos esto no podría haber sido posible de inicio a fin, a todos ellos les dedico este pequeño paso en mi vida, el cual no ha sido otra cosa más que una lucha juntos.

Igualmente, a todos los que me ha tocado resolverles los problemas en sus trabajos y proyectos a lo largo de la carrera, incluyendo a mi compañero de tesis, sin ustedes no me hubiera esforzado tanto por aprender y seguir aprendiendo.

¡Gracias totales!

Andrés Alexandro Tapia

# <span id="page-6-0"></span>ÍNDICE DE CONTENIDOS

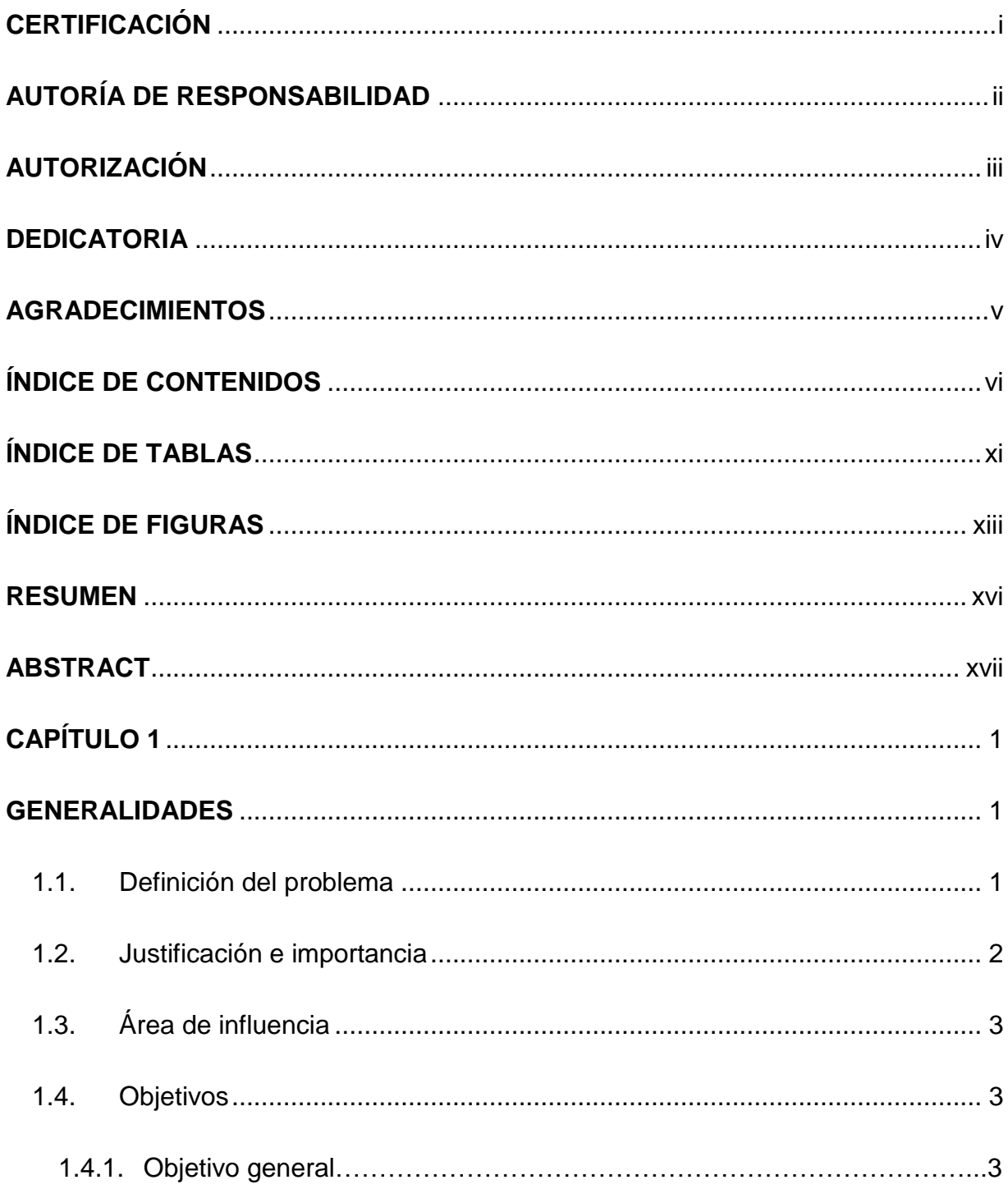

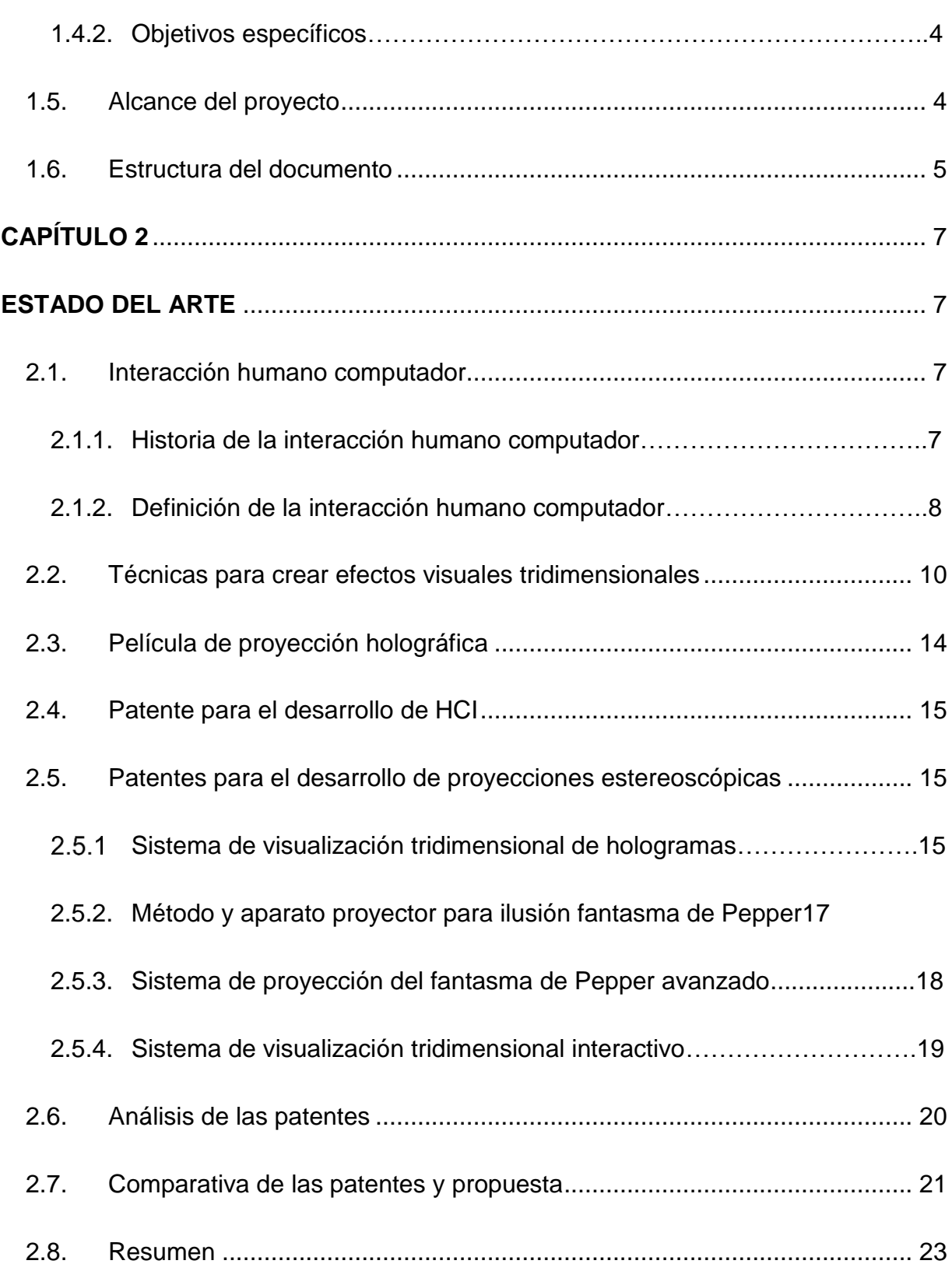

vii

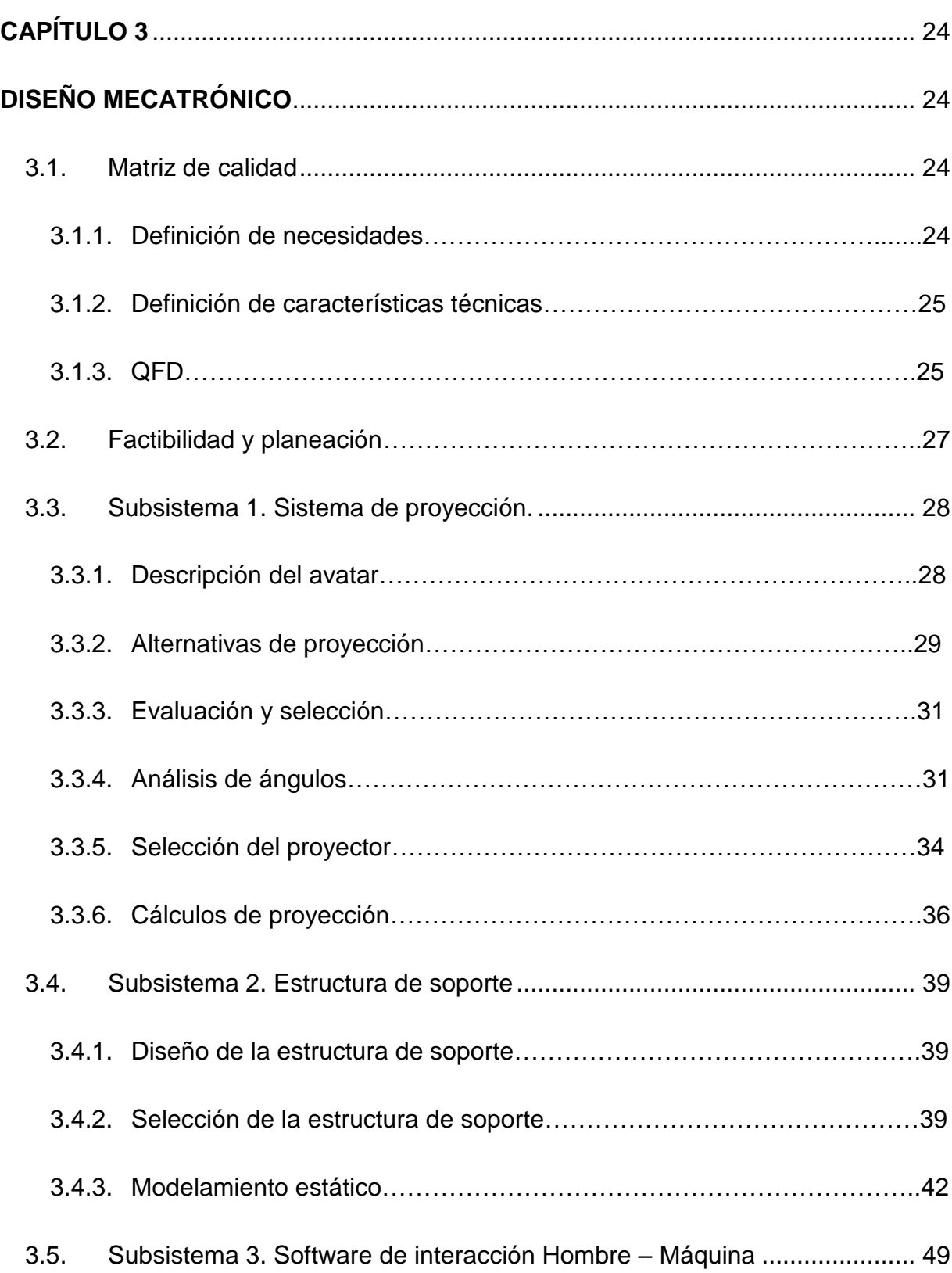

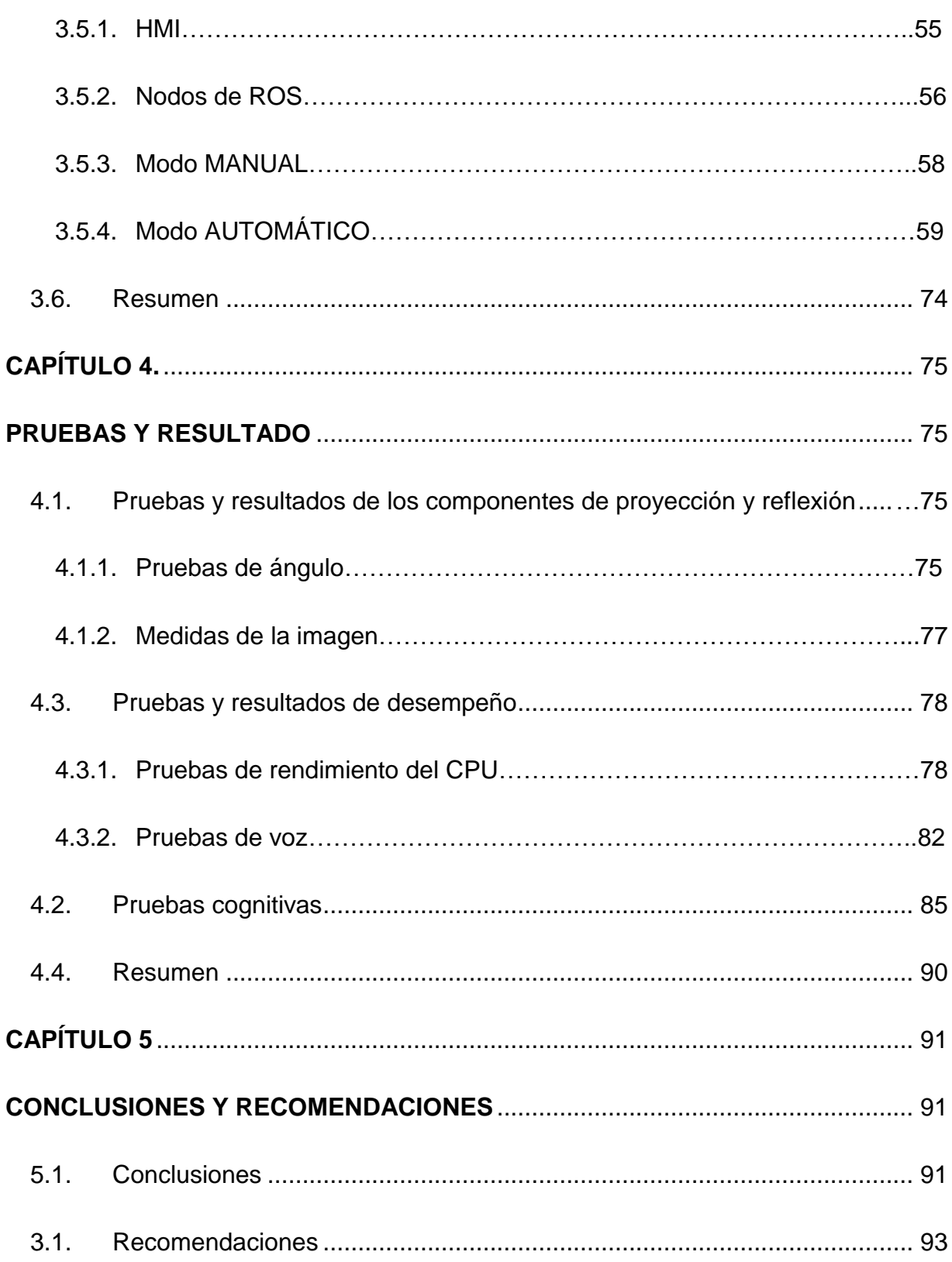

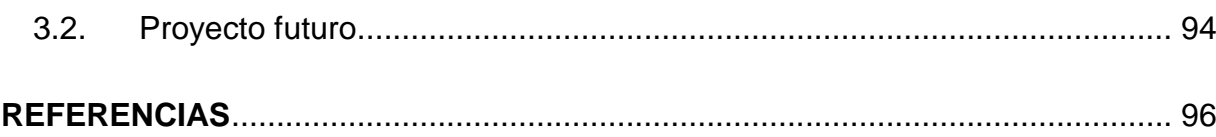

# <span id="page-11-0"></span>ÍNDICE DE TABLAS

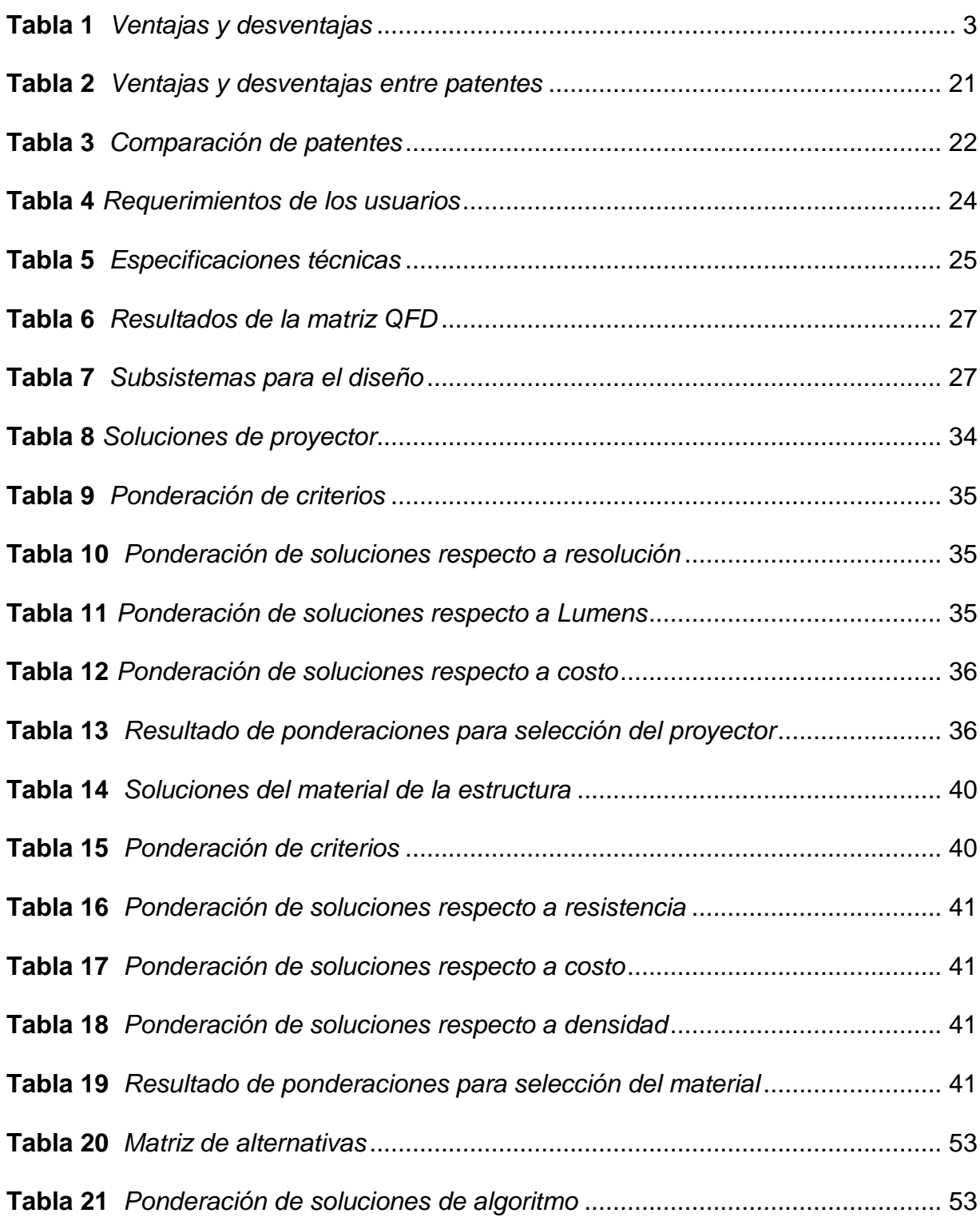

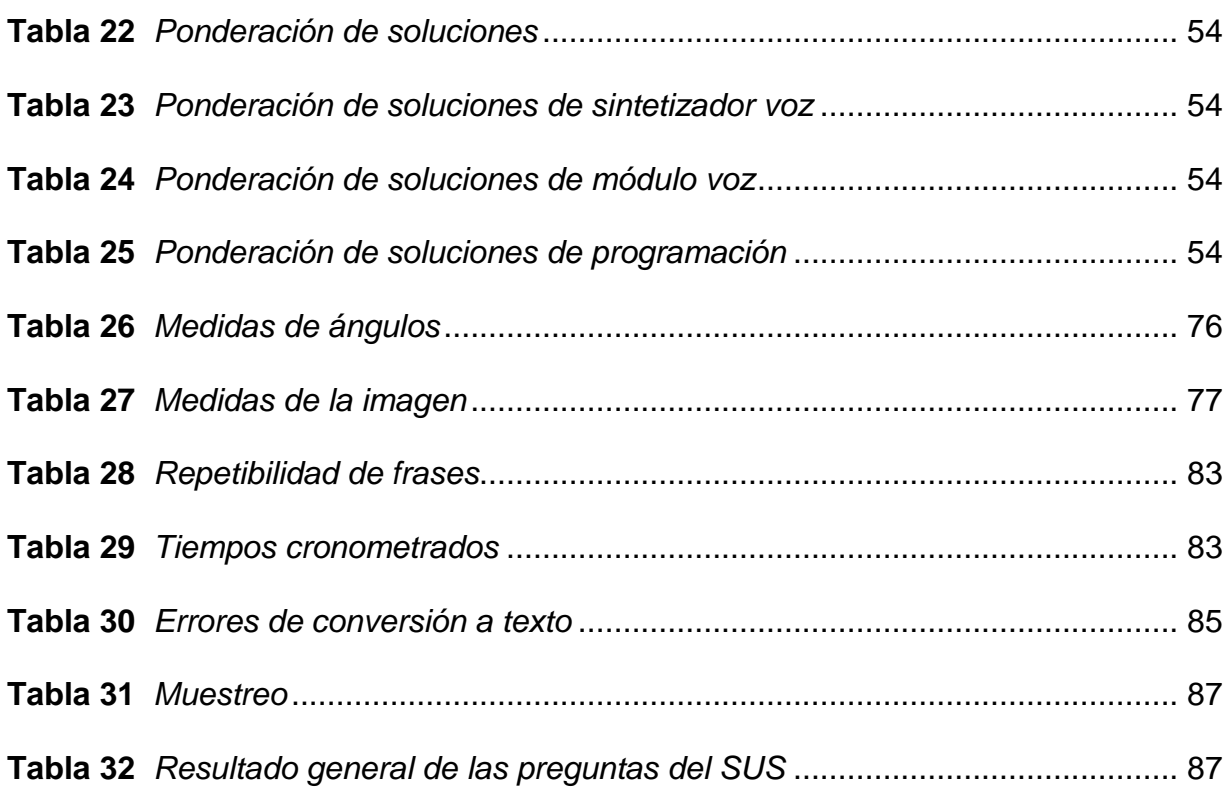

xii

# <span id="page-13-0"></span>ÍNDICE DE FIGURAS

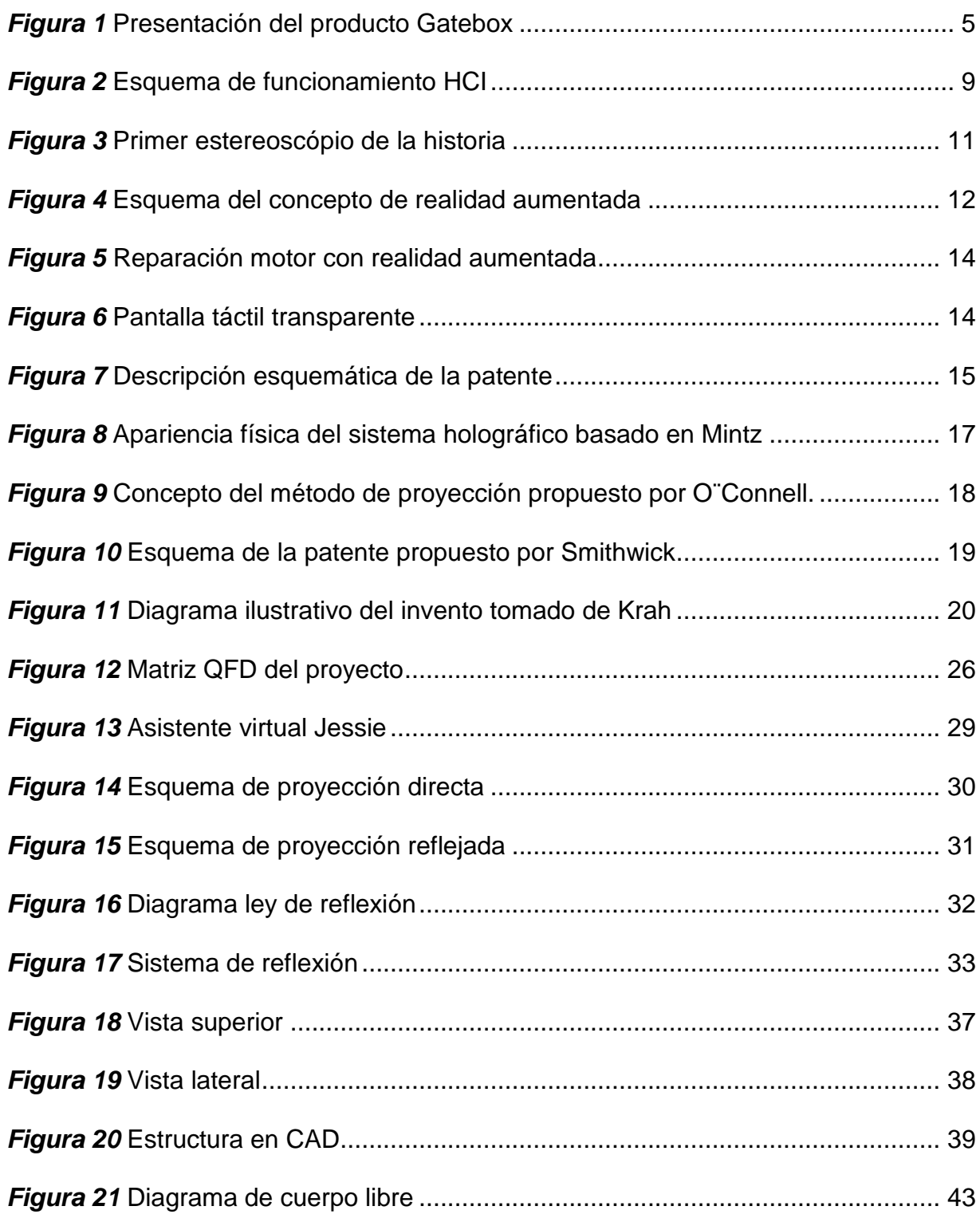

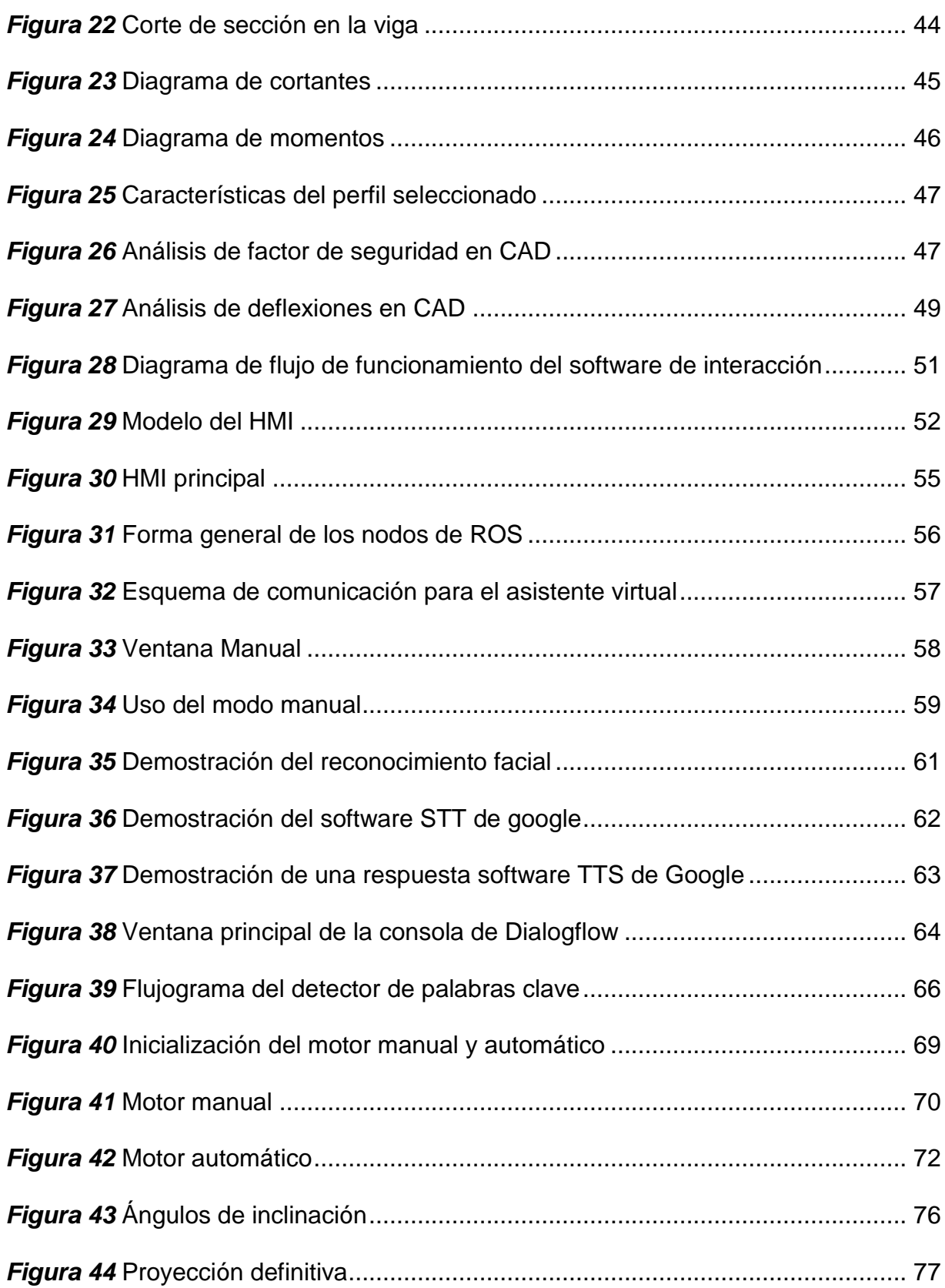

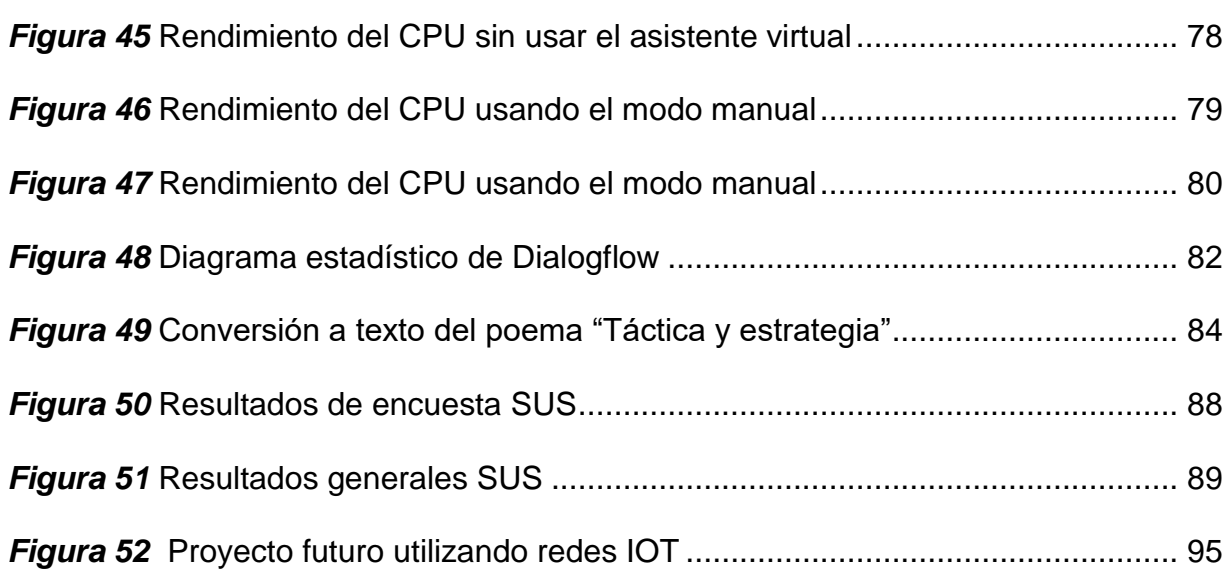

xv

## RESUMEN

<span id="page-16-0"></span>El mundo de la tecnología avanza de manera rápida, brindándonos nuevas herramientas que facilitan nuestra vida diaria. El objetivo es usar estas herramientas para dar una solución a problemas reales actuales, siendo en este caso, la saturación y la falta de personal para brindar asistencia continua en un centro de atención. En un sistema de asistencia clásico nos encontramos con 2 elementos importantes: El humano y la información del centro de asistencia. El humano brinda la información a quien lo requiera y esto se ha mantenido así desde que se implementaron por primera vez los centros de atención al cliente. La propuesta de el presente trabajo es implementar un sistema híbrido entre un avatar y robot con características antropomórficas, que brinde información en el Laboratorio de Mecatrónica y Sistemas dinámicos de la Universidad de las Fuerzas Armadas – ESPE, Matriz Sangolquí; además de realizar procesos y tareas que mejoren la experiencia y automaticen el uso del entorno de trabajo en el que se encuentra el asistente, como el encendido de las luces del laboratorio, guardar un mensaje de voz, etc. Este prototipo es el primero en ser implementado en una institución de educación superior en el Ecuador y existe un largo campo de investigación en el tema.

#### **PALABRAS CLAVE:**

- **ASISTENTE VIRTUAL**
- **ILUSIÒN**
- **PROYECCIÓN HOLOGRÁFICA**
- **INTERACCIÓN HUMANO COMPUTADOR**
- **CHATBOT**

## **ABSTRACT**

<span id="page-17-0"></span>The world of technology advances rapidly, giving us new tools that facilitate our daily lives. The goal is to use these tools to provide a solution to current real problems, being in this case, saturation and lack of staff to provide continuous assistance in a customer support center. In a classic support center, we find 2 important elements: The human and the assistance center information. The human provides the information to those who require it and this has remained so since the customer service centers were first implemented. The proposal of the present work is to implement a hybrid system between an avatar and robot with anthropomorphic characteristics, which provides information in the Mechatronics and Dynamic Systems Laboratory of the "Universidad de las Fuerzas Armadas – ESPE", Sangolquí Matrix; In addition to performing processes and tasks that improve the experience and automate the use of the devices in the laboratory, as an example we can interact with the lights in the laboratory, record a voice message, etc. This prototype is the first to be implemented in a higher education institution in Ecuador and there is a long field of research and investigation in the topic.

#### **KEYWORDS:**

- **VIRTUAL ASSISTANT**
- **ILLUSION**
- **HOLOGRAPHIC PROJECTION**
- **HUMAN COMPUTER INTERACTION**
- **CHATBOT**

# **CAPÍTULO 1**

## **GENERALIDADES**

<span id="page-18-1"></span><span id="page-18-0"></span>De acuerdo con David Feil el objetivo fundamental del *Human Robot Interaction (HRI)* es "desarrollar los principios y algoritmos para que los sistemas robóticos sean capaces de una interacción directa, segura y efectiva con los humanos. Muchas facetas de la investigación de HRI se relacionan y se basan en ideas y principios de la psicología, la comunicación, la antropología, la filosofía y la ética, haciendo de HRI un esfuerzo intrínsecamente interdisciplinario." (Feil-Seifer, s. f.), dicha interacción implica un desarrollo tecnológico constante en diferentes áreas. En la actualidad los sistemas robóticos no solo desempeñan tareas repetitivas si no que involucran tareas cada vez más complejas y menos estructuradas ampliando así la posibilidad de reemplazar a las personas en actividades cognitivas.

El objetivo del proyecto es conjugar las áreas de investigación necesarias para lograr el balance entre un robot y un avatar. Lo primero implica un aporte económico elevado para su construcción y por otro lado un avatar se limita a la visualización en pantalla. Por ello la idea es crear un prototipo de presupuesto accesible capaz de establecer una comunicación empática con los usuarios y satisfacer las dudas de un delimitado ambiente.

## <span id="page-18-2"></span>**1.1. Definición del problema**

El problema de las tecnologías de servicios existentes actualmente es la poca flexibilidad que estas tienen con los usuarios al momento de interactuar. Si esta interacción se vuelve más inteligente o amigable, el precio de mercado tiende a crecer exponencialmente, razón por la cual todavía no se han introducido a gran escala.

Existen tecnologías que facilitan esta interacción, como por ejemplo el reconocimiento del habla, gafas de realidad aumentada y sensores que reemplazan algunos mecanismos o botones. Estas se han puesto a prueba en varios robots, dando un resultado satisfactorio al usuario, pero como se dijo anteriormente, elevan el precio del producto.

<span id="page-19-0"></span>Dicho esto, el trabajo actual tratará de solucionar los problemas de interacción y reducir el precio mediante la creación de un híbrido entre un avatar y un robot.

#### **1.2. Justificación e importancia**

La adquisición de información para solventar dudas y necesidades por parte de diferentes usuarios representa una demanda muy alta en todo tipo de instituciones y establecimientos indiferentemente del tipo de servicio que estas brinden. Hasta el momento en el Ecuador no existe un sistema capaz de brindar información personalizada sin la necesidad de presencia física de personal que solvente cualquier requerimiento.

La mayor parte de empresas cuentan con un punto de información en el cual una persona recibe y da soporte a los clientes de forma continua, siendo indispensable la presencia permanente de dicha persona por cualquier eventualidad que llegase a presentarse. La información solicitada por los clientes en varias ocasiones es repetitiva, razón por la cual puede ser adquirida por otros medios, aprovechando de esta forma el recurso humano en otras áreas más complejas.

Con lo mencionado anteriormente se identificó la posibilidad de investigar un tipo de proyección basada en el efecto Pepper´s Ghost (Rojas Amador, 2017), que ubique un punto medio entre los avatares convencionales y los costosos robots sociales. El dispositivo debe contar con fisionomía humana de forma que sea amigable con los usuarios y que pueda brindar cualquier tipo de información de manera autónoma mediante el uso del reconocimiento de voz y comandos por voz.

Entre las ventajas y desventajas que tenemos al realizar un proyecto de este tipo

<span id="page-20-3"></span>tenemos las siguientes en la tabla 1:

### **Tabla 1**

*Ventajas y desventajas*

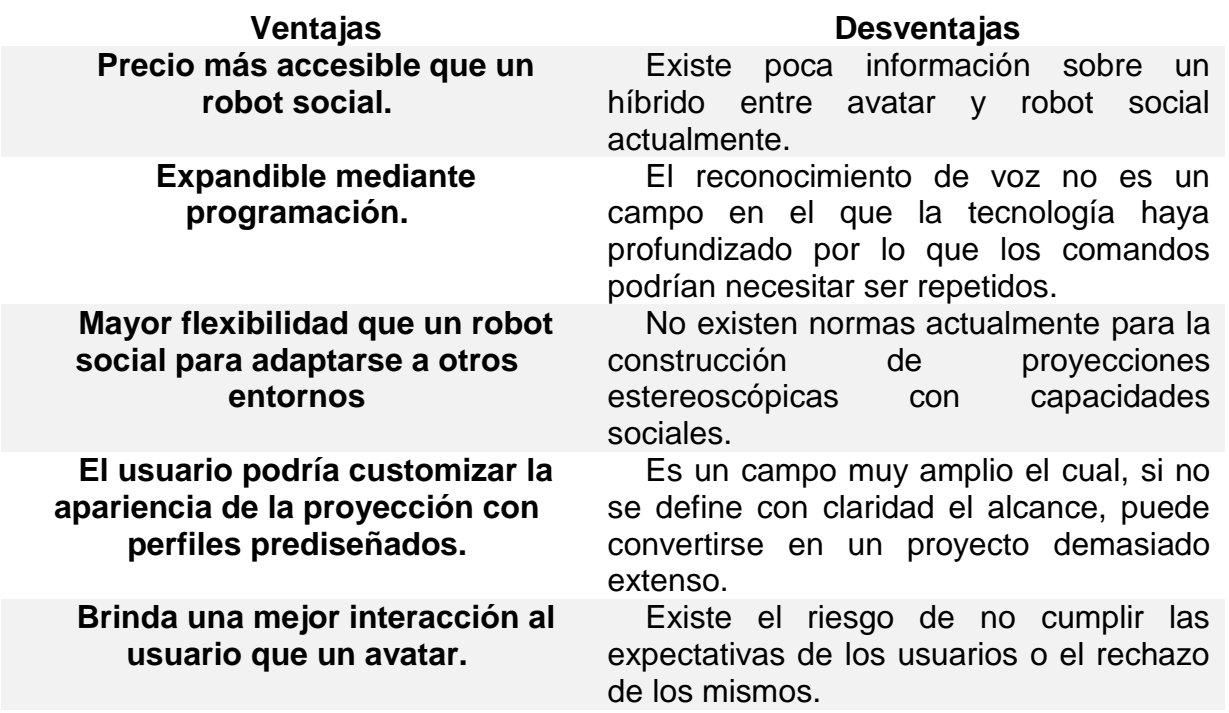

## <span id="page-20-0"></span>**1.3. Área de influencia**

El proyecto está enfocado principalmente en el incremento del desarrollo tecnológico en la Universidad de las Fuerzas Armadas – ESPE, en el área de HCI. Será trasladado al laboratorio de sistemas dinámicos y mecatrónica, donde se realizarán estudios estadísticos que determinarán el grado de satisfacción de los usuarios hacia este nuevo prototipo que combina la interacción amigable y el acercamiento de un robot y el bajo costo de un avatar.

## <span id="page-20-2"></span><span id="page-20-1"></span>**1.4. Objetivos**

## **1.4.1. Objetivo general**

Diseñar y construir un sistema de generación de imágenes holográficas interactivas.

### <span id="page-21-0"></span>**1.4.2. Objetivos específicos**

- Diseñar un sistema de retroproyección capaz de generar una ilusión holográfica con fisionomía humana.
- Implementar un sistema conversacional orientado a servicios para brindar información referente a un entorno especifico.
- Desarrollar un sistema de comunicación por voz y visión artificial para la detección de personas.
- Recolectar información relevante por medio de la instalación del holograma (preguntas frecuentes, número de usuarios al día).
- <span id="page-21-1"></span>Evaluar el desempeño del sistema a través de un protocolo de pruebas estándar.

## **1.5. Alcance del proyecto**

El trabajo tiene como meta desarrollar un sistema de interacción mediante un conjunto de espejos que proyecten un avatar virtual. El proyecto Gatebox mostrado en la figura 1 que "trata de un asistente, que compite contra Google Assistant en el mercado japonés" (Gatebox AI., 2018), pero a diferencia de este, Gatebox ofrece una imagen virtual del asistente generado a través de un proyector, lo que lo convierte en un producto más completo. En la página oficial del proyecto tenemos la siguiente cita: "Es el primer robot doméstico virtual del mundo que te permite vivir con tu personaje favorito". (Gatebox AI., 2018).

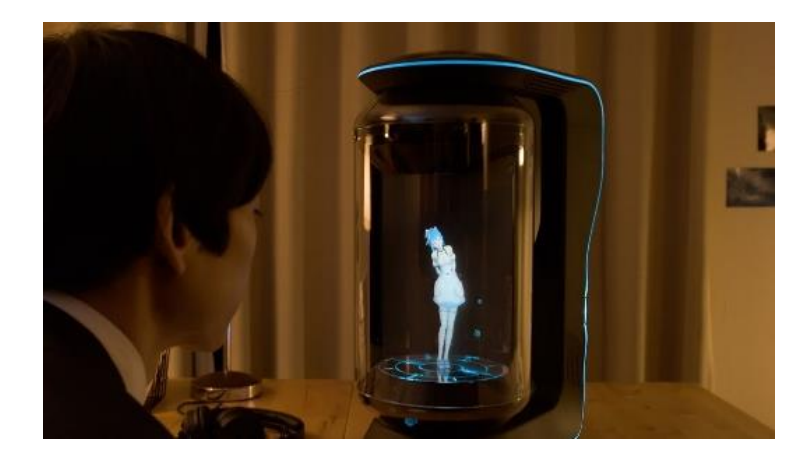

*Figura 1.* Presentación del producto Gatebox Fuente: *(Gatebox AI., 2018)*

<span id="page-22-1"></span>Gatebox actualmente es el desarrollo tecnológico con mayor semejanza a lo que se espera como resultado de la presente investigación, motivo por el cual hemos analizado sus características más importantes para tratar de mejorarlas en base a nuestros requerimientos. Una de las mejoras más significativas es la visualización de un personaje más amigable, que fomente confianza y empatía con las personas y que produzca la sensación de presencia física real.

En cuanto a la recepción y respuesta de voz se espera obtener fluidez en la comunicación, además se implementará un tono de voz agradable, de modo que sea aceptado indiferentemente de la edad o género que posea el usuario. La capacidad de procesamiento a las diferentes inquietudes de los usuarios dependerá básicamente de una pequeña base de datos preestablecida por los programadores ya que se limitará la aplicación de este trabajo a secciones o áreas específicas.

## <span id="page-22-0"></span>**1.6. Estructura del documento**

El documento está compuesto de cinco capítulos los cuales detallan paso a paso el proceso de elaboración del tema a desarrollarse. Para la realización del mismo se ha tomado como base de diseño la norma VDI 2206 para sistemas mecatrónicos la cual formula un proceso de diseño apto para cualquier proyecto.

Capítulo 1 se enfoca en explicar claramente todo el contexto del proyecto propuesto, iniciando por su problemática y su correspondiente justificación, además detalla los objetivos a lograrse y se establece el alcance que los mismos poseen.

Capítulo 2, el estado del arte, se plantea una investigación de los prototipos y diseños existentes en el mercado hasta el momento para evitar la famosa frase de "reinventar la rueda". Esta investigación permite extender los conocimientos para evitar errores comunes y pérdida de tiempo en la elaboración del proyecto.

El capítulo 3 contiene en su mayoría contiene todo lo referente al diseño mecatrónico, el cual distingue al proyecto en dos subsistemas según recomienda la norma VDI 3306: sistema de generación de la imagen holográfica y sistema de interacción hombremáquina. Dentro del sistema de generación de la imagen holográfica consta la explicación del método para generar la holografía y el diseño de los componentes mecánicos. En lo que concierne al sistema de interacción hombre-máquina se detallan los sensores a implementarse, el software y el procesamiento de datos.

En el capítulo 4 se describe la integración de los subsistemas mencionados anteriormente en el capítulo 3, las pruebas pertinentes para verificar su adecuado funcionamiento y los resultados obtenidos en los mismos.

Para finalizar el capítulo 5 contiene las conclusiones obtenidas a lo largo de todo el proceso de diseño y construcción del proyecto, así como ciertas recomendaciones que se pueden señalar para investigaciones posteriores.

## **CAPÍTULO 2**

## **ESTADO DEL ARTE**

<span id="page-24-1"></span><span id="page-24-0"></span>Dentro de esta sección se encuentra un breve análisis en cuanto a la historia de las imágenes estereoscópicas, posteriormente se describen algunas tecnologías útiles para el desarrollo del proyecto tales como el HCI y la realidad aumentada, se exponen algunas patentes y varias aplicaciones que conservan el principio de funcionamiento del presente trabajo, todo con la finalidad de recopilar la mayor cantidad de información que permita realizar un prototipo final exitoso.

## <span id="page-24-2"></span>**2.1. Interacción humano computador**

La interacción entre humano y computador HCI (*Human Computer Interaction*) es un campo de estudio dedicado a la creación, el, diseño y evaluación de sistemas computacionales para uso y beneficio de los humanos. La interacción requiere comunicación entre robots y humanos y puede darse de varias maneras, pero depende de la cercanía a la que pudiese estar uno del otro.

#### <span id="page-24-3"></span>**2.1.1. Historia de la interacción humano computador**

Haciendo un recuento de lo que se refiere a HCI su historia y evolución, podemos decir que el término nace tras la necesidad de facilitar la interacción humano computador. A partir de su concepción como una ciencia, varios han sido los profesionales que han dedicado su trabajo hacia esta rama. Entre los hitos más importantes tenemos:

 Licklider y Clark en *1962* elaboraron una lista con 10 problemas que deberían resolverse para facilitar los sistemas HCI.

- Wilfred Hansen en *1971* en su libro "*User Engineering Principles for Interactive Systems*" hace la primera enumeración de principios para el diseño de sistemas interactivos.
- El primer texto sobre HCI como un concepto sólido fue escrito en *1980* por Shneiderman.
- De *1992* a *1994*, una oleada de textos sobre HCI emergieron por el boom que significó el internet y las nuevas tecnologías de la información.
- Hewett en *1996* desarrolló una taxonomía para clasificar el contenido hasta la época sobre investigaciones en el campo de HCI.
- Tras el nacimiento de nuevas tecnologías que facilitan la interacción con las máquinas, Pew, R.W. en el *2003* publicó su artículo "*Evolution of human-computer interaction: From Memex to Bluetooth and beyond*".
- En el *2016* el grupo de investigación HCI4D y Community-building trabajaron en conjunto para el artículo científico "*Development Consortium: HCI Across Borders*", donde se habla sobre el HCI para desarrollo, o HCI4D (for development), que trata sobre un nuevo enfoque hacia los sistemas HCI, donde estos son intercambiables para distintos proyectos, enfocándose más al usuario y no al entorno o a otra entidad.

## <span id="page-25-0"></span>**2.1.2. Definición de la interacción humano computador**

Interacción Hombre-Computadora (HCI, por sus siglas en inglés), se trata de una rama de la computación que se dedica a la investigación y desarrollo de interfaces virtuales o físicas, que faciliten la interacción de los humanos con diferentes recursos computacionales (robots, inteligencia artificial, etc.). El intercambio, procesamiento y presentación de la información entre humano-máquina se encuentra detallado en la figura 2 a continuación.

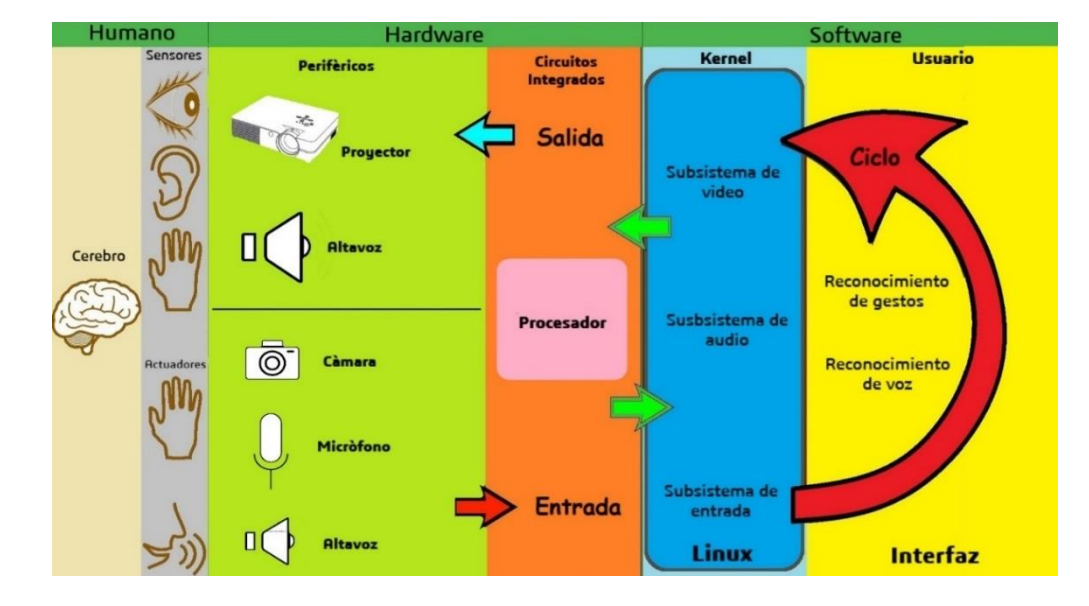

*Figura 2.* Esquema de funcionamiento HCI Fuente: *(ScotXW)*

<span id="page-26-0"></span>Dentro de la figura 2 se pueden observar 3 partes importantes las cuales interactúan permanentemente entre sí y estas son: humano, hardware y software. El humano tiene la capacidad de comunicarse con el hardware por medio de actuadores, siendo estos sus manos o incluso por comandos de voz hacia los dispositivos de entrada como mouse, teclado, micrófono, etc. y a su vez, el hardware tiene la capacidad de comunicarse con el humano por medio de dispositivos de salida tales como parlantes y pantallas, que son captados por los sentidos humanos como son ojos, nariz, tacto, etc.

Si bien humano y hardware interactúan libremente, existe detrás de esta interacción un sistema de procesamiento de la información, a este sistema de procesamiento es lo que llamamos software. Es un sistema intangible, pero representa el cerebro de nuestro hardware encargándose de procesar la información y generar respuestas.

#### <span id="page-27-0"></span>**2.2. Técnicas para crear efectos visuales tridimensionales**

(Dolgoff, 1997) dice que existen varias técnicas utilizadas para crear la ilusión óptica y así recrear una imagen en tres dimensiones, dichas técnicas se las desarrolla para dar una sensación de percepción y profundidad al observador.

## **2.2.1 Auto estereoscopía**

Según (N. A. Dodgson, 2005) la técnica combina dos efectos de paralaje, siendo dichos efectos paralaje estéreo y de movimiento, algo que no era posible en la estereoscopía. El efecto de tres dimensiones se logra por medio del uso de barreras y prismas que impiden el paso de luz ya que se encuentran cerca de la imagen y transmiten la imagen propicia para cada ojo.

## **2.2.2 Estereoscopía**

La estereoscopía se basa en la creación de imágenes que den la sensación de profundidad de objetos al observador, mediante la superposición de dos imágenes distintas (Dolgoff, 1997). La sensación de profundidad se da a causa de que la una imagen es la vista derecha de escena mientras la otra corresponde la vista izquierda causando así la condición de disparidad binocular.

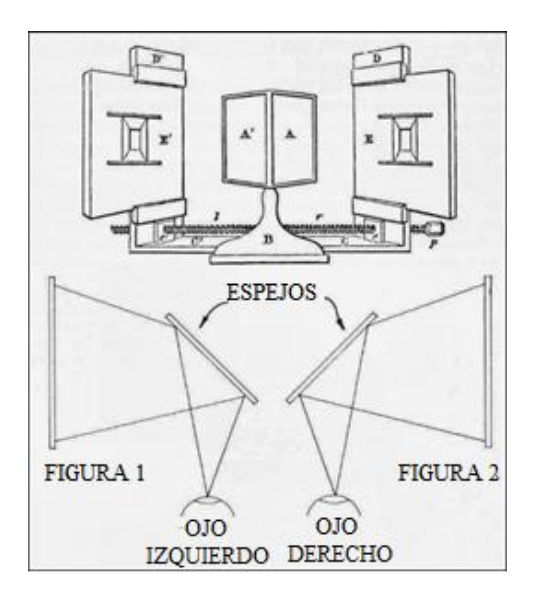

*Figura 3*. Primer estereoscópio de la historia Fuente: *(Beato, 2011)*

## <span id="page-28-0"></span>**2.2.3 Holografía**

Es un método para la toma de información y reconstrucción de una imagen en tres dimensiones, mediante el cual se consigue la producción de hologramas a través del procesamiento de los datos recolectados (Beléndez, Pascual, & Fimia Gil, 1991). Los hologramas se clasifican por la dirección que toman los haces de luz, pueden ser hologramas de transmisión u hologramas de reflexión. Los hologramas de transmisión son aquellos que sus haces de luz tienen el mismo sentido, es decir, chocan sobre una misma cara del material. Por otro lado, en los hologramas de reflexión se produce un choque de los haces de luz desde lados contrarios.

### **2.2.4 Realidad aumentada**

Consiste en la combinación de imágenes reales junto a una imagen generada por computador añadiendo información extra a lo que se observa (Espínola Benza & Pavón Mendoza, 2014). La realidad aumentada tiene como antecesor a la realidad virtual, por tal razón primero diremos que "la realidad virtual es un sistema que interactúa con el usuario simulando un entorno real en un entorno ficticio" (Pombo, 2010, citado de Somolinos,2002). En base a esto podemos decir que la realidad aumentada toma parte de la simulación de un entorno ficticio de la realidad virtual para añadirlo sobre un escenario real. "De esta manera la escena que nuestros sentidos detectan en un escenario físico real, está enriquecida con información que no existe en el escenario físico original y que es proporcionada por un sistema informático" (Pombo, 2010).

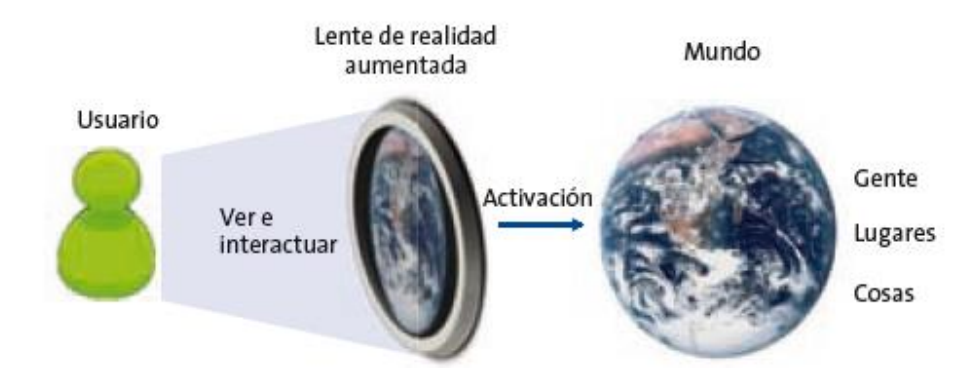

<span id="page-29-0"></span>*Figura 4*. Esquema del concepto de realidad aumentada Fuente: *(Telefónica, 2011)*.

La clasificación de la realidad aumentada según (Pombo, 2010) puede establecerse en tres grandes grupos:

## **Realidad aumentada en entretenimiento**

Una aplicación común es el mundo de los videojuegos, esta tecnología se la puede aprovechar simplemente con un teléfono celular de nueva generación con cámara. Empresas como Nintendo han creado juegos en los cuales la realidad aumentada se superpone a personajes para dar una mejor experiencia lúdica a los gamers.

## **Realidad aumentada en educación**

En la educación la realidad aumentada cobra mucho sentido, llegando a establecerse como una nueva técnica de enseñanza, más interactivo y práctico.

Actualmente, es usado en varios materiales de educación clásicos, como libros o láminas, los cuales son totalmente normales, con la única diferencia de que se los imprime con un código, el cual debe ser escaneado por una aplicación mediando una cámara, el resultado son figuras totalmente tridimensionales e interactivas.

Aplicaciones:

- Visualizar partes y órganos del cuerpo humano.
- Cálculo de volúmenes.
- Aprendizaje de otro idioma.
- Presentaciones de bocetos arquitectónicos

## **Realidad aumentada en servicios**

Este apartado se refiere a la capacidad de la realidad aumentada para adaptarse a todo tipo de escenarios en los que se requiera obtener información representada de forma gráfica, siendo esta mucha más didáctica y amigable para el usuario.

La Realidad Aumentada puede ser utilizada para cualquier maquinaria complicada, es el caso de BMW, que ha implementado este tipo de aplicaciones para reparación de sus motores como se observa en la figura 5. Los operarios utilizan unas gafas que funcionan de guía para el mantenimiento de los vehículos, describiendo en tiempo real las herramientas y las partes del motor a intervenir.

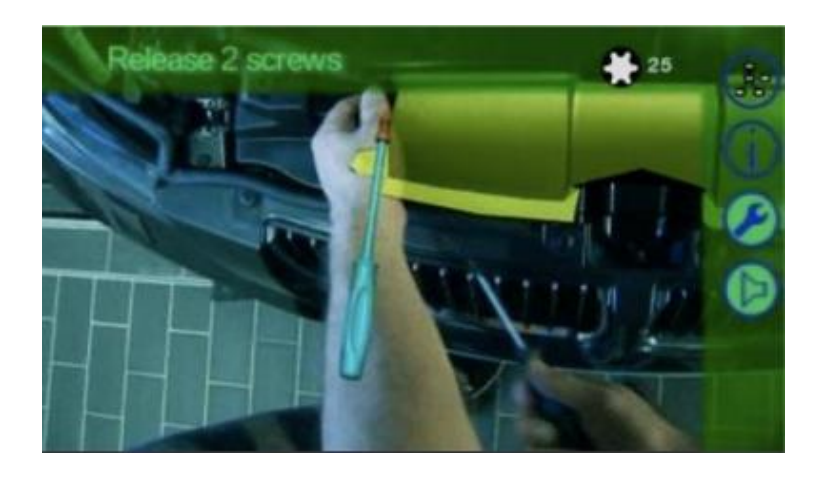

*Figura 5*. Reparación motor con realidad aumentada *(Espínola Benza & Pavón Mendoza, 2014)*

## <span id="page-31-1"></span><span id="page-31-0"></span>**2.3. Película de proyección holográfica**

La empresa holandesa Glimm ha creado una lámina con tecnología de polímeros, capaz de colocarse en vidrios y proyectar imágenes nítidas, con un amplio ángulo de visión y una transparencia casi perfecta («Holographic projection film transparent HD 3D», s. f.).

La lamina antes mencionada se ha utilizado en combinación con tecnologías táctiles en centros comerciales para promociones y puntos de venta logrando una aceptación total en el mercado. En la figura 6 observamos una pantalla táctil con un 90% de transparencia en la que se proyecta una perrilla interactiva.

<span id="page-31-2"></span>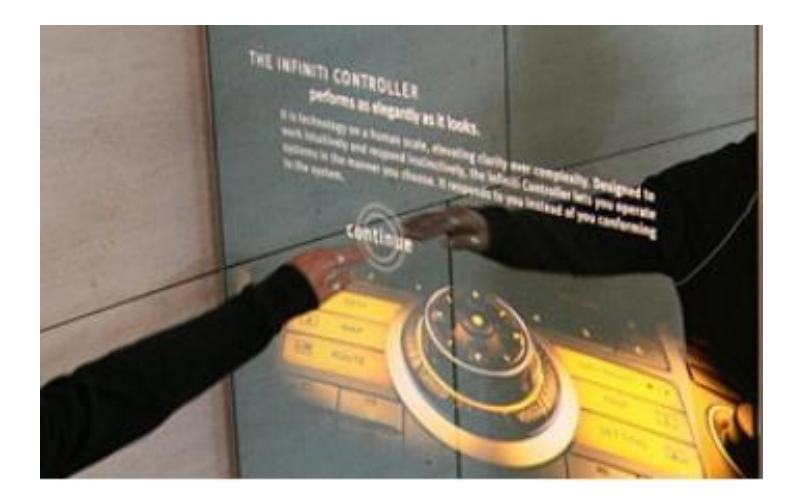

*Figura 6.* Pantalla táctil transparente

#### Fuente: *(«Projection Films», s. f.)*

### <span id="page-32-0"></span>**2.4. Patente para el desarrollo de HCI**

Patent US 8885882 B1, presentada en el 2014 la patente con el nombre de "Real time eye tracking for human computer interaction" (Seguimiento en tiempo real de los ojos para la interacción hombre computador) pretende introducir un sistema capaz de determinar la dirección de la mirada del usuario a través de dos cámaras que buscan la localización 3D del ojo, su radio y la posición de la fóvea para crear un eje imaginario que apunte en dirección perpendicular a la mirada.

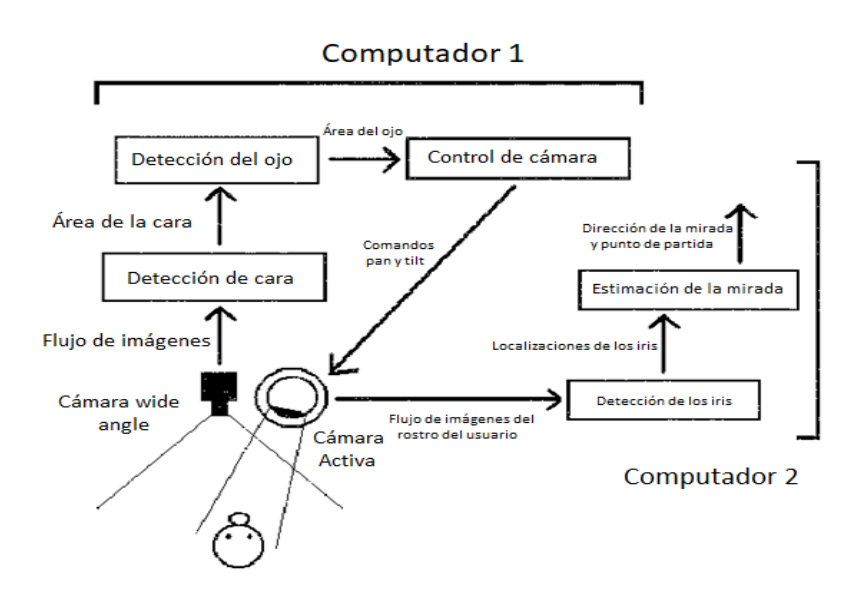

<span id="page-32-3"></span>*Figura 7*. Descripción esquemática de la patente Fuente: (United States Patent N.º US8885882B1, 2014)

## <span id="page-32-2"></span><span id="page-32-1"></span>**2.5. Patentes para el desarrollo de proyecciones estereoscópicas**

## **Sistema de visualización tridimensional de hologramas**

En 2009 se presentó la patente US 7490941 B2 el cual contiene información detallada sobre los elementos y el principio de funcionamiento de la máquina. Esta patente corresponde a uno de los primeros acercamientos en lo que se refiere a visualización de imágenes 3D sin la necesidad del uso de gafas o accesorios adicionales.

Entre las principales características de la maquina destacan las siguientes:

- El usuario es capaz de observar el holograma en un contorno de 360 grados.
- Incluye tres tipos de medios de visualización para reflejar y visualizar la imagen 3D.
- Uno de los medios de visualización es "el aerogel que es un sólido a base de silicona con una estructura porosa similar a una esponja en la que aproximadamente el 99.8 por ciento del volumen es espacio vacío.
- Debido a que tiene una densidad tan pequeña, el aerogel tiene un aspecto borroso, similar al humo. Sin embargo, existe suficiente sólido para refractar la luz, al crear un medio de visualización capaz de refractar y mostrar una imagen en 3D". (United States Patent N.º US7490941B2, 2009)
- Interviene no solo uno si no varios proyectores alrededor del sistema.

Estas características permiten obtener un holograma de alta calidad con un amplio rango de visualización para todos los usuarios.

En la figura 5 podemos observar un esquema de la construcción física de la patente.

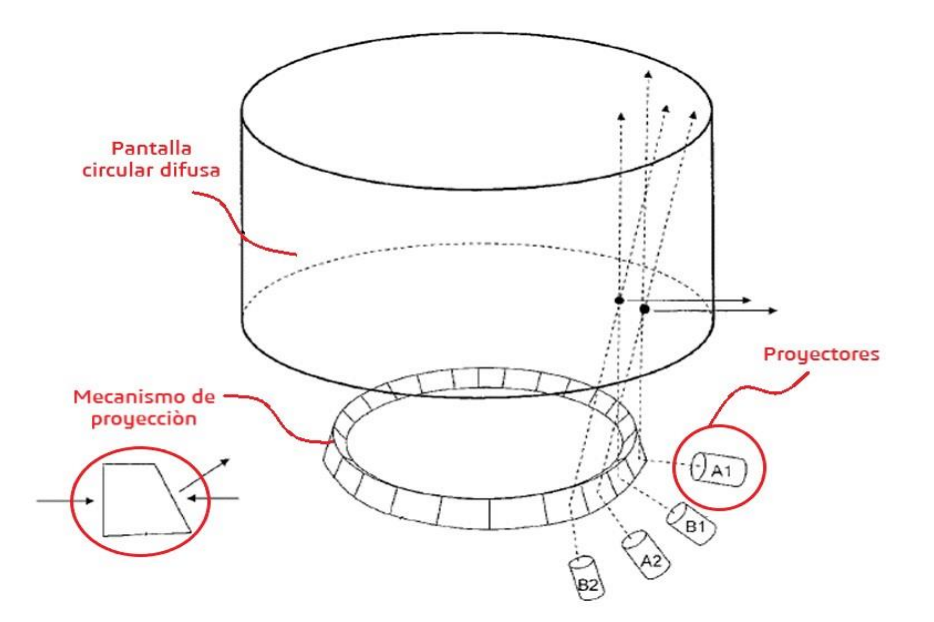

<span id="page-34-1"></span>*Figura 8*. Apariencia física del sistema holográfico basado en Mintz Fuente: (United States Patent N.º US7490941B2, 2009)

## <span id="page-34-0"></span>**2.5.2. Método y aparato proyector para ilusión fantasma de Pepper**

Mostrada en el 2011 la patente US 7883212 B2 se presentó la patente con el nombre de "Projection apparatus and method for Pepper's Ghost illusion" el cual describe el objeto de invención del que se tratará a continuación y se observa en la figura 8.

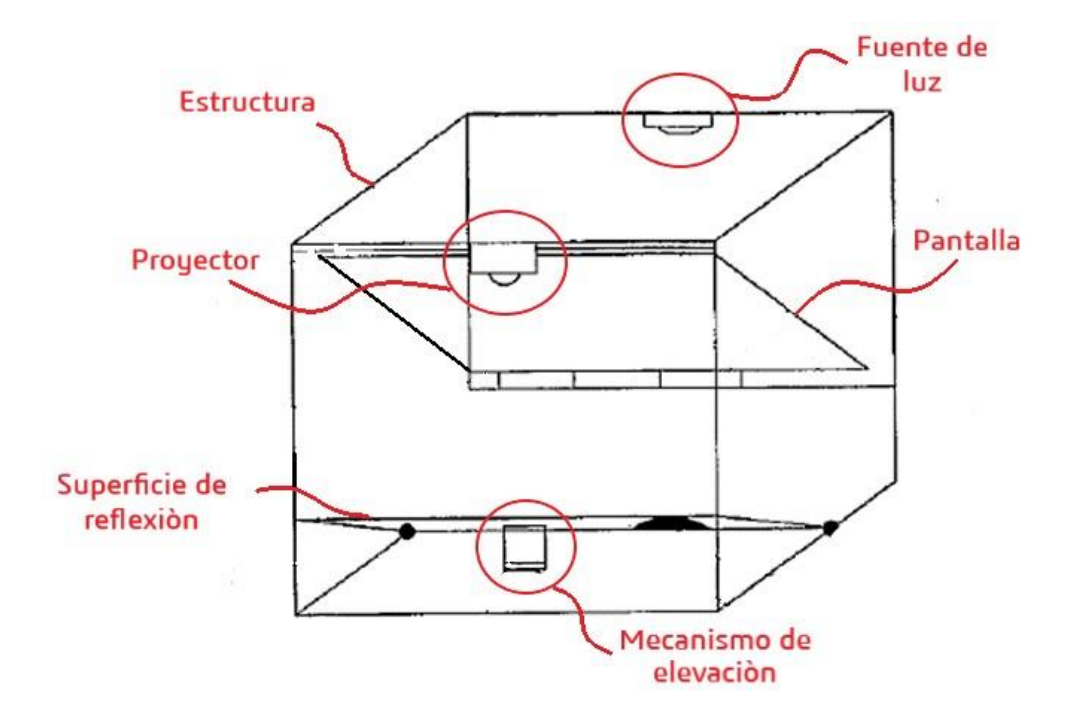

## <span id="page-35-1"></span>*Figura 9.* Concepto del método de proyección propuesto por O¨Connell Fuente: *(United States Patent N.<sup>o</sup> US7883212B2, 2011)*.

Descripción del dispositivo:

- "El dispositivo está compuesto de un proyector, un marco y una pantalla al menos parcialmente transparente" (United States Patent N.º US7883212B2, 2011).
- "La pantalla puede inclinarse aproximadamente 45 ° con respecto al plano de emisión de luz del proyector" (United States Patent N.º US7883212B2, 2011).
- El fondo de la escena que visualizará el usuario debe ser de preferencia de color negro.
- <span id="page-35-0"></span> Posee una fuente de luz para iluminar parte de la imagen fantasma y que el fondo de la proyección coincida con el fondo del escenario.

# **2.5.3. Sistema de proyección del fantasma de Pepper avanzado con visualización de vista múltiples**

Presentada en el 2014, la patente US 8692738 B2 con el título "Advanced Pepper's Ghost projection system with a multiview and Multiplanar display" fue presentada como una mejora de la patente presentada en el apartado anterior, en la cual se describe un sistema de visualización capaz de crear escenarios más reales para los observadores.

Algunas de las reivindicaciones para esta patente son las que se presentan a continuación:

- "Permite que el personaje virtual sea opaco, tenga un alto contraste y proyecte sombras" (United States Patent N.º US8692738B2, 2014).
- "En el sistema de pantalla, se incluye una segunda pantalla para agregar el efecto 3D" (United States Patent N.º US8692738B2, 2014).
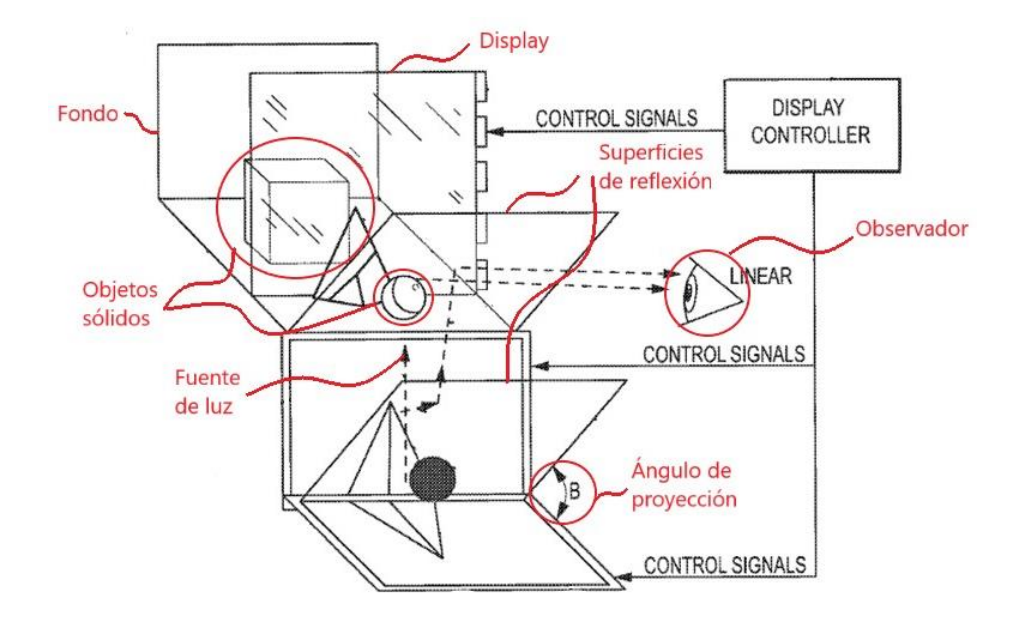

*Figura 10*. Esquema de la patente propuesto por Smithwick Fuente: *(United States Patent N.<sup>o</sup> US8692738B2, 2014)*

### **2.5.4. Sistema de visualización tridimensional interactivo**

La patente con el nombre "Interactive three-dimensional display system" y el código de patente US 8847919 B2 mostrada de la figura 10, fue presentada en el año 2014 y propone un invento revolucionario que permite manipular imágenes 3D mediante objetos externos al dispositivo tales como los dedos de los usuarios.

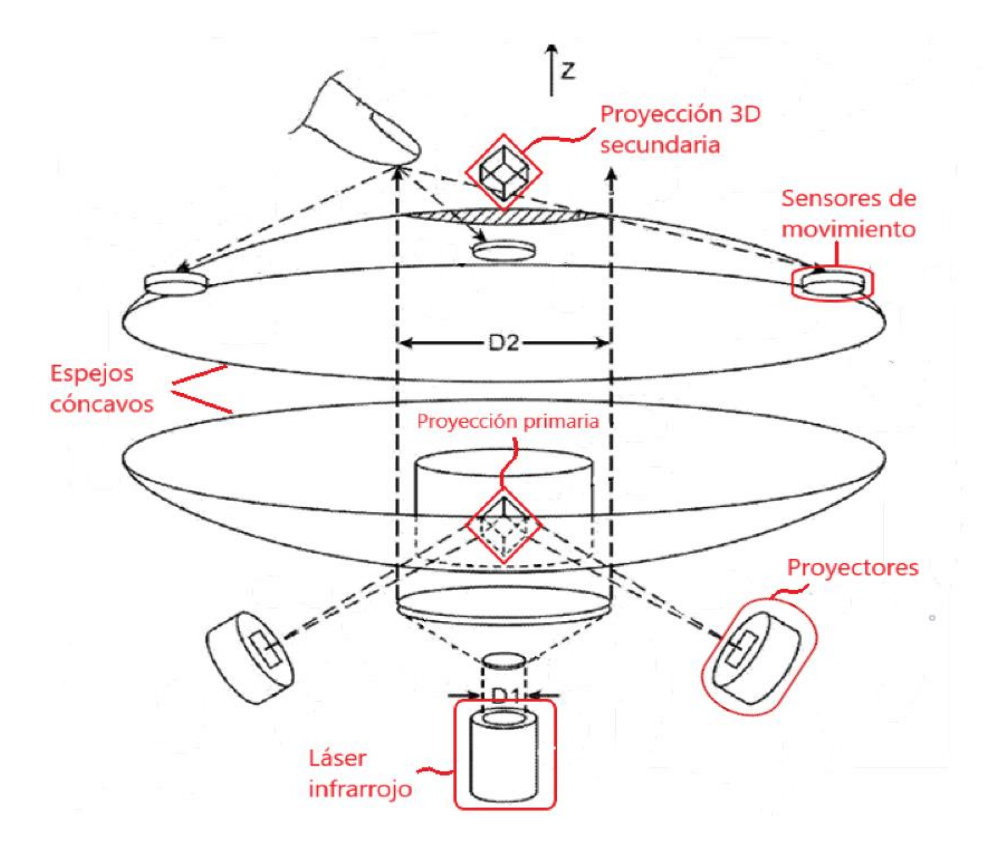

*Figura 11*. Diagrama ilustrativo del invento tomado de Krah Fuente:*(United States Patent N.<sup>o</sup> US20140111479A1, 2014)*

Descripción del modelo:

- Sensores ópticos para reconocimiento de gestos dactilares.
- Dos lentes parabólicos para la proyección de la imagen.
- Posee un láser infrarrojo.
- Se forman dos imágenes, una primaria en medio de los lentes parabólicos y otra secundaria fuera del lente siendo esta la imagen con la que el usuario interactúa.
- No es necesario el uso de lentes o gafas para visualizar las imágenes 3D.

### **2.6. Análisis de las patentes**

A partir de un breve análisis de las ventajas y las desventajas de cada uno de los modelos de patentes mencionados en el anterior apartado, hemos obtenido la tabla 2.

*Ventajas y desventajas entre patentes*

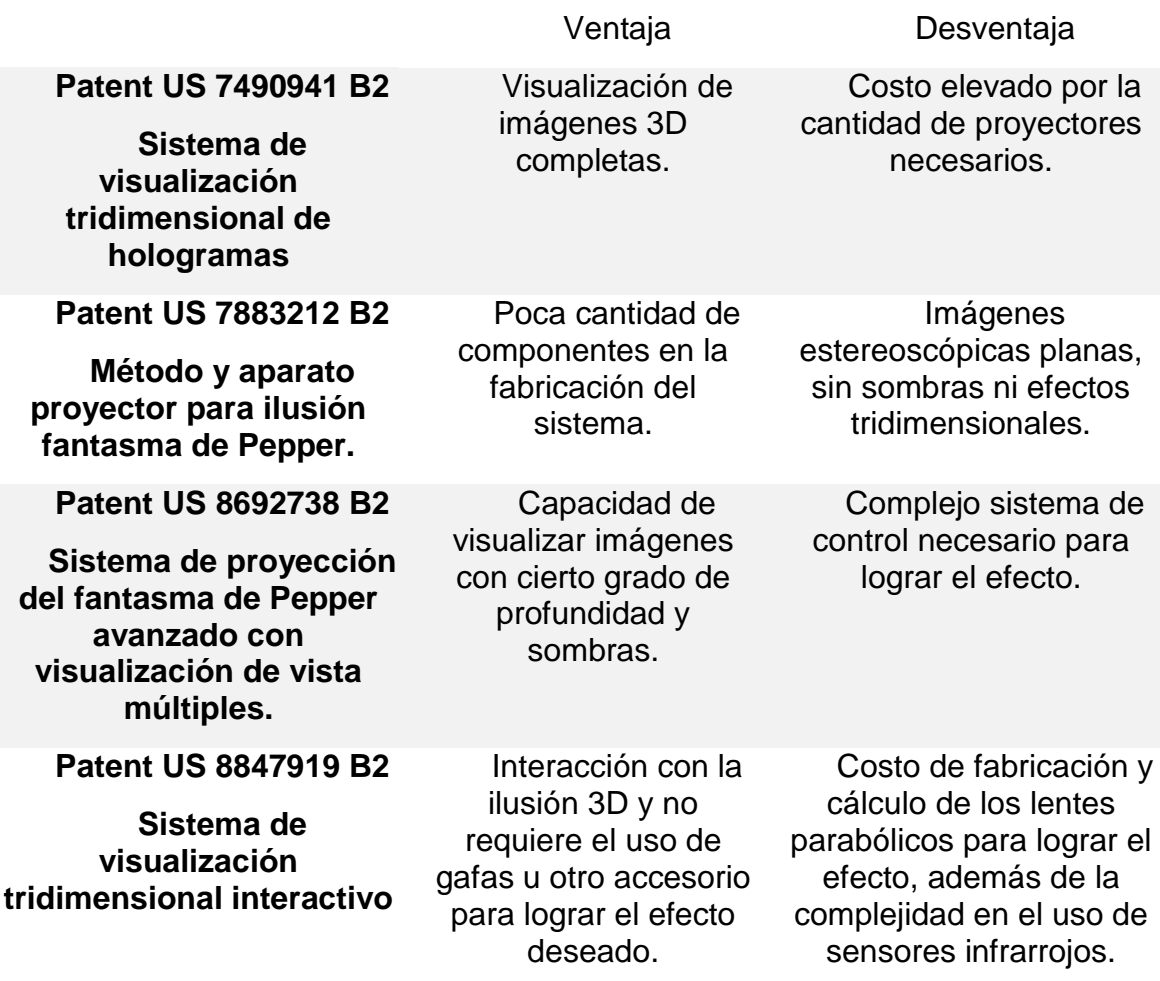

# **2.7. Comparativa de las patentes y propuesta**

Habiendo encontrado las ventajas y desventajas de las diferentes patentes, hemos decidido identificar en la tabla 3 las características más importantes y elaborar una comparativa entre las diferentes patentes y nuestra propuesta de desarrollo.

*Comparación de patentes*

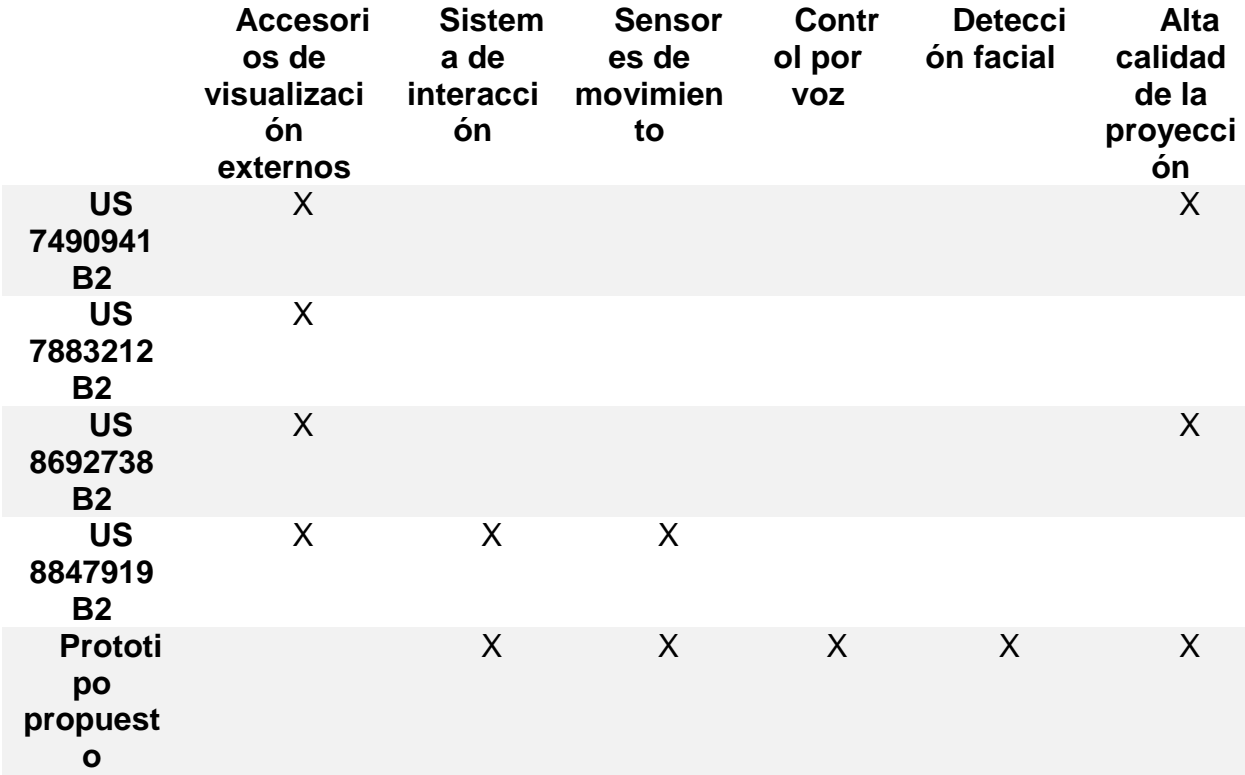

#### **2.8. Resumen**

Los trabajos analizados en el apartado anterior facilitan la elaboración de nuestro sistema de generación de imágenes estereoscópicas. Se partió con una breve historia de los avances tecnológicos realizados en este campo, se define el concepto mismo de HCI como una rama de la computación que permitirá el desarrollo del proyecto, además se proponen varias patentes de proyectos previos en los cuales se detallan características que contribuirán a mejorar el prototipo a elaborarse. Para la selección de las patentes se consideró métodos de proyección que brinden la mayor sensación de realismo posible, es así que al final de este apartado se incluye la definición de realidad aumentada acompañada de su clasificación para tener una mejor idea del enfoque del trabajo a realizarse.

# **CAPÍTULO 3**

# **DISEÑO MECATRÓNICO**

El capítulo se enfoca en el diseño del prototipo. Se parte del análisis de la matriz QFD para definir las necesidades del usuario con sus correspondientes requerimientos técnicos con la finalidad de encontrar los subsistemas que intervienen en el desarrollo del concepto. Posteriormente se describen los componentes de cada subsistema y se procede a realizar los cálculos pertinentes para su selección. Finalmente se dimensionan las partes de la estructura, se describe el método de proyección y se detalla la programación del sistema.

#### **3.1. Matriz de calidad**

La matriz de calidad establece los requerimientos del cliente para su posterior análisis y establecimiento de requisitos tanto funcionales como técnicos. Cada uno de ellos debe ser evaluado para determinar su importancia y establecer los subsistemas correspondientes (Rojas, 2009).

#### **3.1.1. Definición de necesidades**

Se establecen las necesidades que el cliente solicita dentro del producto y a partir de ellas implementar las funcionalidades adecuadas. En base a esta definición se organizan los subsistemas pertinentes para satisfacer de mejor manera al usuario. La Tabla 4 detalla los requerimientos solicitados por el usuario.

#### **Tabla 4**.

Requerimientos de los usuarios

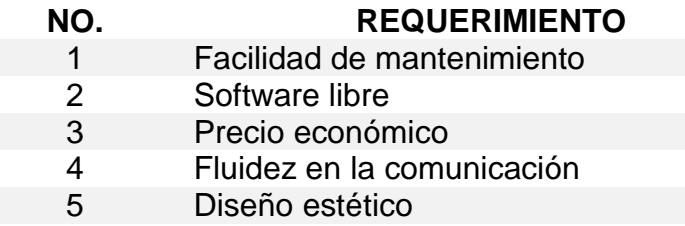

**CONTINÚA**

- 6 Integración de nuevos comandos
- Fácil instalación
- 8 Proyecciones amigables

#### **3.1.2. Definición de características técnicas**

Se definen las características técnicas como un sinónimo de las necesidades establecidas por los usuarios en términos de ingeniería. La Tabla 5 contiene las especificaciones técnicas que deberán ser incluidas en el diseño.

### **Tabla 5**

#### *Especificaciones técnicas*

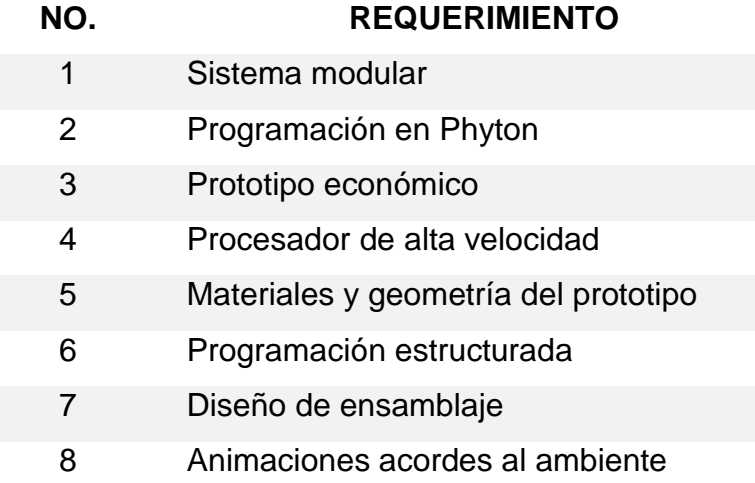

## **3.1.3. QFD**

El despliegue de la función de calidad (o QFD, por sus siglas en inglés) es un método de diseño de productos y servicios que recoge las demandas y expectativas de los clientes y las traduce, en pasos sucesivos, a características técnicas y operativas satisfactorias (Yacuzzi & Martín, 2003).

|                                                                                                    | $\ddag$<br>+                |              |                                                                |                                                        |                       |                                                                                    |                 |                        |                        |                              |                                      |                           |                      |                                 |       |    |
|----------------------------------------------------------------------------------------------------|-----------------------------|--------------|----------------------------------------------------------------|--------------------------------------------------------|-----------------------|------------------------------------------------------------------------------------|-----------------|------------------------|------------------------|------------------------------|--------------------------------------|---------------------------|----------------------|---------------------------------|-------|----|
|                                                                                                    | $\pmb{+}$<br>+<br>$\pmb{+}$ |              |                                                                |                                                        |                       |                                                                                    |                 |                        |                        |                              |                                      |                           |                      |                                 |       |    |
|                                                                                                    |                             |              |                                                                |                                                        |                       |                                                                                    |                 | $\ddag$                | $\pmb{+}$<br>$\ddot{}$ |                              | $\ddot{}$                            | $\pmb{+}$                 |                      |                                 |       |    |
|                                                                                                    |                             |              | Column#<br>Direction of Improvement                            |                                                        |                       |                                                                                    |                 | $\,2$                  | $\,3$<br>υ             | $\overline{4}$               | $\bf 5$                              | $\,6\,$<br>◇              | $\tau$<br>◇          | $\,$ 8 $\,$                     | $\,9$ | 10 |
|                                                                                                    |                             |              |                                                                |                                                        |                       | Functional<br>Requirements                                                         | Sistema modular | Programación en Phyton | Prototipo económico    | Procesador de alta velocidad | Materiales y geometría del prototipo | Programación estructurada | Diseño de ensamblaje | Animaciones acordes al ambiente |       |    |
|                                                                                                    | #<br>$_{\rm Row}$           | Weight Chart | Maximum Relationship<br>Customer Importance<br>Relative Weight |                                                        |                       | Customer<br>Requirements<br>(Explicit and<br>Implicit)                             |                 |                        |                        |                              |                                      |                           |                      |                                 |       |    |
|                                                                                                    | $\mathbf{1}$                |              | 19%                                                            | 10                                                     | $\,9$                 | Facilidad de mantenimiento<br>Software libre                                       |                 |                        | Ο                      |                              |                                      | О                         | O                    |                                 |       |    |
|                                                                                                    | $\,2$                       |              | 13%                                                            | $\tau$                                                 | $\,9$                 |                                                                                    |                 |                        | О                      | O                            |                                      |                           |                      |                                 |       |    |
|                                                                                                    | $\sqrt{3}$                  |              | 10%                                                            | 5                                                      | Precio económico<br>9 |                                                                                    | O               |                        |                        |                              |                                      | ▽                         | O                    | O                               |       |    |
|                                                                                                    | $\overline{4}$              |              | 15%                                                            | $\,$ 8 $\,$                                            | $\,9$                 | Fluidez en la comunicación                                                         |                 | O                      | 0                      |                              | ▽                                    | О                         | $\vee$               | О                               |       |    |
|                                                                                                    | $\bf 5$                     |              | 12%                                                            | $\,6$                                                  | 9                     | Diseño estético                                                                    |                 |                        |                        |                              |                                      |                           | O                    |                                 |       |    |
|                                                                                                    | $\,6$                       |              | 6%                                                             | 3                                                      | 9                     | Integración de nuevos comandos                                                     | O               | O                      | ▽                      | О                            |                                      |                           |                      |                                 |       |    |
|                                                                                                    | 7                           |              | 10%                                                            | 5                                                      | $\,9$                 | Fácil instalación                                                                  |                 |                        |                        |                              |                                      |                           |                      |                                 |       |    |
|                                                                                                    | 8                           |              | 15%                                                            | 8                                                      | 9                     | Proyecciones amigables                                                             |                 | O                      |                        | O                            |                                      |                           |                      |                                 |       |    |
|                                                                                                    | 9                           |              | $0\%$                                                          |                                                        |                       |                                                                                    |                 |                        |                        |                              |                                      |                           |                      |                                 |       |    |
|                                                                                                    | 10                          | $0\%$        |                                                                |                                                        |                       |                                                                                    |                 |                        |                        |                              |                                      |                           |                      |                                 |       |    |
|                                                                                                    |                             |              |                                                                | Target                                                 |                       | Linux                                                                              |                 | Raspberry              | Aluminio y plástico    |                              | Manual de ensamblaje                 | Fisionomía humana         |                      |                                 |       |    |
|                                                                                                    |                             |              |                                                                | Max Relationship<br><b>Technical Importance Rating</b> | 9<br>396,2            | 9<br>490,4                                                                         | 9<br>432,7      | 9<br>328,8             | 9<br>205, 8            | 9<br>373,1                   | $\,9$<br>223,1                       | 9<br>213,5                | $\mathbf{0}$         | $\boldsymbol{0}$                |       |    |
|                                                                                                    |                             |              |                                                                | Relative Weight                                        | 15%                   | 18%                                                                                | 16%             | 12%                    | 8%                     | 14%                          | 8%                                   | 8%                        | $0\%$                | $0\%$                           |       |    |
|                                                                                                    |                             |              |                                                                |                                                        |                       | Weight Chart                                                                       |                 |                        |                        |                              |                                      |                           |                      |                                 |       |    |
| Figura 12. Matriz QFD del proyecto<br>En la figura 12 podemos observar la matriz de calidad que relaciona los requerim |                             |              |                                                                |                                                        |                       |                                                                                    |                 |                        |                        |                              |                                      |                           |                      |                                 |       |    |
|                                                                                                    |                             |              |                                                                |                                                        |                       | de los usuarios con las características técnicas. En la siguiente Tabla 5 se descr |                 |                        |                        |                              |                                      |                           |                      |                                 |       |    |
| ponderación de las mismas en orden descendente.                                                                        |                             |              |                                                                |                                                        |                       |                                                                                    |                 |                        |                        |                              |                                      |                           |                      |                                 |       |    |

*Figura 12*. Matriz QFD del proyecto

En la figura 12 podemos observar la matriz de calidad que relaciona los requerimientos de los usuarios con las características técnicas. En la siguiente Tabla 5 se describen la

*Resultados de la matriz QFD*

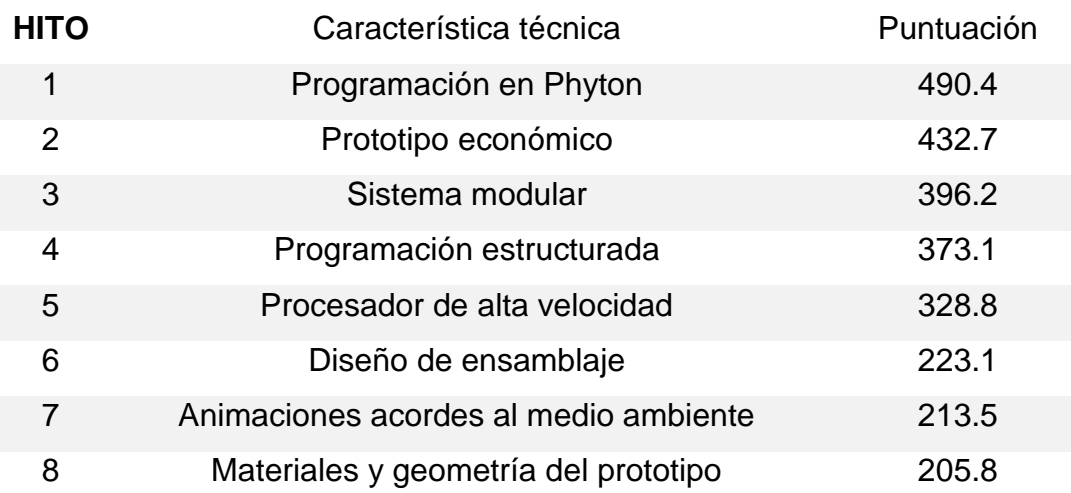

# **3.2. Factibilidad y planeación**

Una vez realizada la matriz QFD y habiendo analizado la importancia de cada característica, se pueden agrupar varias de ellas para formar subsistemas del proyecto. Los subsistemas facilitan el análisis y las pruebas del prototipo a desarrollarse. A continuación, se muestra las Tabla 6 con los subsistemas identificados.

### **Tabla 7**

*Subsistemas para el diseño*

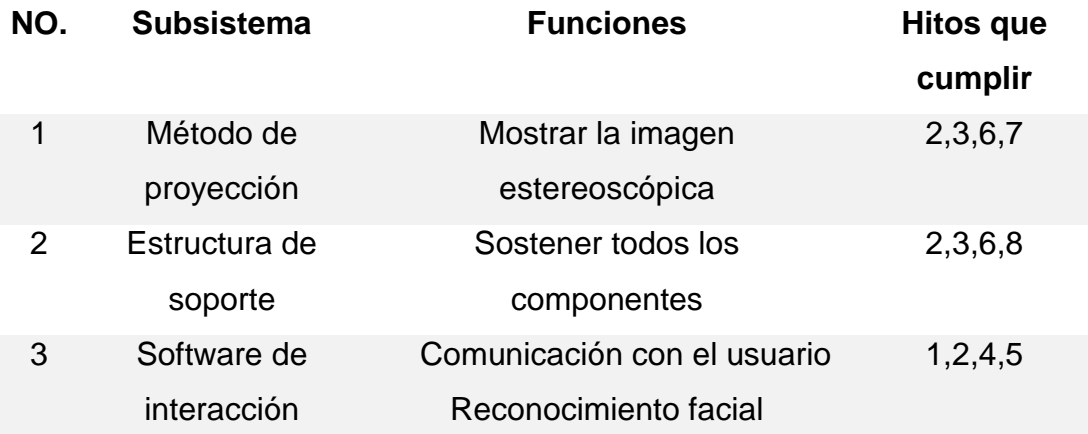

#### **3.3. Subsistema 1. Sistema de proyección.**

#### **3.3.1. Descripción del avatar**

En base a la afinidad que tiene un personaje femenino para captar atención y generar mayor confianza en todos los ámbitos sociales se optó por diseñar un avatar de tal género. Se analizó el aspecto de una mujer joven de contextura promedio para el diseño del cuerpo y la voz fue tomada del asistente de Google el cual usa un sintetizador propio de la empresa.

El avatar consta de 32 animaciones básicas que se reproducen según la necesidad de las interacciones con el usuario, estas animaciones se las definió según (M. Steinfatt, 2019) que establece que pueden dividirse en tantas áreas como conductas humanas y propone la siguiente división:

- Movimientos principales del cuerpo (como postura y posición).
- Movimientos menores del cuerpo (movimientos en manos, brazos y piernas)

Expresiones faciales y movimientos de los ojos.

Para nuestro caso nos hemos enfocado en los movimientos principales y movimientos menores de las animaciones ya que para las expresiones y movimientos de los ojos se requiere de mayor experticia en el tema. Cabe mencionar que mientras mayor sea el número de animaciones habrá una mejor concordancia de los movimientos con las respuestas fonéticas.

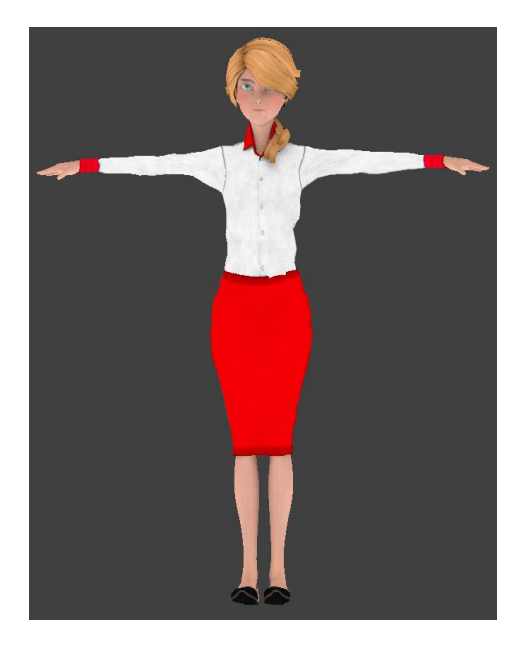

*Figura 13*. Asistente virtual Jessie

## **3.3.2. Alternativas de proyección**

El sistema de proyección permite visualizar el avatar para la interacción con los usuarios y la calidad de la imagen dependerá del método de proyección seleccionado. Se han considerado dos alternativas de proyección:

# **A) Sistema de proyección directo**

El sistema mostrado en la figura 14 se compone de un proyector y una superficie semitranslúcida en la que se observa la imagen del avatar directamente proyectado.

### **Características:**

- Fácil montaje y desmontaje
- Ocupa demasiado espacio
- No causa sensación de profundidad
- Construcción económica
- Imágenes en 2D

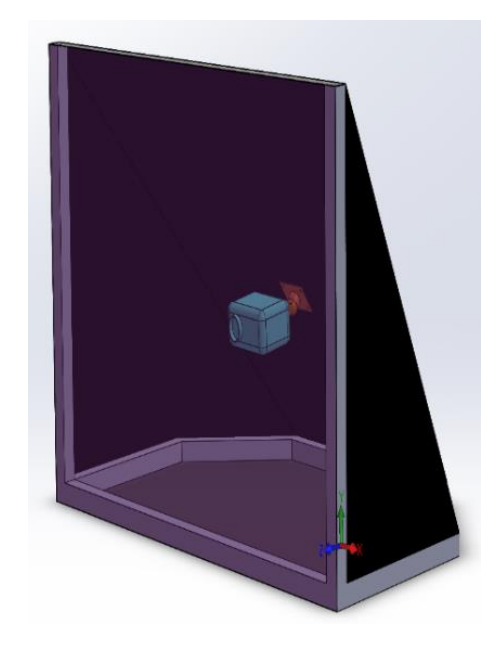

*Figura 14.* Esquema de proyección directa

# **B) Sistema de proyección reflejado**

El sistema además de estar compuesto por un proyector, posee un espejo para reflejar los rayos de luz emitidos, una superficie traslucida que recibe los rayos mencionados y los refleja por segunda ocación en un vidrio transparente en donde es posible visualizar las imágenes finales.

# **Caraterísticas**

- Difícil montaje y desmontaje
- Ocupa menor espacio
- Imágenes con mayor sensación de realismo
- Construción costosa
- Ilusiones en 3D
- Mejor definición de las imágenes

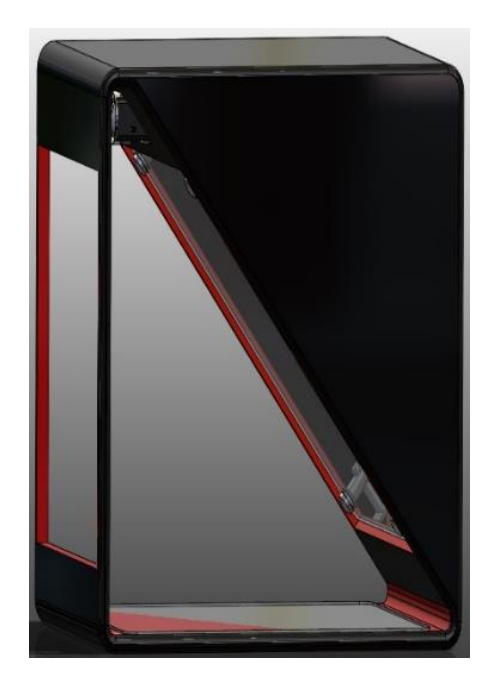

*Figura 15*. Esquema de proyección reflejada

### **3.3.3. Evaluación y selección**

De acuerdo a los requerimientos del proyecto se ha optado por seleccionar el sistema de proyección reflejado debido a factores relevantes como el espacio, una mejor sensación de realismo y las imágenes en mejor definición.

#### **3.3.4. Análisis de ángulos**

Para obtener una mejor sensación de realismo y que la animación pueda visualizarse de la forma más idónea es necesario que se cumplan ciertos parámetros en cuanto a la dispersión de las imágenes calculadas a partir de los ángulos de proyección. En tal caso la ley de reflexión establecida por la ecuación (1) y explicada a detalle en la figura 16 indica que un rayo incidente sobre una superficie será reflejado con un ángulo igual al de incidencia, los ángulos serán medidos desde la normal de la superficie reflectante.

$$
\theta_i = \theta_r \tag{1}
$$

Donde:

 $\theta_i$  = ángulo de incidencia

 $\theta_r$  = ángulo de reflexión.

Conociendo la ley de reflexión y con ayuda de trigonometría básica podemos concluir que:

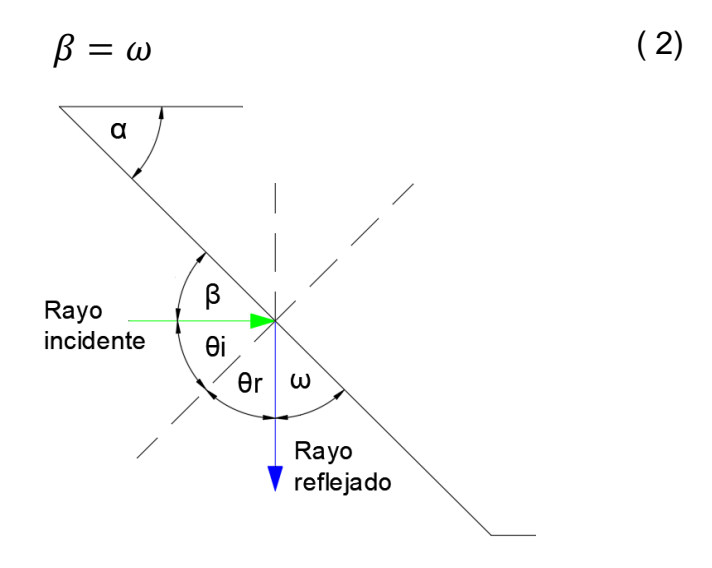

*Figura 16*. Diagrama ley de reflexión

Sabemos que la emisión de luz del proyector será completamente horizontal y tomando en cuenta que el observador estará paralelo a este haz de luz, podemos identificar todos los ángulos que intervienen en el sistema como se describe en la figura 17.

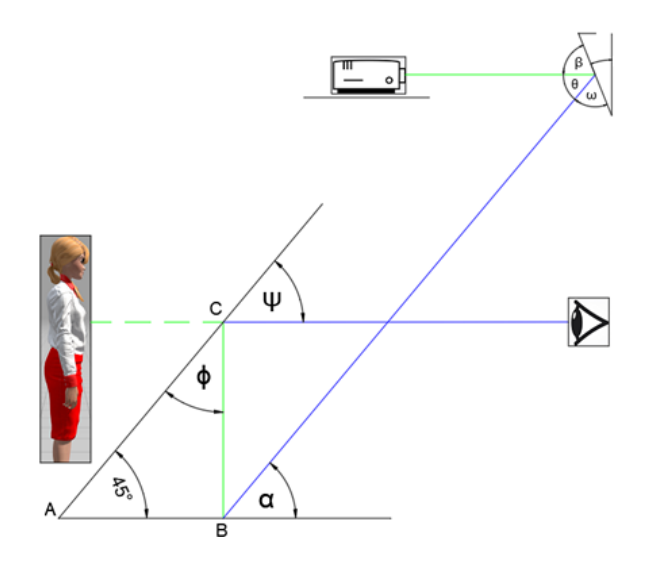

*Figura 17*. Sistema de reflexión

Partiendo de que para lograr un efecto Pepper's Ghost adecuado, la recomendación del método indica que el ángulo entre la superficie transparente y la base debe ser 45˚, procedemos a utilizar teoremas de trigonometría para hallar los valores de los ángulos faltantes.

Del triángulo Δ ABC podemos obtener la relación:

$$
45 + 90 + \phi = 180^{\circ}
$$
 (3)  

$$
\phi = 45^{\circ}
$$

Por otro lado, se identifica el valor de α aplicando el teorema de dos líneas paralelas intersecadas por una misma recta, obteniendo lo siguiente:

$$
\alpha = 45^{\circ} \tag{4}
$$

Para sacar el valor de θ se aplica el teorema de ángulos alternos internos el cual establece que cuando dos rectas se cortan por una transversal, los ángulos alternos internos resultantes son congruentes dando como resultado:

$$
\theta = 45^{\circ} \tag{5}
$$

Para finalizar adquirimos los valores de los ángulos restantes por medio de la ley de reflexión que se había tratado en un principio.

$$
\psi = \phi \tag{6}
$$

$$
\beta = \omega \tag{7}
$$

Con estos ángulos aseguramos que el observador este completamente horizontal a la imagen proyectada y puede percibir las imágenes en tu totalidad.

### **3.3.5. Selección del proyector**

La selección del proyector es de suma importancia, ya que la calidad de las proyecciones dependerá en gran porcentaje de las características del equipo. Por tal razón se ha considerado tres tipos de proyectores con los cuales se pretende alcanzar los objetivos, mismos que se presentan a continuación en la tabla 8.

#### **Tabla 8**

*Soluciones de proyector*

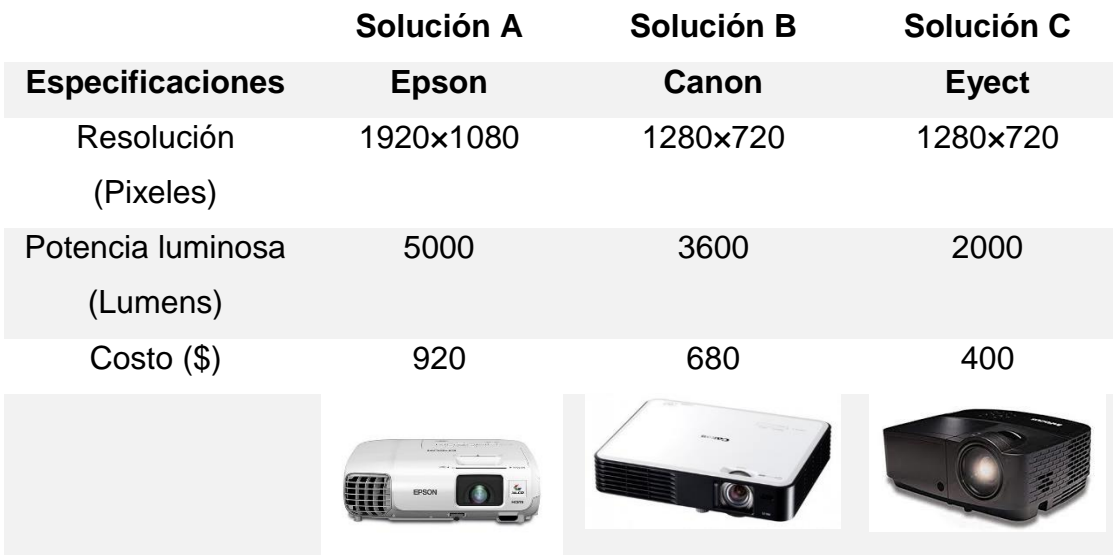

Para el proceso de selección se utilizará la matriz de Holmes la cual a través de una secuencia de valor permite establecer que dispositivo se acopla mejor a nuestras

necesidades. En la tabla 9, tabla 10, tabla 11 y tabla 12 se ponderan los criterios antes establecidos para finalmente en la tabla 13 definir la solución más idónea.

#### **Tabla 9**

*Ponderación de criterios*

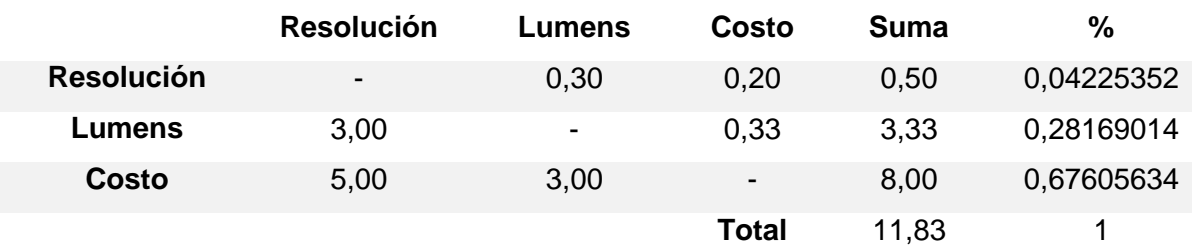

### **Tabla 10**

*Ponderación de soluciones respecto a resolución*

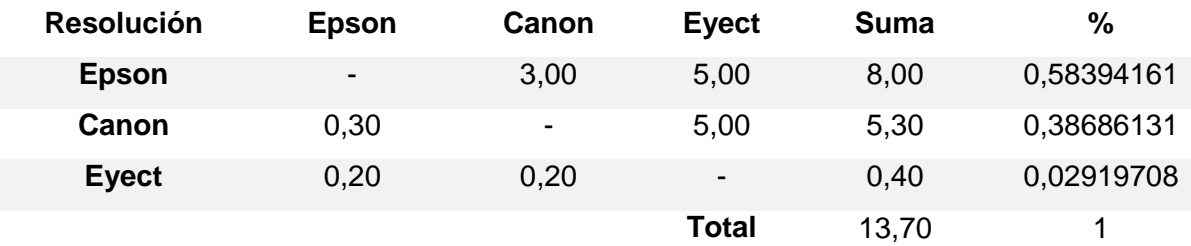

### **Tabla 11**

*Ponderación de soluciones respecto a Lumens*

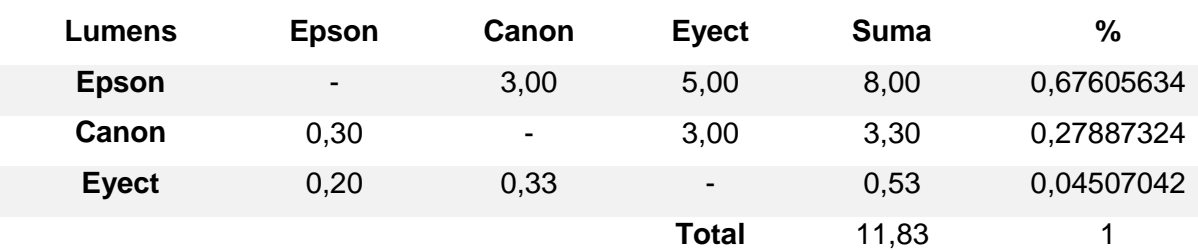

*Ponderación de soluciones respecto a costo*

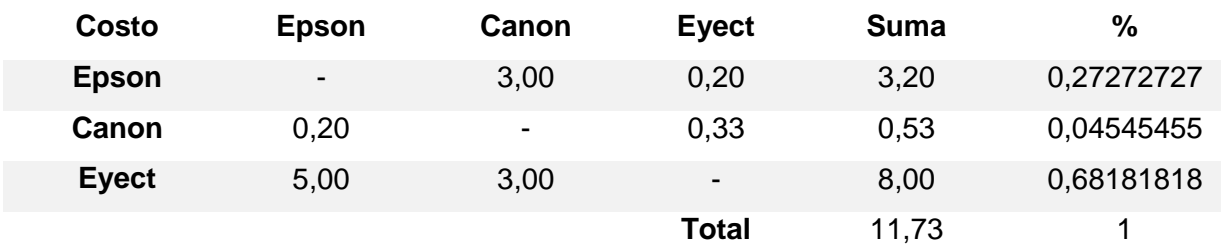

#### **Tabla 13**

*Resultado de ponderaciones para selección del proyector*

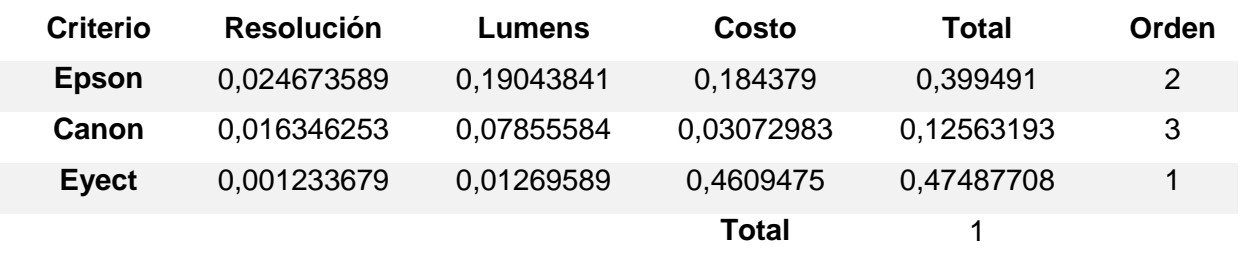

Una vez finalizado el proceso podemos concluir que la solución más adecuada acorde a la necesidad de un equipo que brinde una potencia lumínica mayor a 2000 Lumens y que a su vez sea económico, es la solución C.

#### **3.3.6. Cálculos de proyección**

La relación de proyección es una medida de cuanto incrementa el ancho de la pantalla según la distancia a la que se encuentre el proyector. Para nuestro caso una vez seleccionado el proyector identificamos que posee una relacion de proyección de 16:9 y una apaertura del lente de 40˚, con lo cual procedemos a determinar la distancia del proyector y el tamaño de la imagen final.

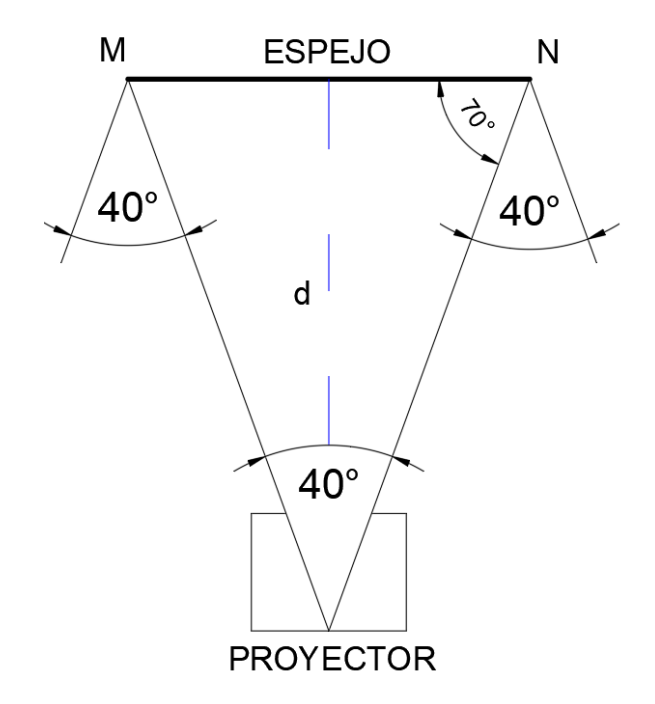

*Figura 18*. Vista superior

En la figura 18 podemos observar que el haz de luz obedece a la ley de reflexión mencionada anteriormente, adicional a esto se conoce que el lente tiene una apertura de 40˚. Al requerirse una imagen de máximo 40 cm de alto en la superficie MN del espejo podemos determinar la distancia del proyector a partir de la siguiente ecuación:

$$
\tan 70 = \frac{d}{20}
$$
 (8)  

$$
d = 55 \, \text{cm}
$$

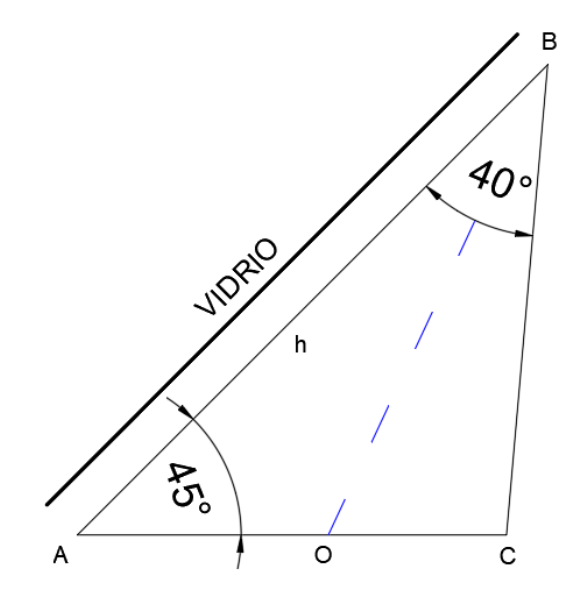

*Figura 19*. Vista lateral

De la figura 19 obtendremos la distancia real de la imagen a visualizarse sabiendo que el vidrio mide 180 cm y que la recta AB mide exactamente igual podemos obtener AC de la siguiente expresión:

$$
\frac{\sin(115)}{180} = \frac{\sin(20)}{AO}
$$
 (9)  

$$
AO = 67.93 \text{ cm}
$$

Con este dato calculamos AC que es el doble de AO:

$$
AC = 135.86 \text{ cm}
$$

Con el valor de la altura total de la imagen a proyectarse y como mencionamos en un principio que la relación de proyección es 16:9, entonces el ancho será de 76.41 cm. Ahora que sabemos que la imagen final será de aproximadamente 1.35 x 0.76m, podemos decir que la animación tendrá ¾ de la altura promedio de una persona real, esto se lo realizo con el objetivo de tener una presencia grafica lo más parecido a la realidad.

### **3.4. Subsistema 2. Estructura de soporte**

El subsistema está constituido por una cámara cúbica de perfiles cuadrados la cual soportará el peso de todos los componentes necesarios para la proyección y reflexión del proyecto.

## **3.4.1. Diseño de la estructura de soporte**

Para la fabricación de la estructura primero se realizó un modelo CAD que contenga los lineamientos básicos de construcción. En la figura 20 podemos la estructura para una mejor interpretación.

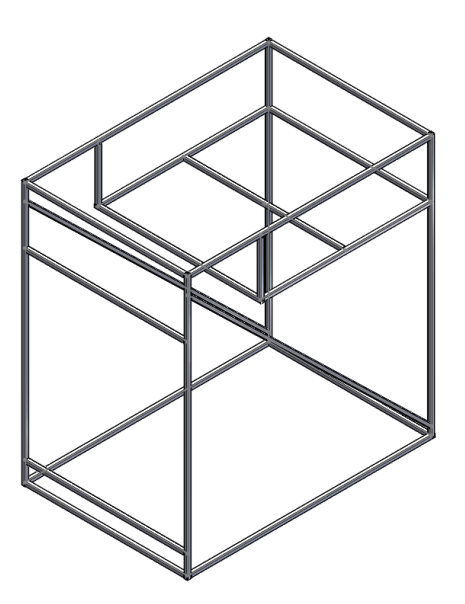

*Figura 20*. Estructura en CAD

# **3.4.2. Selección de la estructura de soporte**

Partiendo del catálogo de perfiles estructurales de la empresa Dipac (Dipac, 2019) se presentan tres alternativas de solución para establecer el material de los perfiles. En la tabla 14 se presentan las características correspondientes a cada uno de ellos.

*Soluciones del material de la estructura*

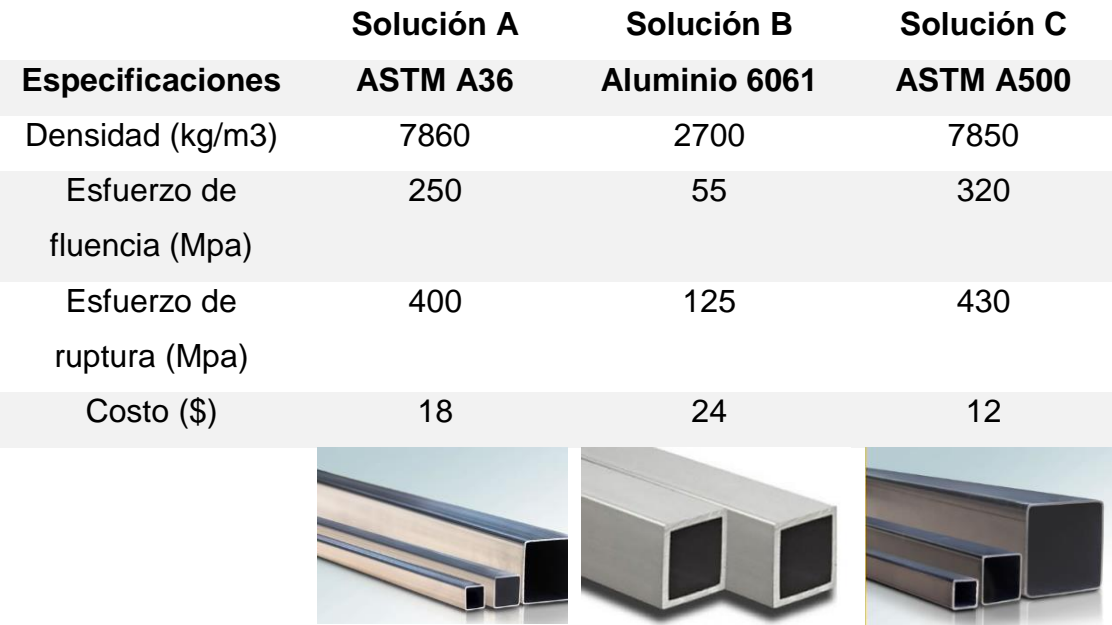

Se presentan en las tablas a continuación el proceso de selección mediante matrices de Holmes para el material de construcción de la estructura del proyecto.

# **Tabla 15**

*Ponderación de criterios*

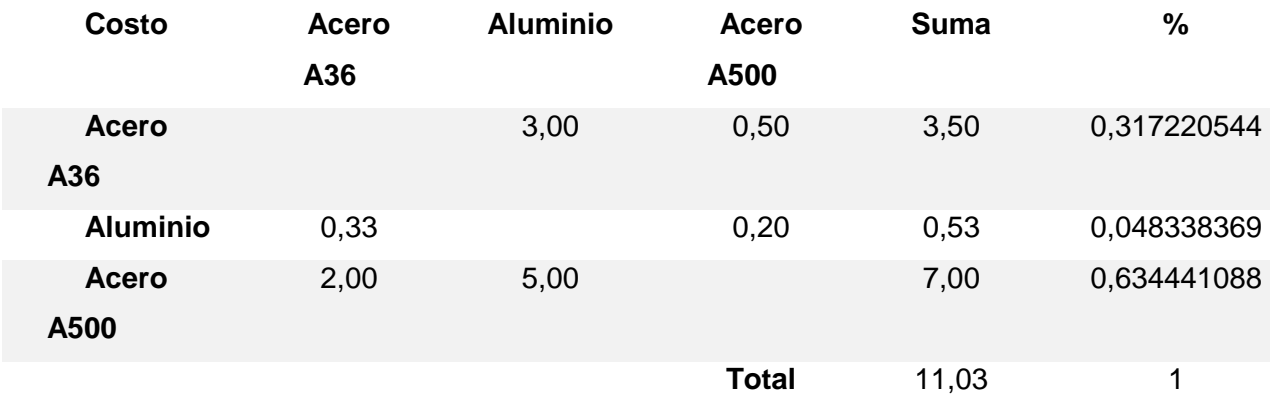

*Ponderación de soluciones respecto a resistencia*

|                    | <b>Resistencia</b>       | <b>Costo</b>             | <b>Peso</b>              | Suma  | %           |
|--------------------|--------------------------|--------------------------|--------------------------|-------|-------------|
| <b>Resistencia</b> | $\overline{\phantom{0}}$ | 5,00                     | 3,00                     | 8,00  | 0,674157303 |
| Costo              | 0,20                     | $\overline{\phantom{a}}$ | 0,33                     | 0,53  | 0,04494382  |
| <b>Peso</b>        | 0,33                     | 3,00                     | $\overline{\phantom{a}}$ | 3,33  | 0,280898876 |
|                    |                          |                          | Total                    | 11,87 |             |

# **Tabla 17**

*Ponderación de soluciones respecto a costo*

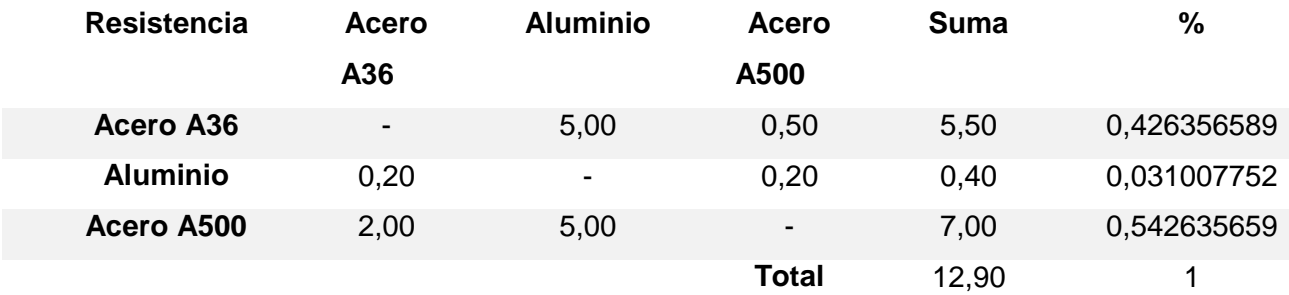

# **Tabla 18**

*Ponderación de soluciones respecto a densidad*

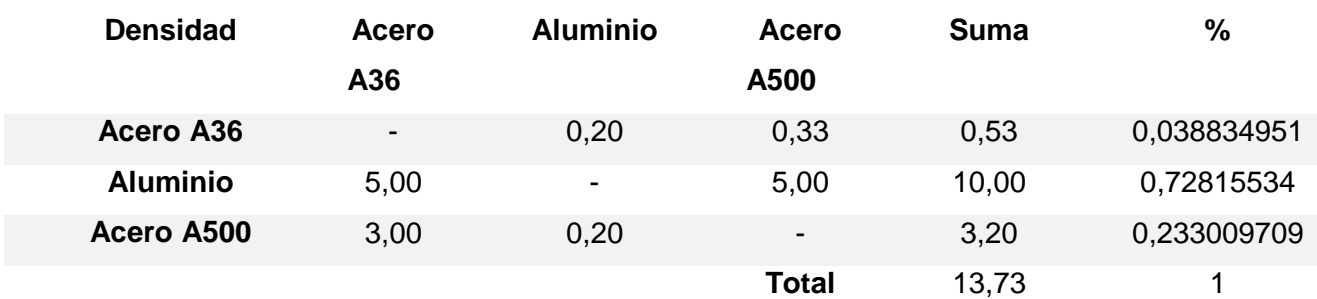

# **Tabla 19**

*Resultado de ponderaciones para selección del material*

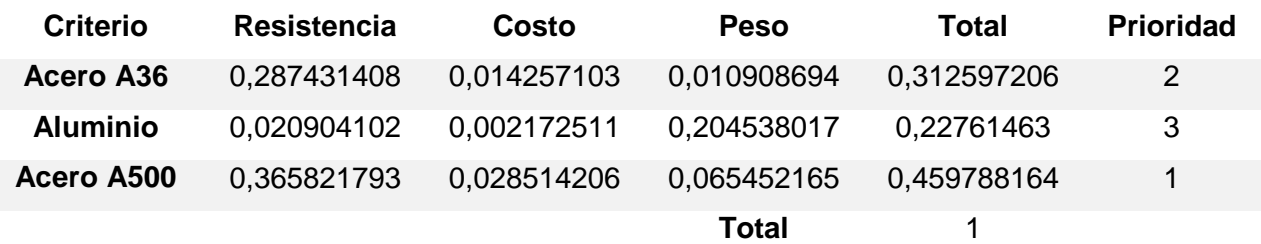

Con los resultados obtenidos por las matrices de Holmes se concluye que la mejor opción para el material de la estructura es la solución C por ofrecer mejores propiedades de resistencia mecánica, tener una densidad promedio lo cual influye en el peso total y además el costo de adquisición es relativamente bajo.

#### **3.4.3. Modelamiento estático**

Se procede a realizar el análisis de esfuerzos a los que está sometida la estructura, partiendo de obtener las cargas que intervienen:

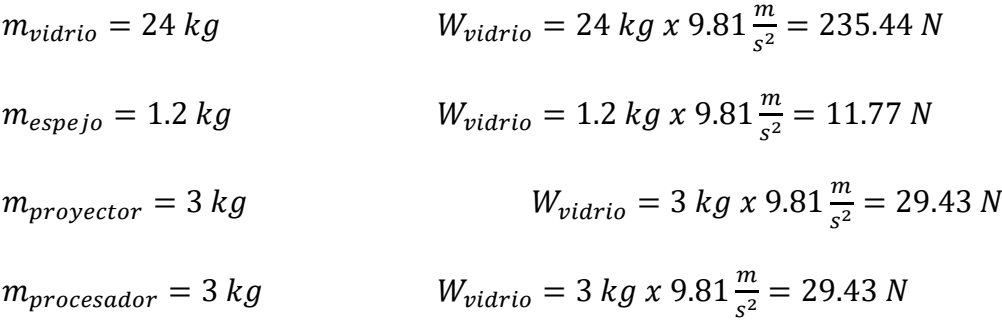

Una vez obtenidas las cargas, podemos darnos cuenta que la viga diagonal que da soporte al vidrio es la sección más crítica por lo tanto se realiza un análisis de esfuerzos en esta sección. A continuación, en la figura 21, tenemos un diagrama de cuerpo libre de las fuerzas que intervienen en la viga.

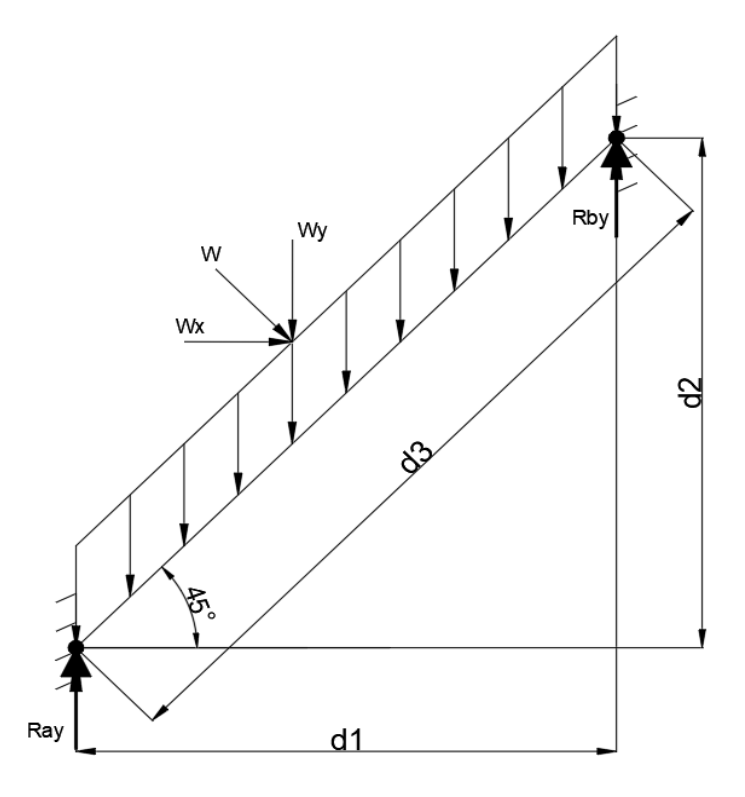

*Figura 21*. Diagrama de cuerpo libre

Donde:

$$
d_1 = d_2 = 1.5 m
$$
  

$$
d_3 = 2.12 m
$$

Se consideran los pesos como cargas uniformemente distribuidas en la viga. Por tanto,

el peso del vidrio en cada viga diagonal es:

$$
W = 55.53 \times \cos(45) \times 2.12 = 83.24 N
$$

$$
\sum Ma=0
$$

• 
$$
W(1.06) + R_{by}(1.5) = 0
$$

$$
R_{by} = 58.82 N
$$

$$
\sum F_y = 0
$$

$$
R_{ay} + R_{by} - W_y = 0
$$

$$
R_{ay} = 58.82
$$

Resolviendo el sistema de ecuaciones tenemos:

$$
R_{ay} = 58.82 N \t R_{by} = 58.82 N
$$

Se procede a realizar los diagramas de cortante y momento:

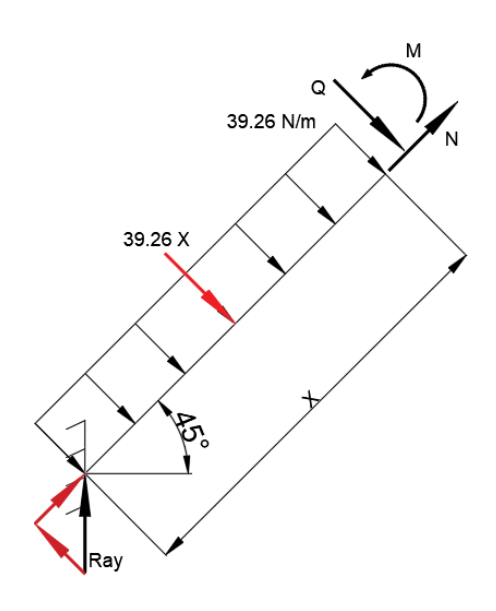

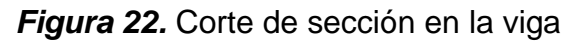

 $W_1 = Wx \cos(45)$  $W_1 = 58.86 N$  $\sum F_1 = 0$  $R_{ay} x \sin(45) - W_1 xX - Q_1 = 0$  $Q = 41.60 - 39.26 X$  $0 \ge x \ge 2.12$  $Q_0 = 41.62 N$  $Q_{2.12} = -41.62 N$ 

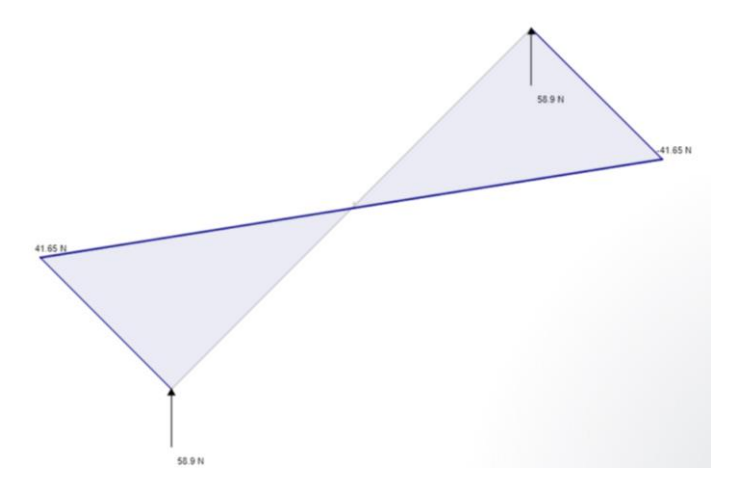

*Figura 23*. Diagrama de cortantes

En base al diagrama de cortantes de la figura 23 podemos concluir que el punto más crítico es el centro de la viga, por lo tanto, aplicando la ecuación del momento máximo de Shigley tenemos:

$$
M_{max} = \frac{wx}{2}(l - x) \tag{10}
$$

*Donde:* 

$$
w =
$$
 Carga distribuida

 $x =$  Punto critico

l = Claro de la viga

Reemplazando estos valores tenemos:

 $M_{max} = 22.06 Nm$ 

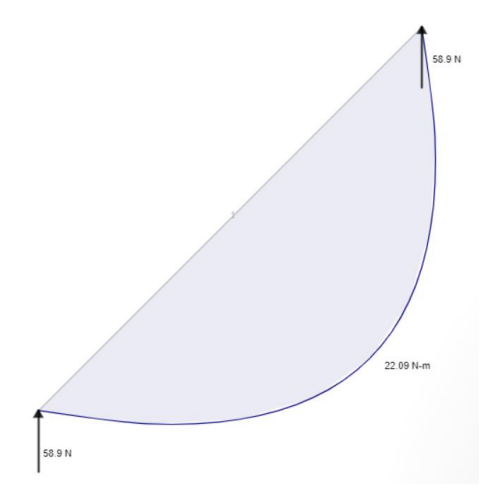

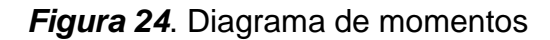

Una vez obtenido el momento máximo podemos encontrar la sección adecuada para el perfil a partir del esfuerzo admisible del material.

$$
\sigma = \frac{My}{i} = \frac{M}{\frac{I}{C}} = \frac{M}{S}
$$

S = Módulo de la sección

$$
\sigma_f A500 = 315 Mpa
$$
\n
$$
\sigma_{admin} = \frac{M}{S}
$$
\n(11)

$$
\sigma_{admin} = \frac{\sigma_f}{n}
$$
 (12)  
Substituyendo la ecuación (11) en (12)

$$
\frac{M}{S}=\frac{\sigma_f}{n}
$$

Para optimizar el proceso de diseño se selecciona un factor de seguridad de 2 y reemplazando se obtiene:

$$
S=0.14\ cm^3
$$

Podemos observar que incluso el perfil más fino cumple con esta especificación, sin embargo, por razones netamente estéticas se ha seleccionado un perfil de 25 mm de sección y 1.2 mm de espesor como se indica en las características de la figura 25.

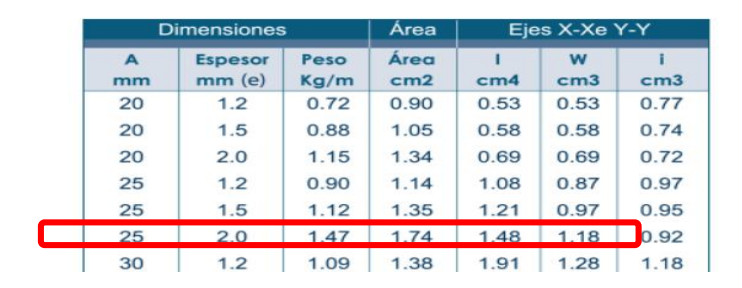

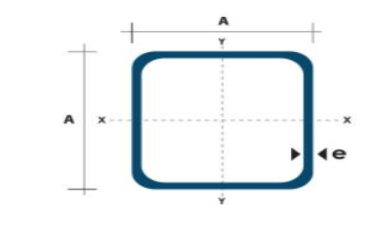

*Figura 25.* Características del perfil seleccionado Fuente: *(Dipac, 2019)*

A partir de los datos de la viga seleccionada se calcula el nuevo factor de seguridad

Se tiene que:  $S = 1.18 \text{ cm}^3$ 

Por lo tanto:  $n = 16.85$ 

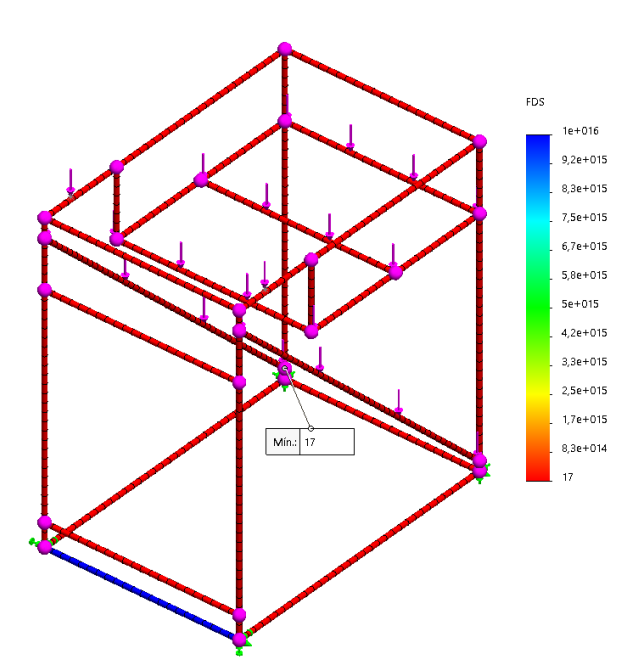

*Figura 26*. Análisis de factor de seguridad en CAD

Una vez obtenido el factor de seguridad y con la veracidad que la estructura cumple con los criterios de diseño, se procede a calcular la deflexión máxima mediante simulación en CAD la cual es de 3.45 mm y se corroborará en base a la siguiente fórmula que corresponde a una viga simplemente apoyada en sus extremos:

$$
\delta_{max} = -\frac{5wL^4}{384EI} \tag{13}
$$

Donde:

- w = Peso del vidrio translúcido
- L = Claro de la viga
- E = Modulo de elasticidad
- I = Inercia

$$
\delta_{max} = -\frac{5(39.26)(2.12)^4}{384 (1.99 * 10^{11})(1.48 * 10^{-8})}
$$

 $\delta_{max} = 3.49$  mm

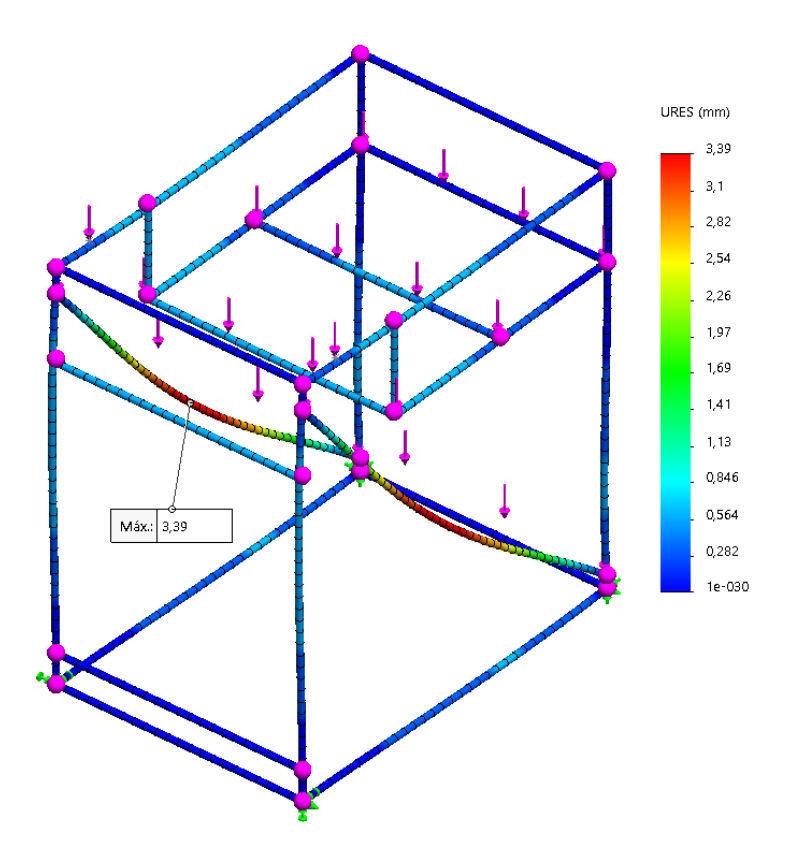

*Figura 27* Análisis de deflexiones en CAD

Tomando en cuenta que la deflexión máxima permitida para evitar daños en los elementos no estructurales según el ACI (American Concrete Institute) es:

$$
\Delta \leq \frac{L}{480}
$$

Y sabiendo que nuestra viga es de 2012 mm, nuestra deflexión máxima cabe dentro de los parámetros normales definiéndose de esta forma un adecuado proceso de diseño.

## **3.5. Subsistema 3. Software de interacción Hombre – Máquina**

El sistema de interacción hombre – máquina se da mediante un sistema de sensores y actuadores que trabajan en conjunto a través de un software inteligente.

Los sensores que tenemos serán:

Cámara

Micrófono

Los actuadores:

- Proyector
- Altavoces

El asistente virtual se creará bajo el sistema operativo Ubuntu 18.04.2 LTS, debido a la necesidad de trabajar bajo licencias de software libre y programación en Python por la flexibilidad.

El primer paso será crear el flujograma de funcionamiento, con el cual nos iremos guiando para resolver, mejorar y optimizar el funcionamiento del software.

A continuación, en la figura 28 podemos ver el flujograma de funcionamiento general del asistente virtual.

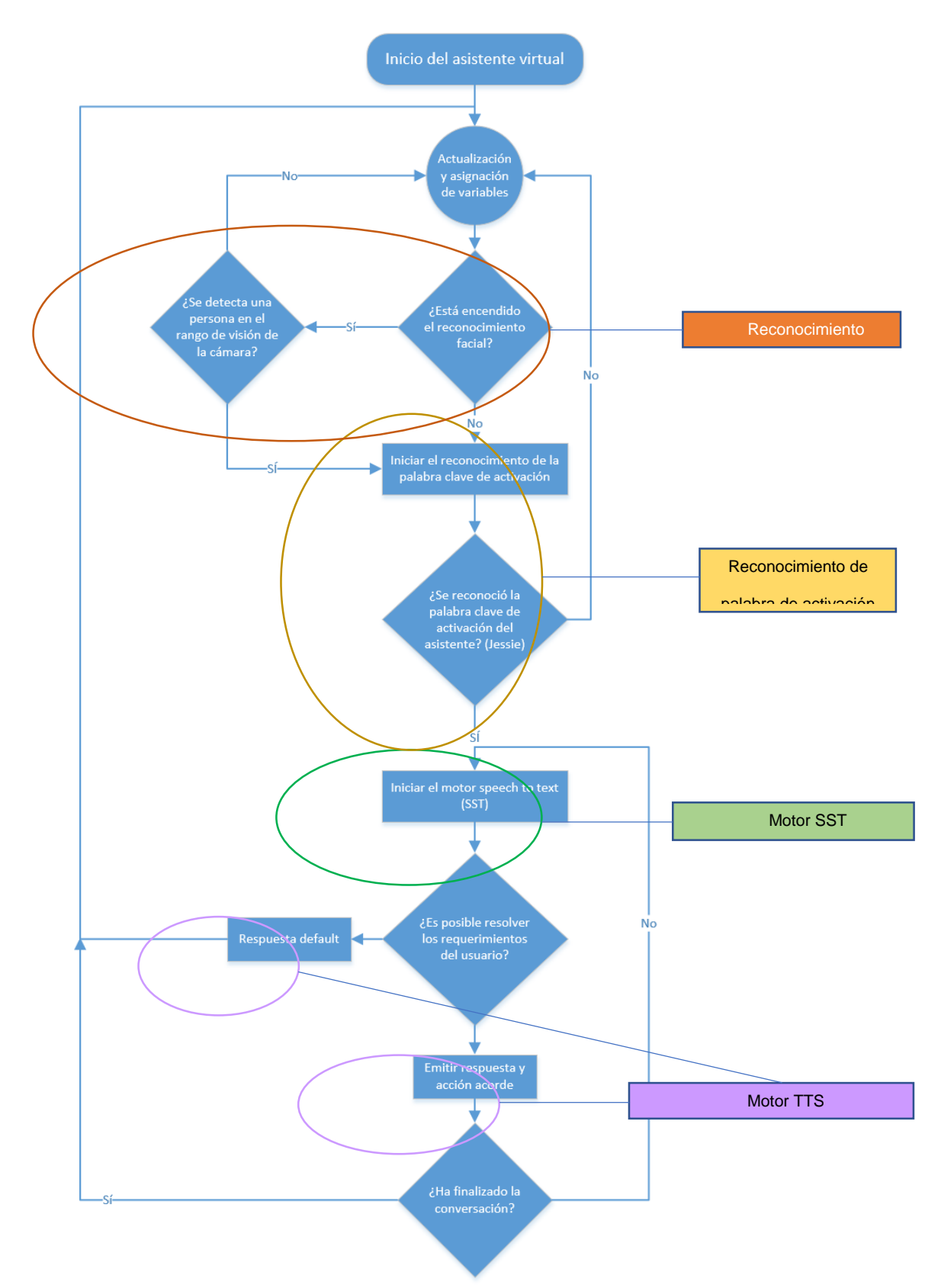

*Figura 28*. Diagrama de flujo de funcionamiento del software de interacción Los puntos importantes que deben resolverse y desglosar son:

- El reconocimiento facial
- Programa de reconocimiento de palabras clave
- El software TTS
- El software SST
- Método de empaquetado y difusión del código

Otra consideración a tomar en cuenta, es la necesidad de un HMI capaz de seleccionar entre el asistente virtual, un modo manual de TTS, y otras opciones como ayuda. Un modelo rápido que cumpla con las necesidades principales del HMI, es como el de la figura 29 a continuación.

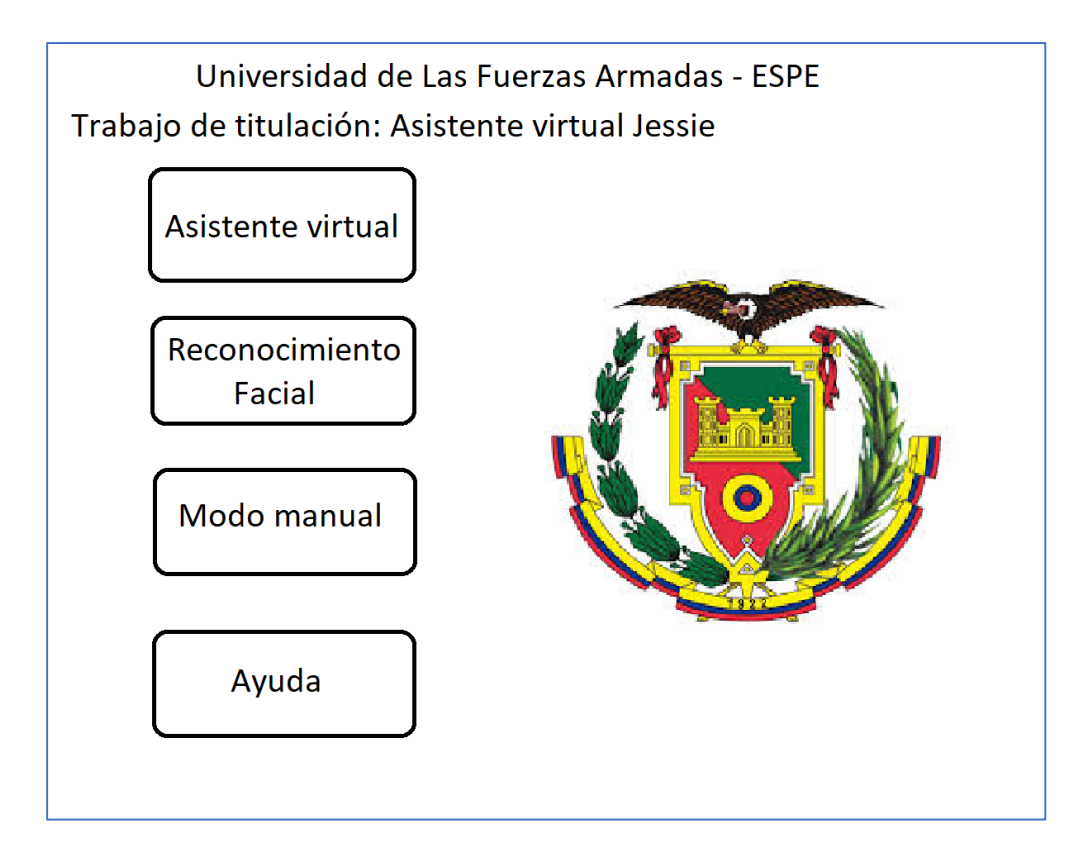

### *Figura 29*. Modelo del HMI

Definidos estos aspectos, pasaremos a seleccionar el software y programas afines creando una matriz de alternativas de la tabla 20, además de otros aspectos, como la tarjeta controladora para la expansión del proyecto.

*Matriz de alternativas*

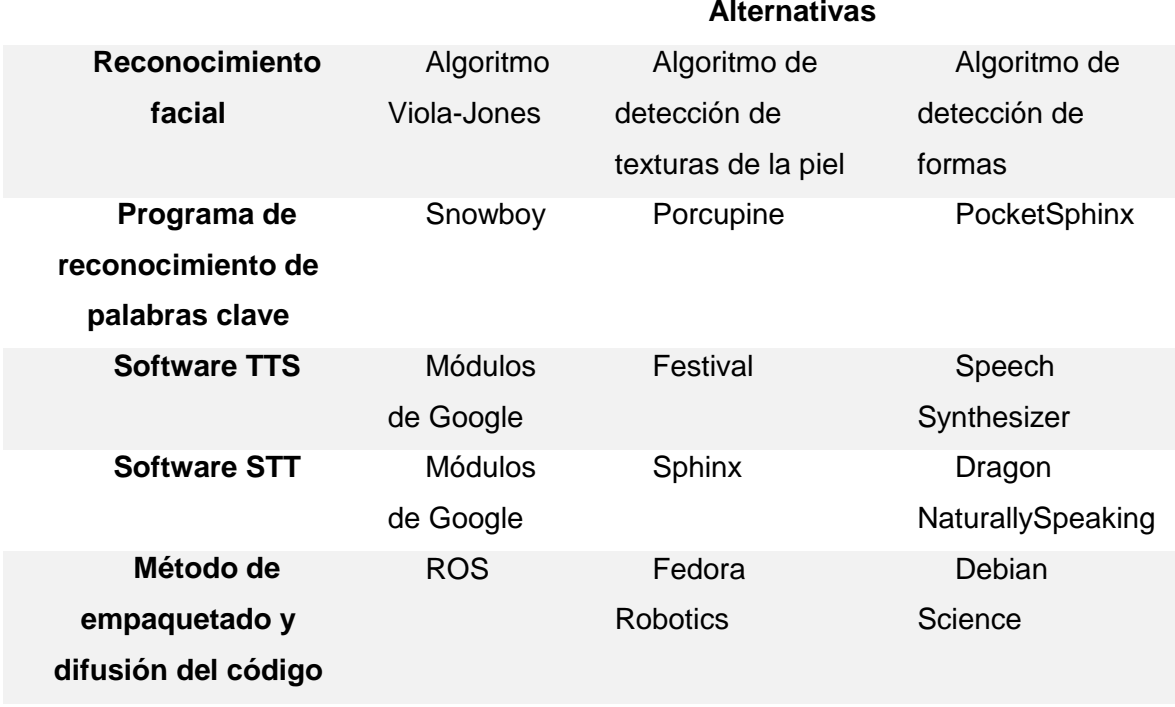

Con la matriz de alternativas, pasamos a realizar el análisis de HOLMS con cada uno de los apartados y sus respectivas alternativas.

Los aspectos a tomar en cuenta serán la robustez del software, la flexibilidad para poder usarlo como se quiera y la carga de procesamiento requerida.

Haciendo el respectivo análisis de HOLMES, el cual se encuentra detallado en el anexo 1, podemos decir que el algoritmo Viola-Jones, Snowboy, Módulos de google para TTS y STT y ROS como el método de empaquetado serán los softwares que se usarán para el diseño del software de interacción.

La tabla resumen 10, 11, 12, 13 y 14 nos detallan los resultados finales de la selección de las respectivas alternativas.

### **Tabla 21**

# *Ponderación de soluciones de algoritmo*

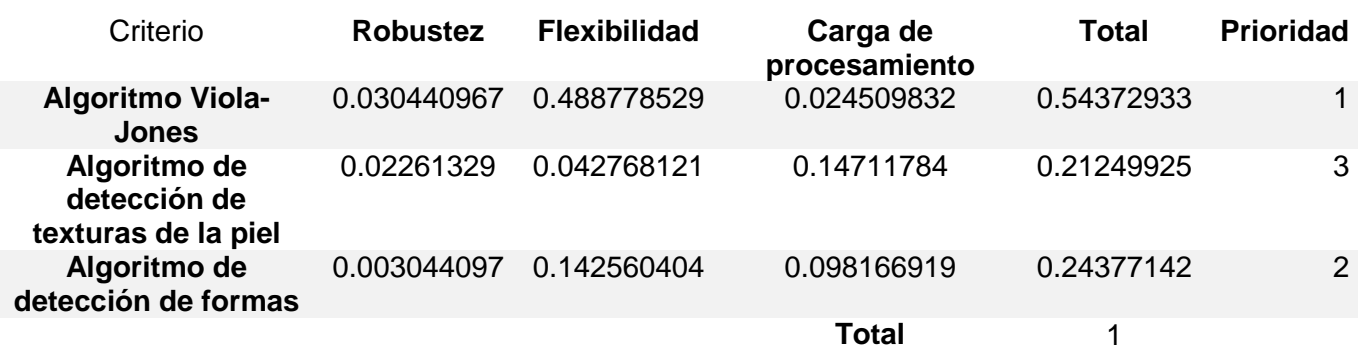

# **Tabla 22**

*Ponderación de soluciones*

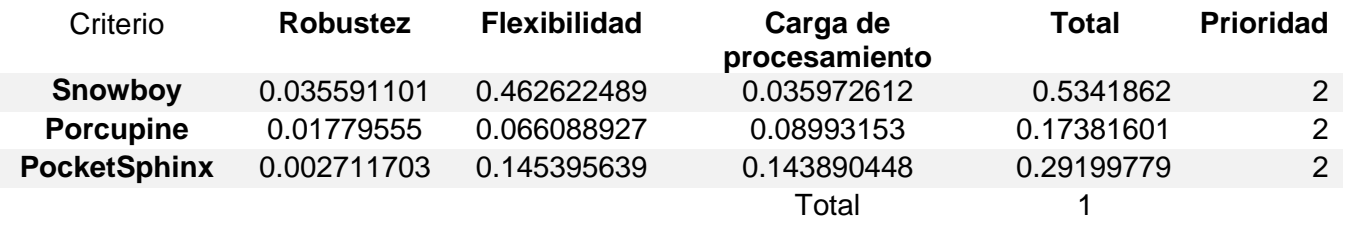

### **Tabla 23**

*Ponderación de soluciones de sintetizador voz*

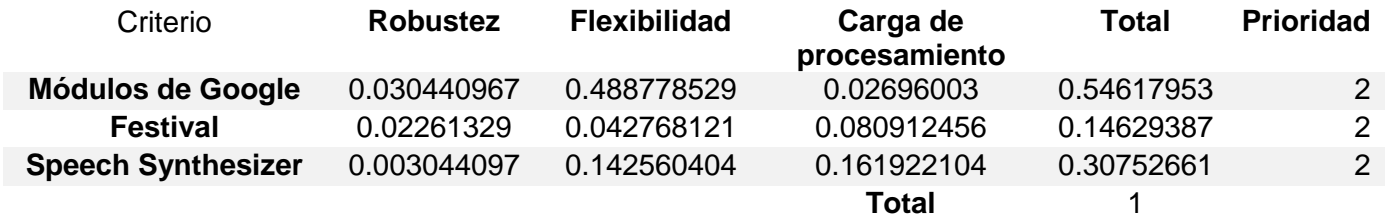

# **Tabla 24**

*Ponderación de soluciones de módulo voz*

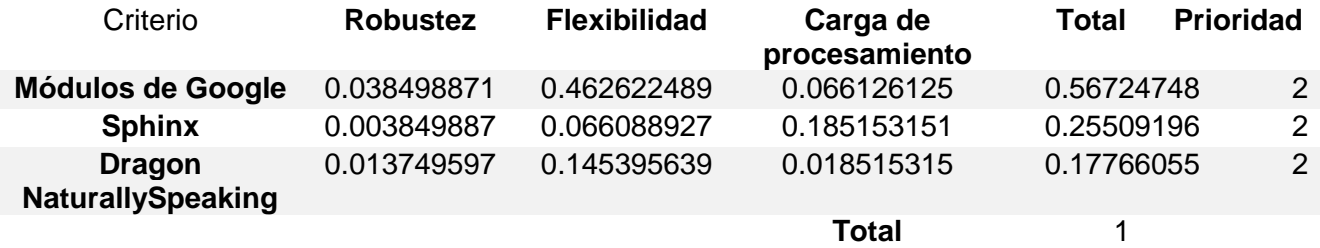

### **Tabla 25**

*Ponderación de soluciones de programación*

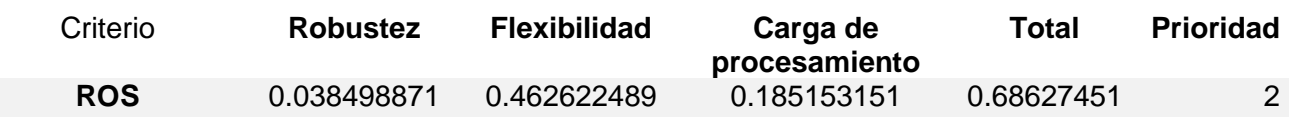

**CONTINÚA**
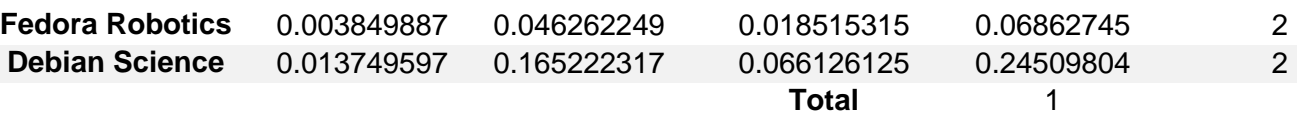

## **3.5.1. HMI**

El primer paso será el diseño de la interfaz en Python, la cual se disenó en Tkinter.

Tkinter es el paquete de creación de interfaces estándar en Python y Linux, es ligera, no ocupa mucha memoria y es muy flexible, por estas razones se usará Tkinter como paquete de creación de interfaz en Python.

Nuestro principal objeto con el HMI es que sea **intuitiva** para el usuario común, **completa**, es decir que tenga todas las herramientas necesarias incorporadas para controlar el asistente virtual y **expandible** para poder tener la posibilidad de modificar el proyecto y llevarlo mucho más allá del objetivo final de este trabajo de titulación.

El resultado final se puede observar en la figura 30:

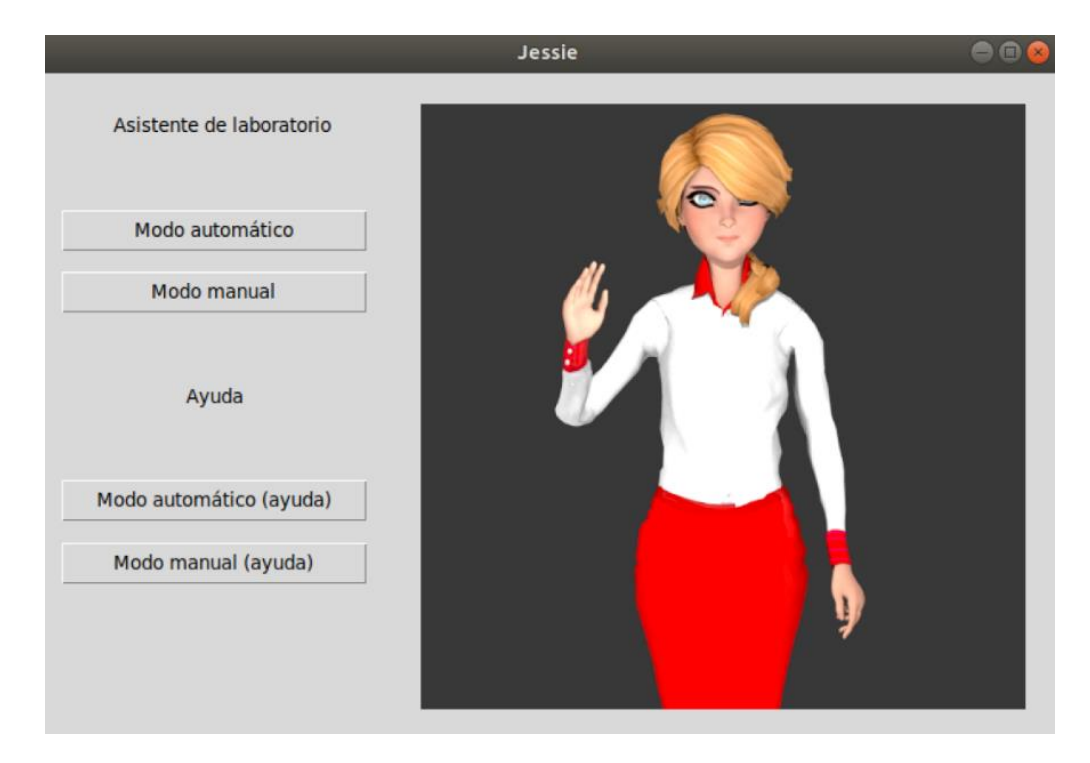

*Figura 30. HMI principal*

Como podemos observar, tenemos la interfaz cuenta con dos opciones principales, el modo manual y el modo automático y dos opciones de ayuda que nos darán una guía rápida de uso del modo manual y automático.

## **3.5.2. Nodos de ROS**

Ahora pasaremos a crear los nodos de ROS que trabajarán en conjunto para ejecutar nuestro asistente y direccionar los distintos programas y paquetes necesarios, con el objetivo final de empaquetar el programa final (HMI, modo manual, modo automático, TTS, STT, reconocimiento facial) en una red ordenada la cual permite acceder a distintos nodos a través de un máster principal que envía y recibe información. El mapa de la red de nodos generada del asistente virtual se puede observar en la figura 31.

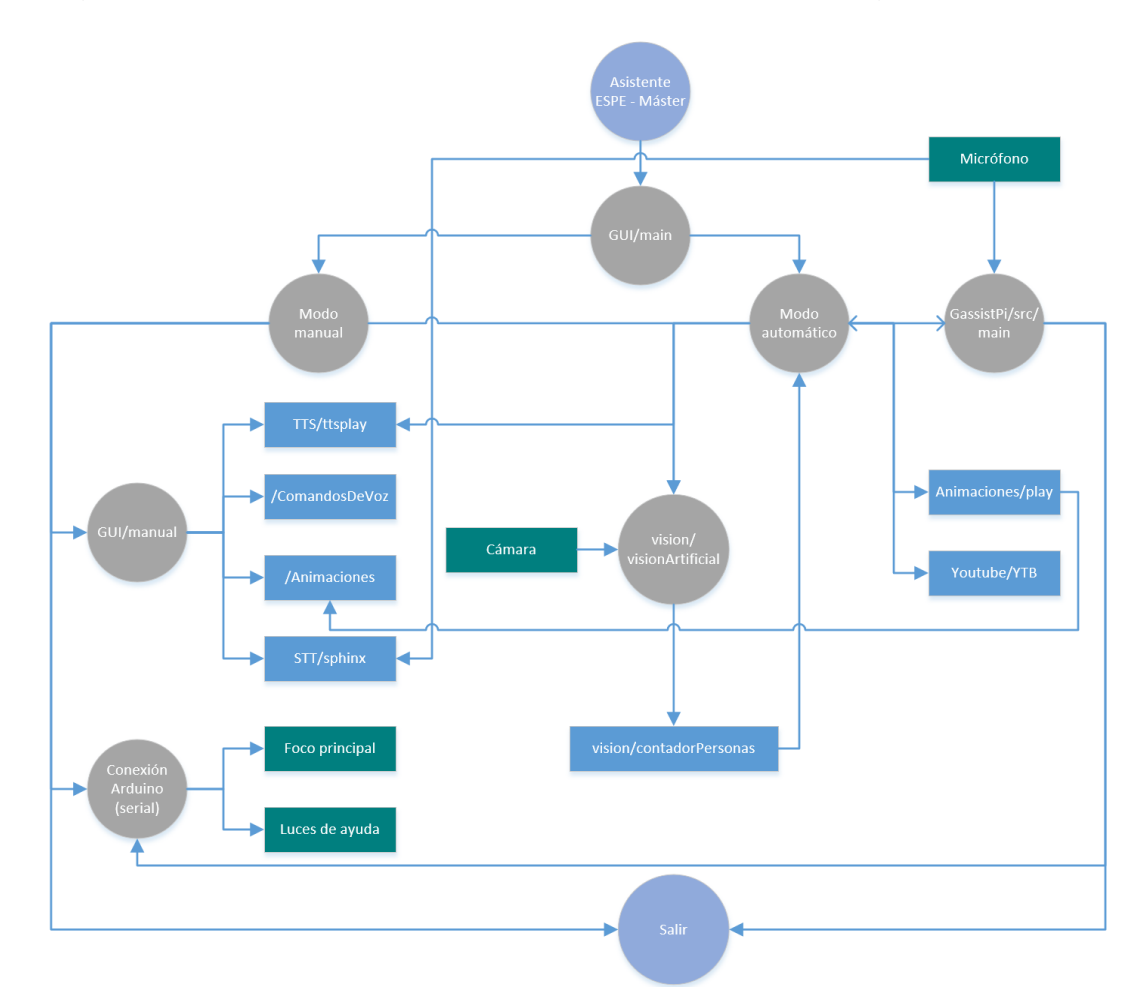

*Figura 31.* Forma general de los nodos de ROS

Siendo:

- Elementos circulares grises: Nodos de conexión.
- Elementos circulares violeta: Nodos de acceso y deceso.
- Elementos rectangulares con el carácter '/' al inicio: Carpetas.
- Elementos rectangulares sin el carácter '/' al inicio: Programas.

Se utilizó ROS como método de empaquetado y difusión del código por las ventajas que tenemos al ser una librería muy ligera y que nos permite conocer el estado de los nodos y el máster. El esquema para nosotros es el siguiente.

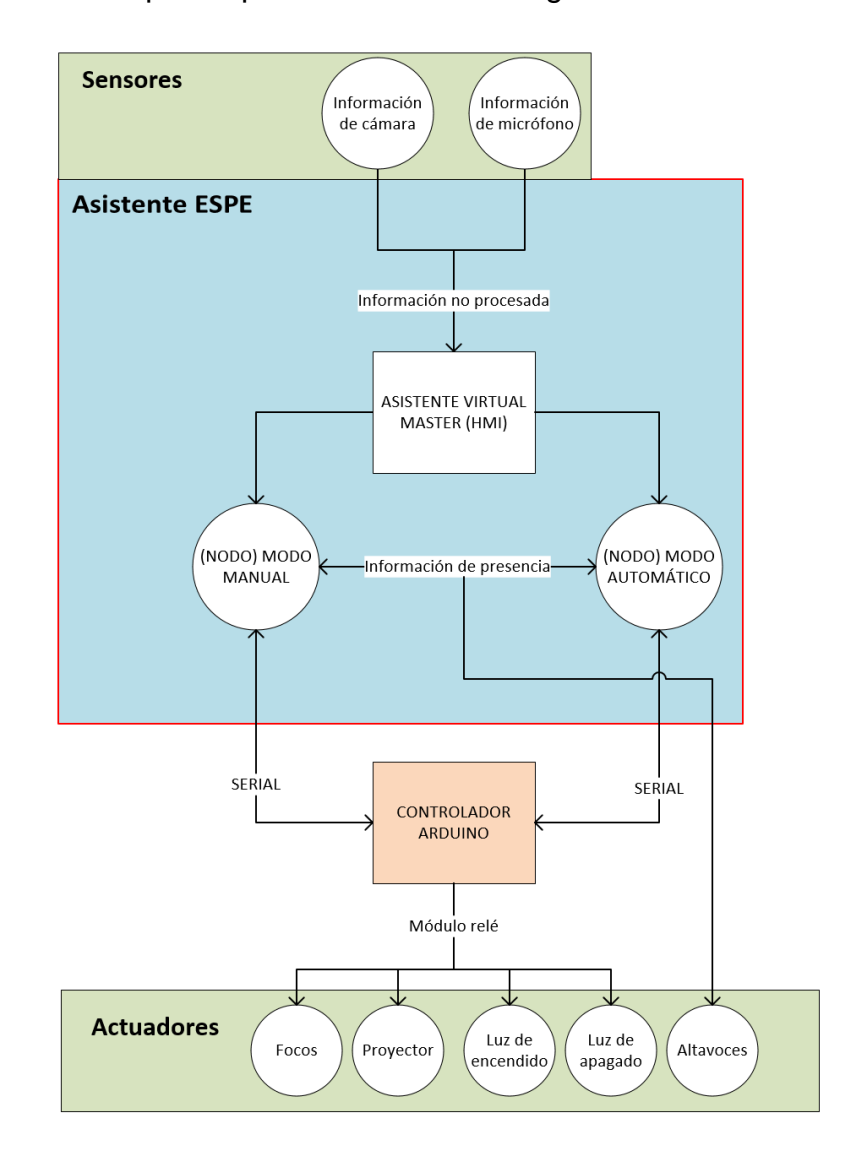

*Figura 32*. Esquema de comunicación para el asistente virtual

En la figura 32 podemos observar a más de los nodos automático y manual y el máster denominado asistente virtual, la conexión de los sensores y actuadores y la información no procesada y procesada que entra y sale de los mismos.

## **3.5.3. Modo MANUAL**

El modo manual nos permite operar de manera remota el asistente, es decir, su voz, la presencia del holograma gracias a la aplicación de un módulo relé que controla el foco de iluminación del proyector, y las acciones básicas, como prender y apagar los botones que le permiten al usuario saber si el asistente le está escuchando o reproducir alguna animación acorde a los requerimientos del usuario.

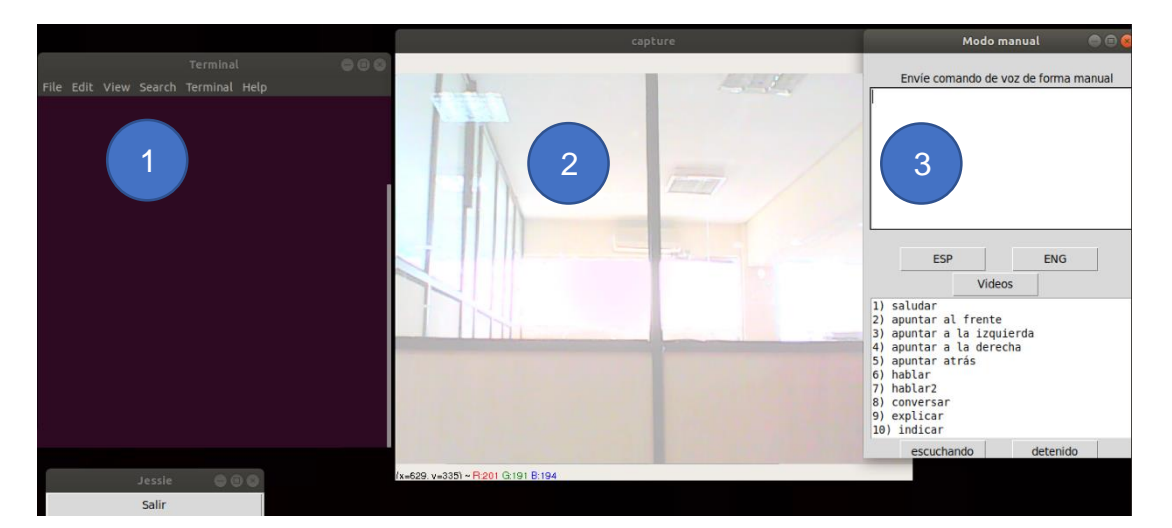

*Figura 33*. Ventana Manual

En la figura 33 observaremos en la ventana 1 todo lo que el usuario está diciendo lo podemos observar en la terminal con la implementación de la librería Sphinx en Python, además de activarse la cámara en la ventana 2 del asistente con la intención de observar la presencia del usuario. El usuario común no tendrá acceso a esta ventana manual y al GUI que se encuentra en el apartado 3, esto es con la intención de darle al asistente una mayor sensación de realismo al momento de ejecutar el modo manual. Como resumen tenemos:

- 1. Librería Sphinx (Speech to Text).
- 2. Cámara del asistente para detección de presencia.
- 3. GUI del modo manual.

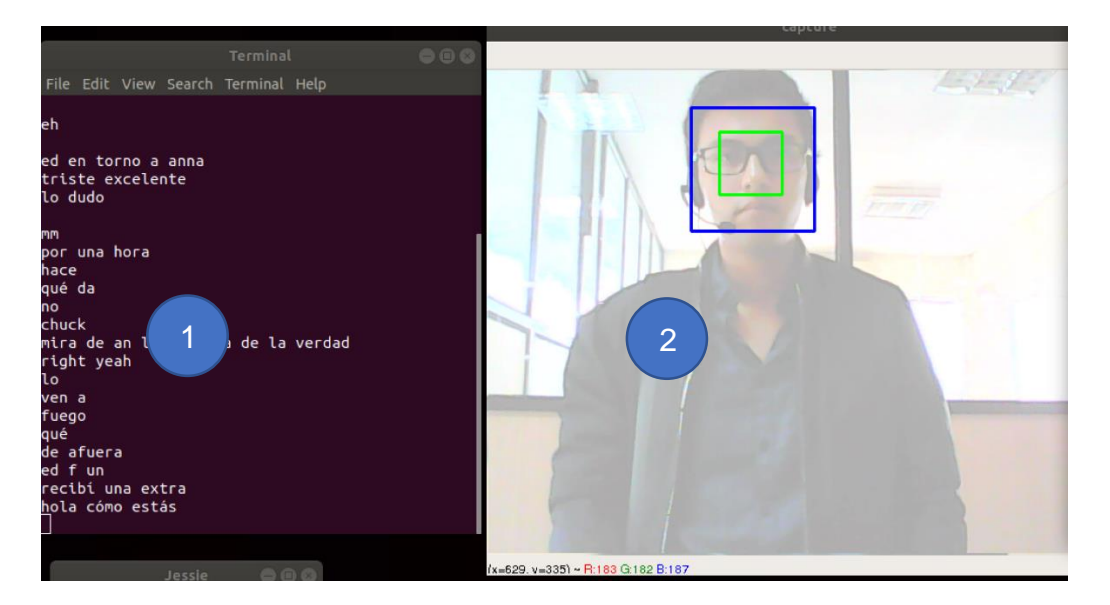

*Figura 34*. Uso del modo manual

En la figura 34 podemos ver al usuario interactuando con el asistente en el modo manual, la persona manipulante del asistente se encuentra al otro lado del laboratorio, pero el usuario tiene la sensación de estar hablando fluidamente con el asistente. En este ejemplo el usuario de la ventana 2 se ha puesto el micrófono y ha dicho "hola, ¿cómo estás?" como puede verse al final de la ventana 1.

# **3.5.4. Modo AUTOMÁTICO**

El modo automático cuenta con los siguientes puntos importantes.

- Reconocimiento facial
- Módulos de Google
- Google actions
- Dialogflow
- Reconocimiento de palabras clave
- Conexión con Python
- Conexión con microcontrolador Arduino
- Reproducción de las animaciones

Pasaremos a dar una explicación de cada uno para poder entender qué es lo que está pasando dentro de nuestro asistente.

### **A. Reconocimiento facial**

El reconocimiento facial es una técnica sacada de la visión artificial muy utilizada en los robots sociales o sistemas HCI, ya que le permite al programa detectar la presencia de una persona y de esta manera hacer al sistema mucho más inteligente y autónomo.

Existen varios métodos para lograr el objetivo de detectar el rostro, el más simple y efectivo es mediante la utilización de un "haar cascade" y el algoritmo de viola-jones (2001), el cual es un algoritmo que mediante la utilización de un clasificador puede detectar rostros dentro de una imagen.

El seudocódigo del algoritmo lo tenemos a continuación. Cabe recalcar que la extensión XML se refiere a la extensión de un clasificador y que el seudocódigo presentado contiene también el método de apagar o encender el micrófono cuando se detecta la presencia de una persona.

#### **Pseudocódigo 1 Visión artificial**

```
clasificador = IniciarClasificador(cara.xml);
inciarCámara(cámara1);
micrófono = iniciarMicrófono();
while(true) {
     frame = LeerFrameCamara();
```

```
numeroCaras = classification(frame);if (numeroCaras >= 0) then {
  micrófono.encender();
{
else {
  micrófono.apagar();
}
```
}

El pseudocódigo 1 se encarga de iniciar el clasificador de OpenCV para detectar rostros, si no detecta rostros el programa apaga el micrófono.

Dentro de los paquetes de OpenCV-python (OpenCV, 2000), tenemos una librería que nos permite hacer uso de estos clasificadores, además de brindarnos un clasificador ya entrenado que detecta rostro y ojos con las bondades de ser muy ligero y rápido.

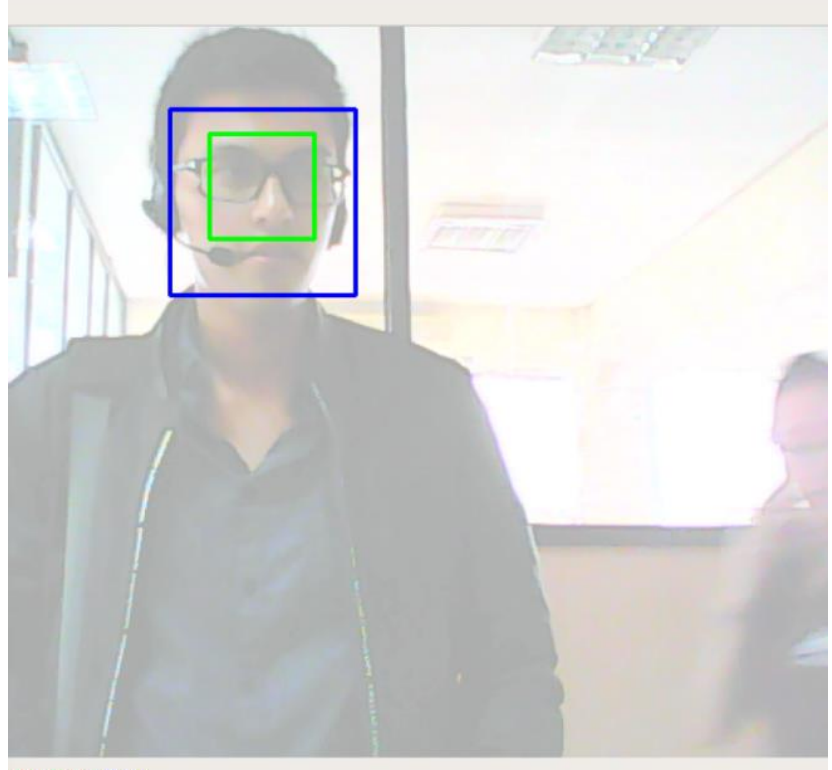

204 G 212 B 221

*Figura 35*. Demostración del reconocimiento facial

Como podemos observar en la figura 35, el reconocimiento facial le permite al programa detectar la presencia de una persona, esto nos permite validar la activación del micrófono, el cual se usará para activar el asistente e interactuar con él.

## **B. Módulos de Google**

Google nos brinda la posibilidad de integrar su software de inteligencia artificial denominado "Google assistant" en cualquier dispositivo compatible con las librerías de Python.

Las librerías cuentan con las herramientas necesarias para interactuar fluidamente con el motor de Google, es decir viene con su respectivo software TTS y STT.

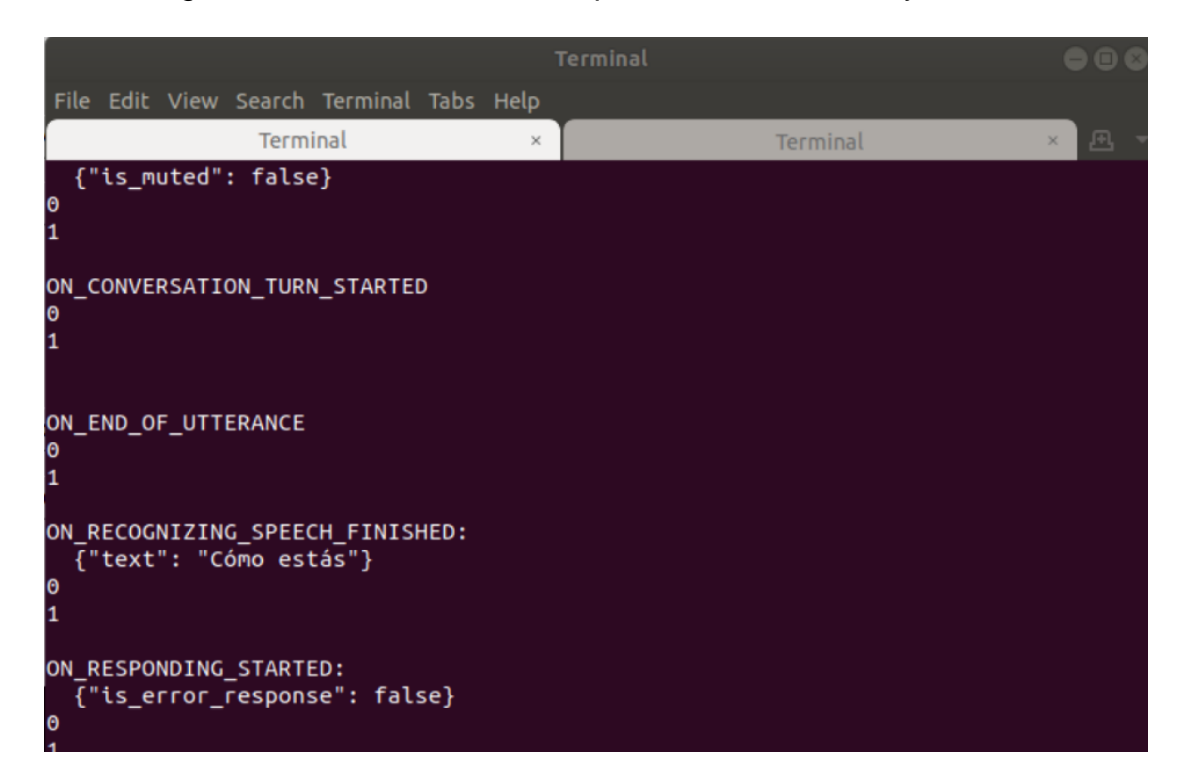

*Figura 36*. Demostración del software STT de google

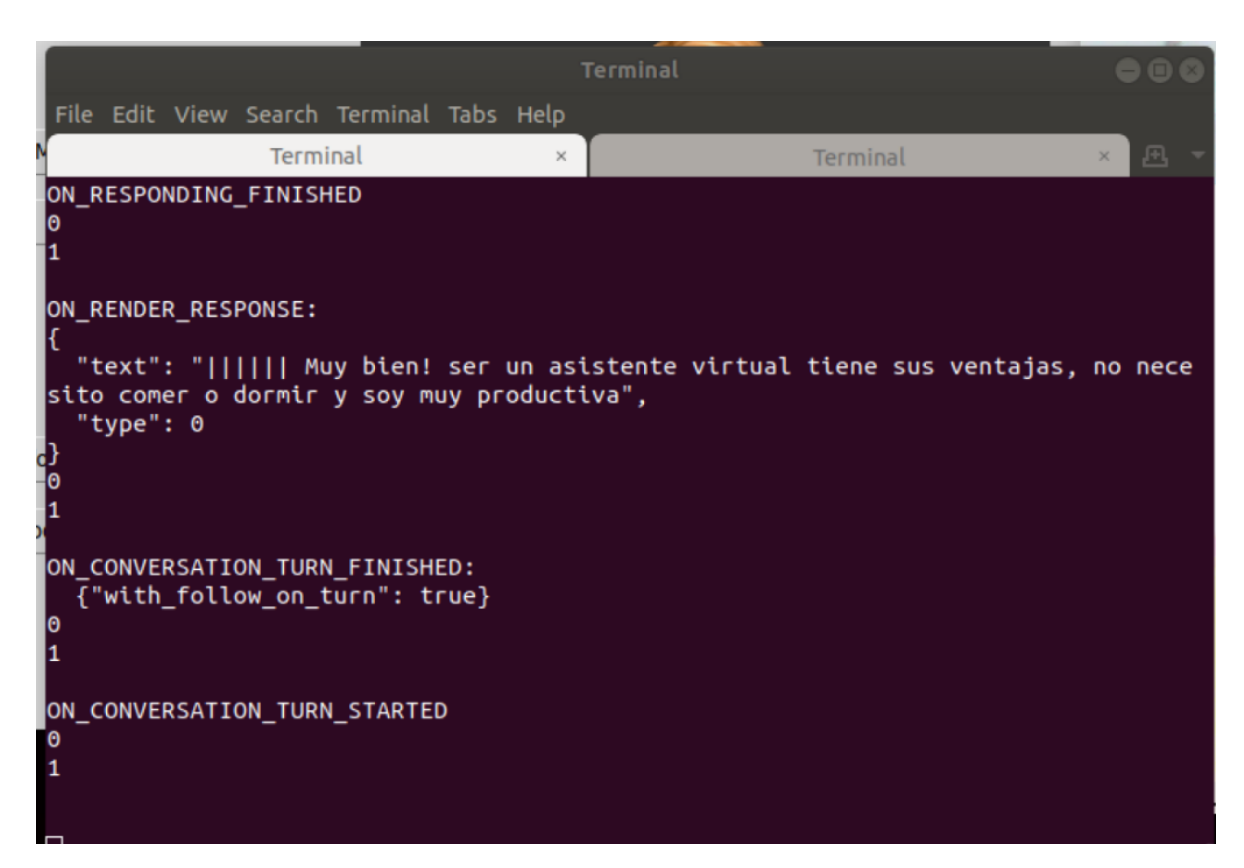

*Figura 37.* Demostración de una respuesta software TTS de Google

Como se puede observar en las figuras 36 y 37, el funcionamiento es idéntico al de un celular cuando se activa el Google assistant, es decir tenemos a disponibilidad toda la información que Google nos pueda brindar.

## **C. Google Actions**

Google actions es una plataforma para desarrolladores que nos permite extender la funcionalidad de "Google assistant" mediante la creación de proyectos. Los proyectos pueden luego ser publicados para el uso extendido en computadoras de Google (chromebook), smart speakers, celulares que utilices el servicio de Google assistant (android), etc.

#### **D. Dialogflow**

Dialogflow es una herramienta creada por google que nos permite vincularnos a este proyecto denominado "Asistente ESPE". Dentro de ella tenemos la posibilidad de desarrollar nuestra propia serie de preguntas y respuestas para el usuario.

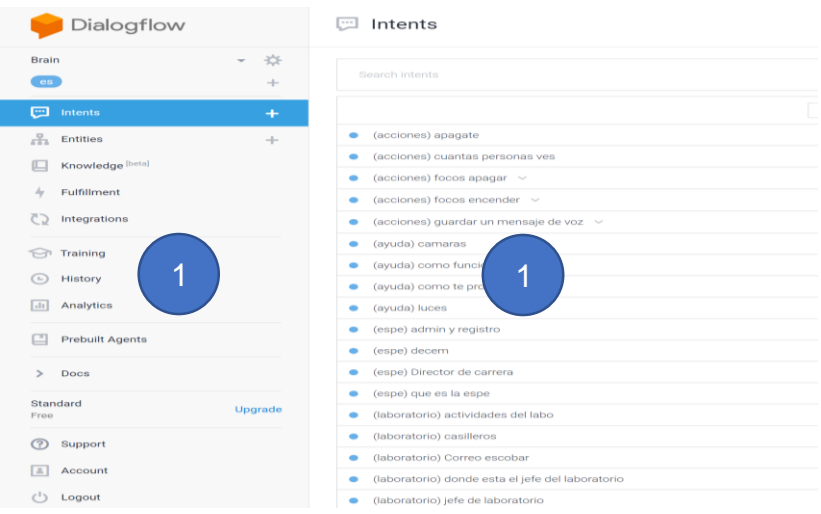

## *Figura 38*. Ventana principal de la consola de Dialogflow

En la figura 38 podemos ver que la ventana de la consola de Dialogflow cuenta con 2 ventanas bien diferenciadas. La ventana 1 tiene que ver con las distintas herramientas que Dialogflow posee y en la ventana 2 se pueden modificar o agregar características a estas herramientas. Las herramientas son las siguientes:

Intents: Son una base de datos que contienen las preguntas o requerimientos del usuario, con sus respectivas respuestas totalmente modificables.

Entities: Normalmente son palabras clave, es decir nombre, localización, color, fecha, etc. Estas entidades funcionan como variables y nos permiten responder las necesidades del usuario de manera más fluida y real.

Knowledge: Puede detectar una sección de una página web, foro, artículo de internet, etc. y usar esta información para responder los requerimientos del usuario.

Fulfillment: Nos permite realizar respuestas más elaboradas y complejas, como por ejemplo guardar cierta información en una base de datos, obtener información más grande y detallada, etc.

Integrations: Nos permite integrar nuestro proyecto de Dialogflow a una gran variedad de plataformas, entre ellas, Google assistant.

### **E. Reconocimiento de palabras clave**

Una palabra clave, es el método de encendido de nuestro asistente virtual, es la manera con la cual lo hacemos "despertar" para que empiece a escucharnos.

Existen varias maneras para poder realizar esto, pero se eligió snowboy por la robustez y la poca memoria de procesamiento que requiere.

El seudocódigo del detector de palabras clave snowboy es el siguiente, cabe recalcar que el archivo PMDL es un modelo de voz personalizado creado por la compañía snowboy.

#### **Pseudocódigo 2 Reconocimiento de palabras clave**

```
detector = snowboy(Jessie.pmdl);
micrófono = iniciarMicrófono();
sample = detector.sample(micrófono, 0.2); // toma una muestra
del micrófono de 0.2s
if (detector(sample) == true) {
  detector.palabraDetectada();
}
else {
  detector.palabraNoDetectada();
}
```
El pseudocódigo 2 se encarga de ejecutar el programa snowboy, el cual permite el reconocimiento de palabras clave, que en nuestro caso es "Jessie". Esto inicia la secuencia de palabra detectada o no detectada para cada caso correspondiente.

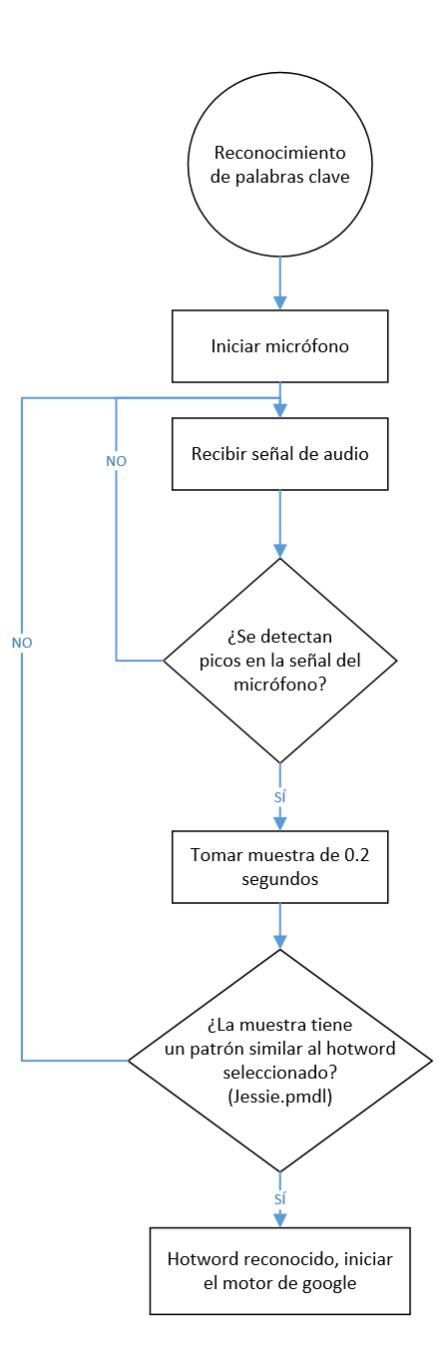

*Figura 39*. Flujograma del detector de palabras clave

En el flujograma de la figura 39 podemos observar lo que hace la función "detector.sample" en el pseudocódigo y es detectar cambios en la entrada de audio del micrófono, es decir picos, alteraciones, etc. Esto se hace con el fin de gastar menos recursos para que el programa no necesite estar haciendo una muestra de 0.2 segundos de todo el audio recibido indefinidamente.

#### **F. Conexión Python - Arduino**

Python: Para conectarse con Python basta con haber descargado correctamente los módulos, dirigirse a la carpeta de descarga y modificar el archivo main.py escrito totalmente en Python.

Arduino: Se hizo uso de las librerías serial-python, y por medio de comunicación serial se le envía al microcontrolador los comandos necesarios.

Aquí podemos ver el seudocódigo necesario para iniciar la conexión, el cual se encuentra en el archivo main.py. Este lo que hace principalmente es iniciar la conexión con el puerto de comunicación del Arduino y luego apaga todas las luces y focos para iniciar el asistente desde cero.

#### **Pseudocódigo 3 Conexión con Arduino**

```
importarLibreria(serial)
serial = ttyACM0; //puerto de comunicación
serial.apagarfocos();
serial.apagarproyector();
serial.apagarLucesDeAyuda();
```
La función del pseudocódigo 3 es de iniciar la conexión con Arduino por el puerto de comunicación ttyACM0 y luego inicializar el asistente apagando las luces, el proyector y las luces de ayuda.

#### **G. Reproducción de las animaciones**

La reproducción de las animaciones se logró con un código interpretador que recoge información introducida directamente en el Dialogflow, para así no tener que programar cada una de las animaciones individualmente.

El proceso es muy sencillo, se envía al inicio de los caracteres de respuesta del Dialogflow una seria de n caracteres del tipo "|". Estos caracteres serán contados por el código mostrado a continuación y luego representados en un valor que equivale al número de la animación a reproducir. Si no existe la animación indicada, se reproduce una animación aleatoria.

El pseudocódigo es el siguiente:

# **Pseudocódigo 4 Reproductor de animaciones**

```
if (evento == se ha emitido una respuesta) then {
  n = contarCaracteresEnRespuesta('|');
  if (n==0) then {
       n = randomEntre(0,40);
  }
  reproducirAnimacionJessie(n);
 }
}
```
La función del pseudocódigo 4 es trabajar con un evento de google en especial, el cual es cuando el asistente termina de emitir una respuesta. Se codificó una respuesta por medio de un carácter especial el cual el asistente no reproduce y nos es de utilidad para decodificar el número de animación que se desee reproducir.

# **H. Resumen del código**

Se puede resumir el funcionamiento del asistente en el pseudocódigo 5 y un flujograma de la figura 37.

# **Pseudocódigo 5 Funcionamiento del asistente**

```
//Asistente virtual ESPE JESSIE
//Elegir opciones: manual – automático
If (manual) {
     reconocimientoFacial.py; // el código se encuentra 
detallado en la sección reconocimiento facial
     SpeechToText = sphinx();
     TextToSpeech = input();
     festival(TextToSpeech); // Text To Speech usado en el modo 
manual
     \text{encender} = \text{input}();
     activar(encender); // puede ser luces, focos de ayuda
```

```
apagar = input();
    desactivar(apagar); // puede ser luces, focos de ayuda
}
If (automático) {
  inciarMódulosGoogle();
    reconocimientoFacial.py; // el código se encuentra 
detallado en la sección reconocimiento facial
    evento() // google envía un evento cada cierto tiempo. Este 
contiene información de Dialogflow y de google.
    reproducirAnimación(); // el código se encuentra detallado 
en la sección de reproducción de animaciones
     if (evento == estadoDeFocos){
       focos.estadoDeFocos(); // enciende o paga focos.
     }
}
```
El pseudocódigo 5 inicia el asistente, habiendo seleccionado un modo anteriormente (manual, automático), ambos modos hacen un set de las variables principales (estado de focos y proyector).

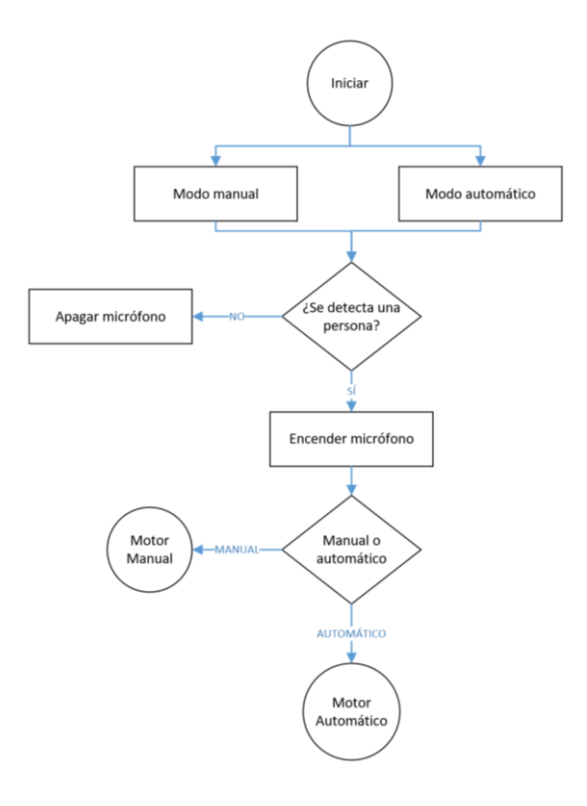

*Figura 40*. Inicialización del motor manual y automático

En la figura 40 podemos ver desde cero lo que hace el programa, es decir primero se elige una opción que queda guardada en memoria, luego de elegida la opción se activa el reconocimiento facial, si se detecta una persona se inicia el motor correspondiente guardado en memoria, es decir el manual o el automático, caso contrario no se inicia hasta que una persona esté presente. Esto se hace con el fin de evitar falsos positivos y de mantener apagado el proyector que puede calentarse tras largos períodos de uso, es por esto que se ha programado el asistente de esta manera.

Una vez iniciado el motor automático o manual, pasaremos a explicar cada uno de ellos en los flujogramas siguientes.

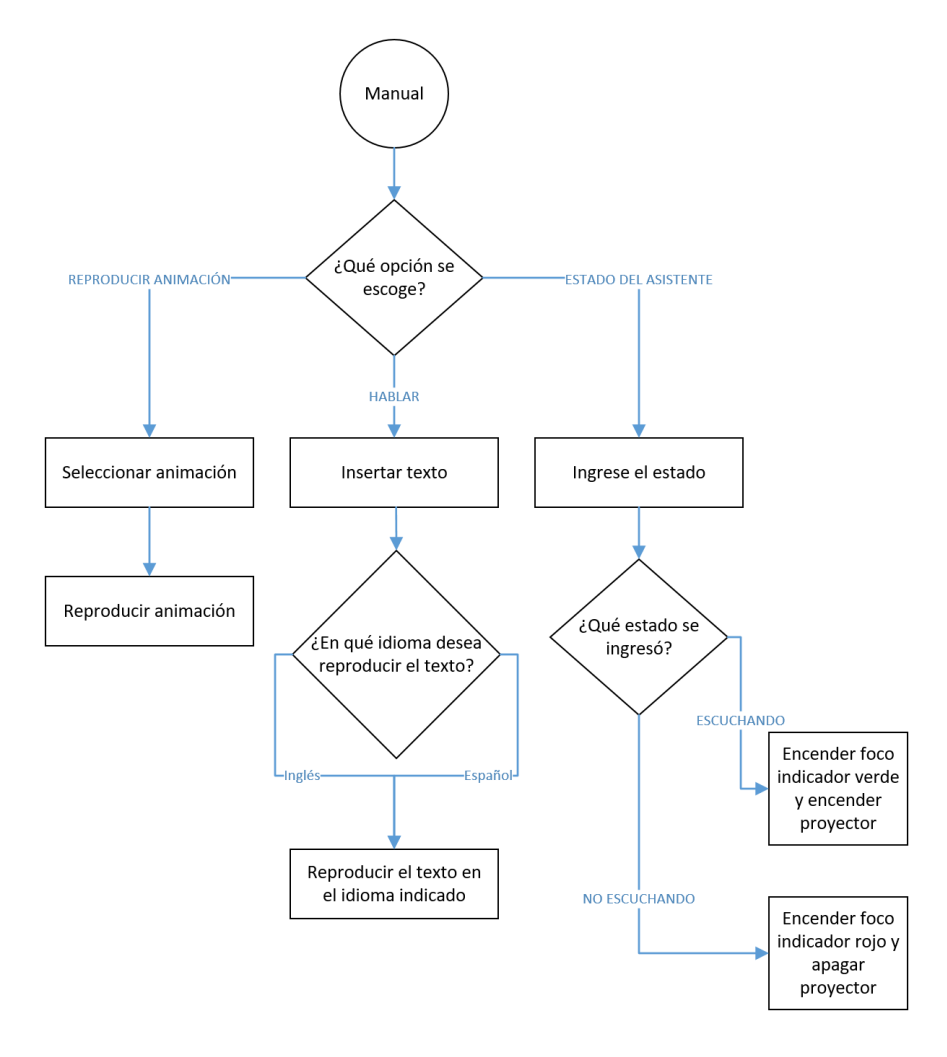

*Figura 41*. Motor manual

En la figura 41 se puede observar el funcionamiento del motor manual, si anteriormente se detecta la cara de una persona, se inicia. Aquí tenemos opciones como seleccionar la animación que se quiere enviar al proyector, insertar el texto y hablar en el idioma inglés o español e ingresar el estado del asistente, es decir si este nos está escuchando o está totalmente apagado.

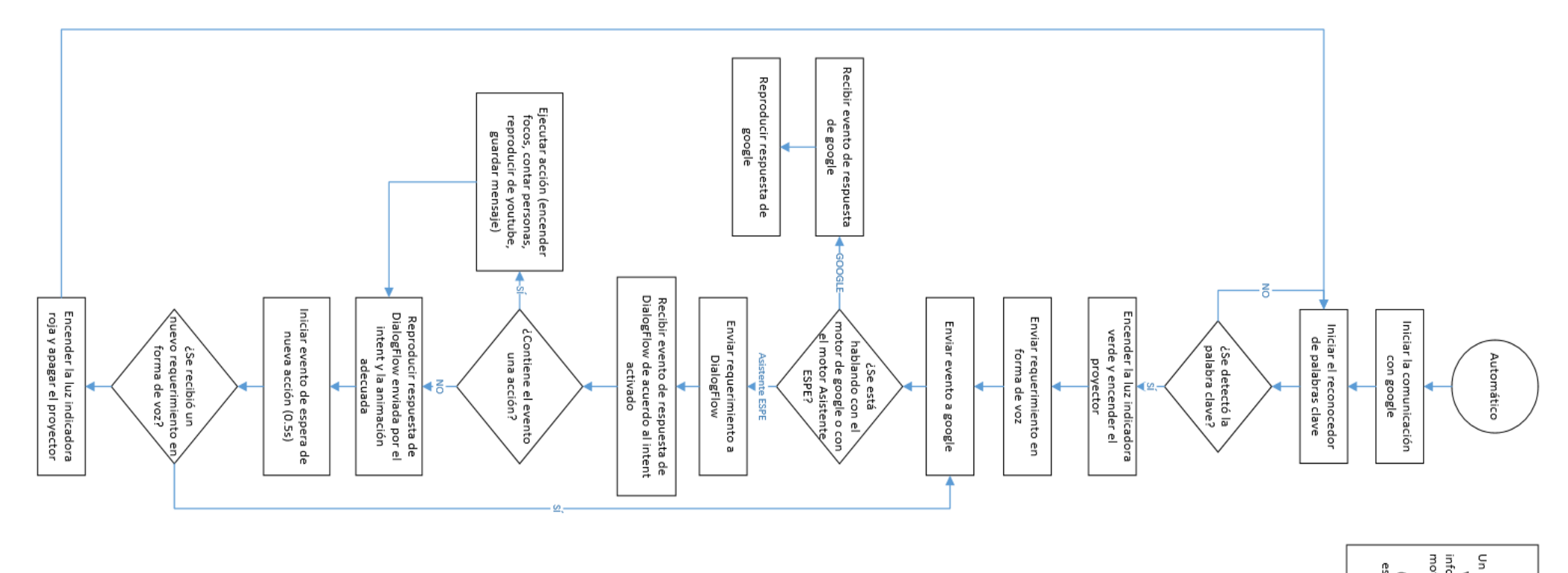

Un evento de google es una<br>
información como texto del<br>
motor como texto del<br>
motor como texto del<br>
motor como texto del<br>
estente virtual<br>
(escuchando, callado,<br>
esperando), estado de la<br>
conexión, etc. **Nota:**  Finalmente, en la figura 42 tenemos el motor automático, el cual indica lo siguiente.

Primero se inicia la comunicación con Google, es decir, se envían las credenciales de nuestra cuenta de google para poder acceder a los servicios de Dialogflow, TTS Y STT.

Luego se ejecuta el programa reconocedor de palabras clave, si se detecta la palabra clave pasamos a encender las luces indicadoras de que el asistente nos está escuchando (luz verde) y el proyector.

Se toma una muestra de voz del usuario hasta hacer una pausa. Esta muestra es el requerimiento que se lo puede enviar al motor ESPE-Jessie, creado en Dialogflow o al motor de Google, dependiendo de con cual nos encontremos hablando.

Si esta muestra se envía al motor de Google este nos envía una respuesta determinada por el motor y ahí termina la conversación, pero si se envía a Dialogflow se analiza el contenido de la respuesta, la animación que se debe reproducir, las acciones que se necesiten hacer y luego de esto se espera a que el usuario pregunte algo más al asistente, el tiempo de espera puede modificarse, pero se ha elegido uno entre 0.5s y 1.5s debido a un delay de 1 segundo que se tiene cuando el asistente termina de procesar preguntas más complejas.

Si el asistente termina la conversación, la luz indicadora de pausa (luz azul) se enciende y el proyector se apaga, luego se repite el ciclo desde el reconocimiento de palabras clave.

#### **3.6. Resumen**

El desarrollo de un producto mecatrónico inicia por la división del proyecto en subsistemas. En este caso los subsistemas escogidos fueron: sistema de proyección, estructura de soporte y software de interacción hombre-máquina. El objetivo de la creación de subsistemas es tener un mejor enfoque en los distintos campos de diseño multidisciplinares que se encuentran inmersos en la creación de un producto mecatrónico.

Se realizaron los cálculos pertinentes en el análisis estático de la estructura, se plantearon los ángulos necesarios para que la proyección tenga las medidas requeridas y las imágenes se visualicen adecuadamente. Se programaron los nodos de comunicación para que los periféricos del sistema transmitan información al computador y se logre la interacción hombre-máquina. De esta manera se está cumpliendo el objetivo de hacer de nuestro sistema un dispositivo de generación de imágenes holográficas interactivo.

Existen normas de construcción de proyectos mecatrónicos, como lo es la VDI 2206, métodos que nos ayudan a la elección de una idea, como es el análisis de Holmes y la matriz de calidad, todos estos métodos de desarrollo de productos han sido empleados en los pasos antes señalados y se evaluará su desempeño en el siguiente capítulo.

# **CAPÍTULO 4.**

# **PRUEBAS Y RESULTADO**

El capítulo dispondrá de una serie de métodos y protocolos que nos servirán para poder calificar el nivel de satisfacción y cuantificar el desempeño del asistente virtual cuando es sometido a casos reales en pruebas con los usuarios. Además, se tomarán datos del rendimiento del CPU para determinar la cantidad de recursos utilizados por el asistente en el modo manual y automático, así como también pruebas en las medidas de la proyección que servirán para calcular el error total existente entre los datos teóricos y reales.

## **4.1. Pruebas y resultados de los componentes de proyección y reflexión**

### **4.1.1. Pruebas de ángulo**

El ángulo de la superficie transparente y del espejo fueron tomados con un graduador digital con el cual se obtuvo la inclinación real de dichas superficies y calculó el error a partir de la fórmula del error absoluto (14). En la tabla 27 se muestran los resultados obtenidos y en la figura 43 una representación:

$$
e = \frac{\overline{x} - x}{\overline{x}} \times 100
$$
 (14)

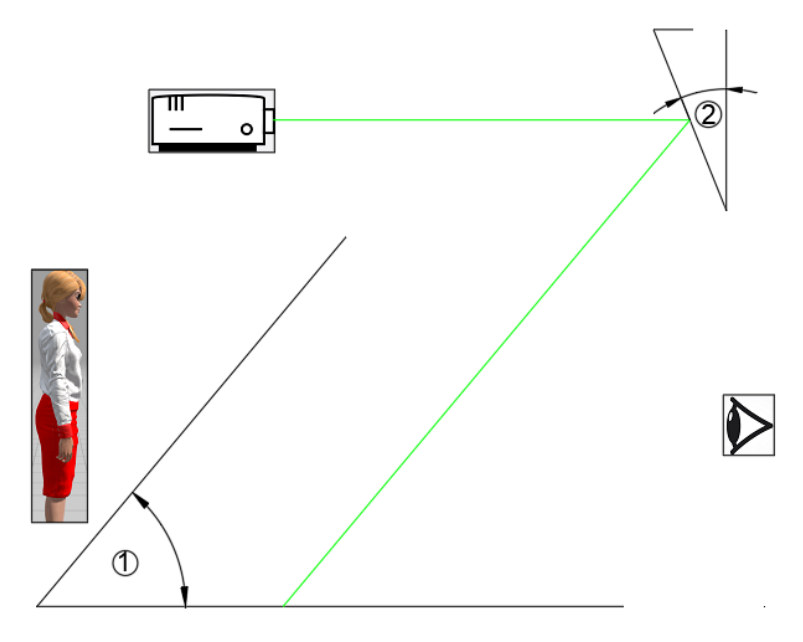

*Figura 43*. Ángulos de inclinación

# **Tabla 26** *Medidas de ángulos*

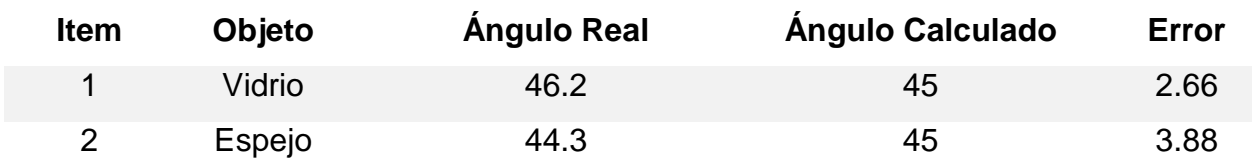

El error en cada ítem se encuentra por debajo del 5% lo cual cabe dentro del rango permisible y no es necesario corregirlos. En la figura 44 podemos observar el resultado de la imagen proyectado con estos valores de inclinación.

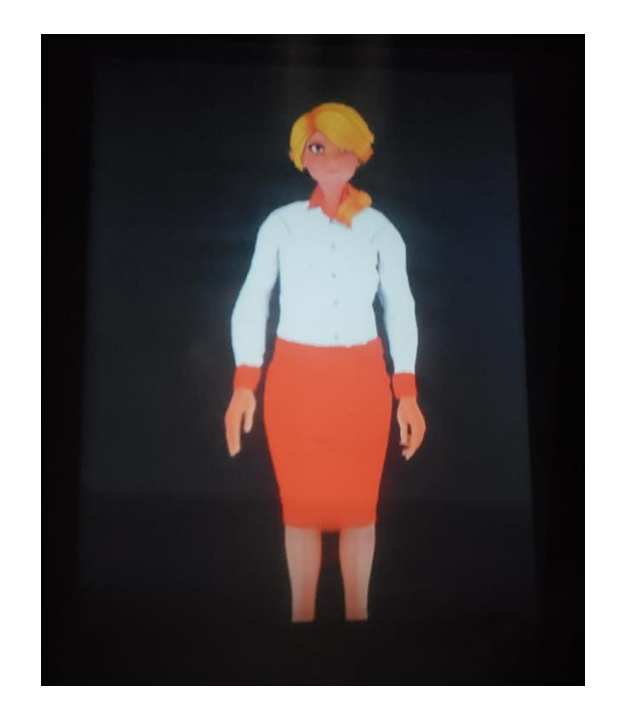

*Figura 44*. Proyección definitiva

# **4.1.2. Medidas de la imagen**

Para dimensionar la imagen final se tomaron las medidas con un flexómetro y se calcularon los errores a partir de la formula (14). A continuación, se tabulan los resultados con sus respectivos errores:

# **Tabla 27**

*Medidas de la imagen*

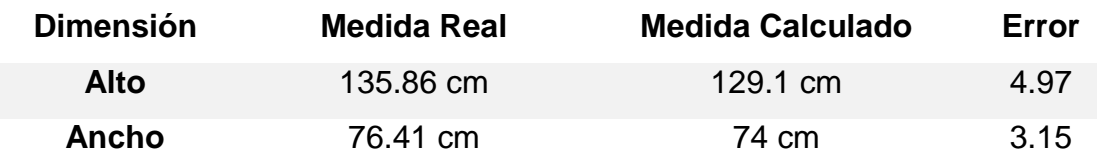

Podemos notar que el error en la altura de la imagen es cercano al límite permisible, esto se debe a la suma de errores en los ángulos de inclinación tanto del espejo como del vidrio. Por tal razón las animaciones que se presentan en la proyección final carecen de pies, estos elementos se pierden en los 6.76cm que no se proyectan en la base del sistema y por tanto no son reflejadas por el vidrio.

# **4.3. Pruebas y resultados de desempeño**

# **4.3.1. Pruebas de rendimiento del CPU**

En este apartado pasaremos a analizar el rendimiento del computador cuando está trabajando el asistente virtual.

## *4.3.1.1. Sin usar el asistente virtual*

Primero pasaremos a hacer una medida del rendimiento del CPU en estado normal, es decir, con el asistente virtual cerrado.

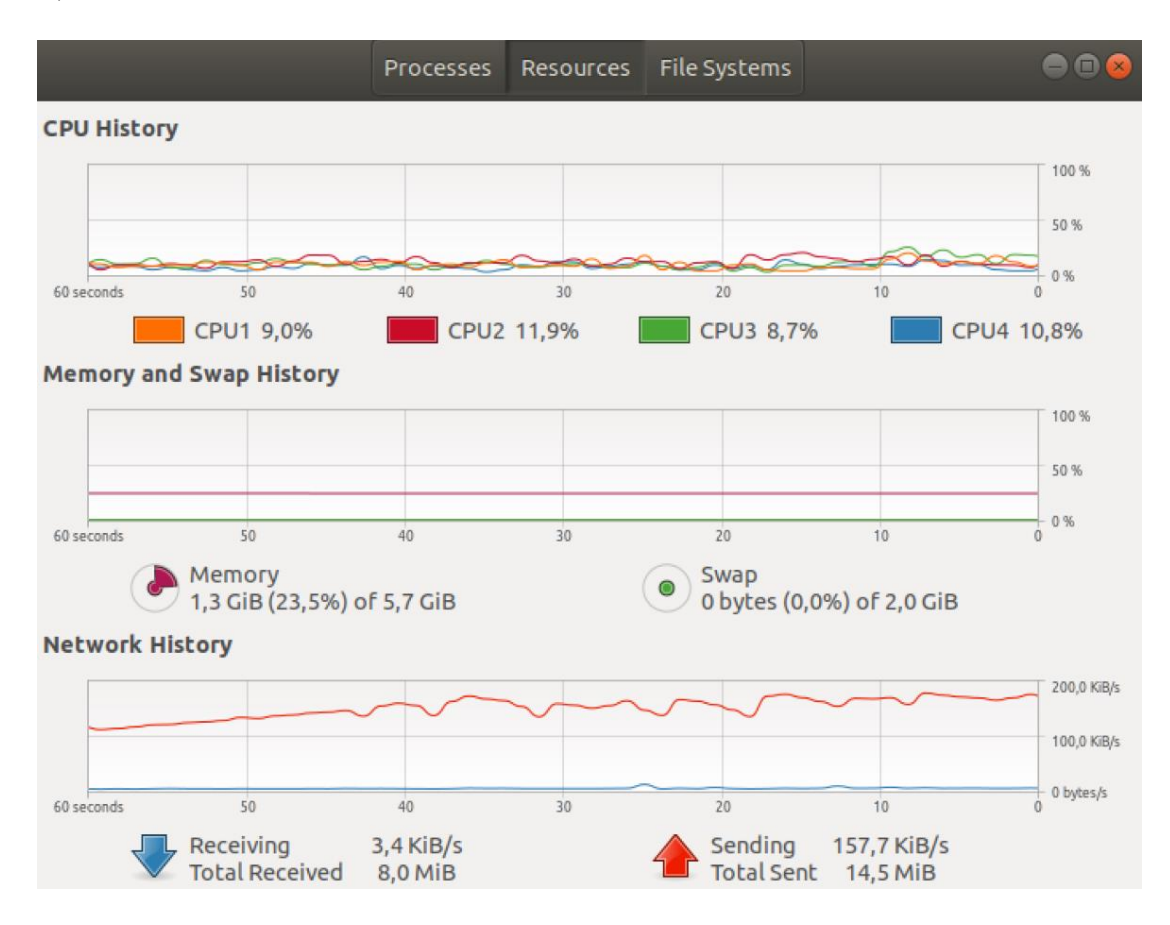

*Figura 45*. Rendimiento del CPU sin usar el asistente virtual

Si sacamos la media de los CPU de los datos de la figura 45 tenemos:

$$
CPUm = \frac{CPU1 + CPU2 + CPU3 + CPU4}{4}
$$
 (15)  
\n
$$
CPUm = \frac{9.0 + 11.9 + 8.7 + 10.8}{4}
$$

#### $\mathcal{C}PUm = 10.1\%$

El asistente utiliza un 10.1% de la capacidad del total de la computadora, esto se debe a que se instaló un servidor VNC que se enciende automáticamente cuando se prende la computadora, además de un servidor Dropbox que nos ayudan a mantener actualizado el asistente en todo momento.

También se puede observar que la memoria RAM utilizada es de 1.3 GiB, que corresponde al 23.5% de la RAM total de la computadora.

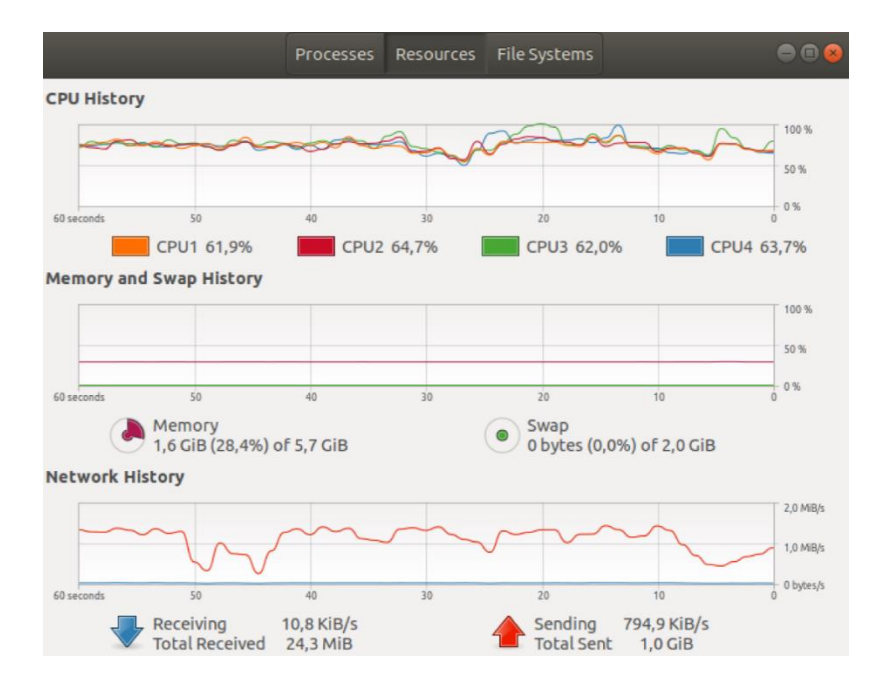

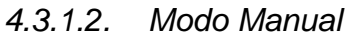

*Figura 46*. Rendimiento del CPU usando el modo manual

Como se puede observar en la figura 46, el modo manual representa un aumento tanto en la utilización del CPU y de la memoria RAM.

Si calculamos el promedio tenemos lo siguiente:

$$
CPUm = \frac{CPU1 + CPU2 + CPU3 + CPU4}{4}
$$
(16)  
\n
$$
CPUm = \frac{61.9 + 64.7 + 62.0 + 63.7}{4}
$$
(16)  
\n
$$
CPUm = 63.075\%
$$

Ahora pasaremos a comparar este valor con el valor del CPU sin utilizar el asistente.

$$
\Delta CPU_{manual} = CPUm (modo~manual) - CPUm (sin asistente)
$$
 (17)

$$
\Delta_{manual} = 64.075\% - 10.1\%
$$

$$
\Delta_{manual} = 53.975\%
$$

Tenemos un incremento del 53.975% en el modo manual.

Analizando la memoria RAM tenemos lo siguiente:

$$
\Delta RAM_{manual} = RAM (modo manual) - RAM (sin a sistente)
$$
 (18)

$$
\Delta RAM_{manual} = 1.6\,GiB - 1.3\,GiB
$$

$$
\Delta RAM_{manual} = 0.3\,\text{GiB}
$$

Tenemos un incremento de 0.3 GiB de RAM en el uso del asistente en modo manual.

*4.3.1.3. Modo Automático*

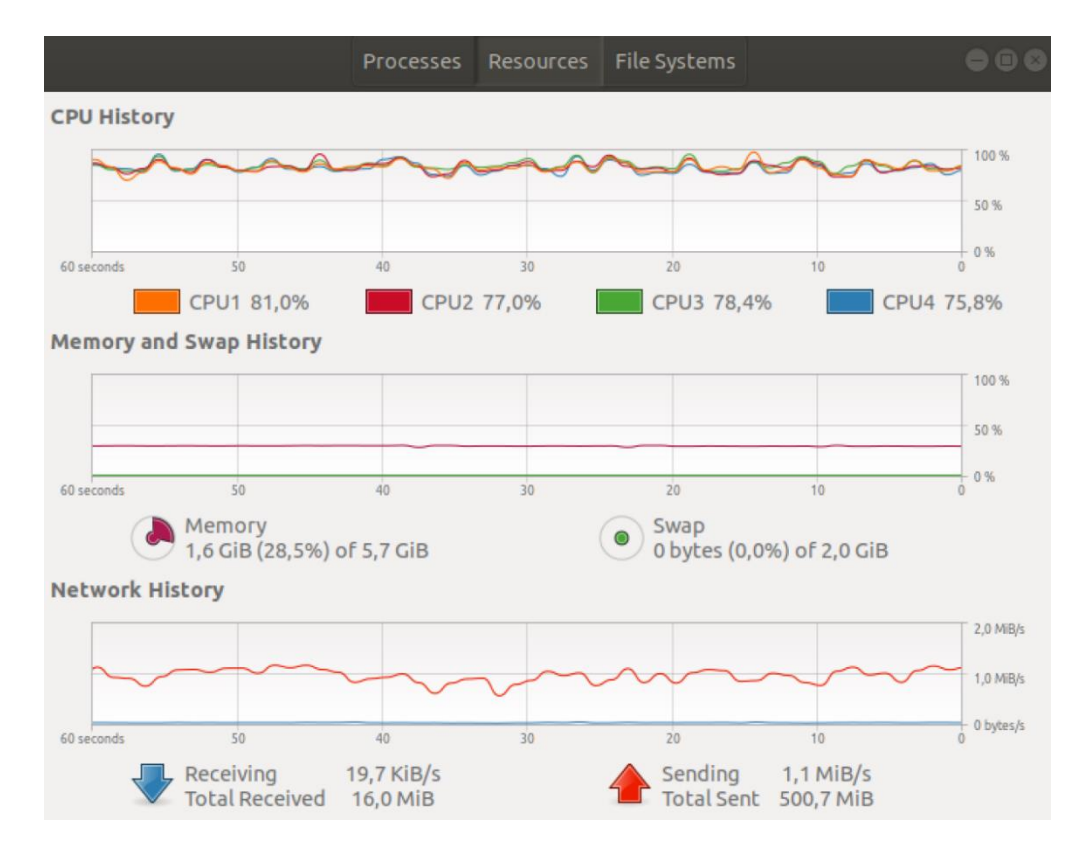

*Figura 47*. Rendimiento del CPU usando el modo manual

Como se puede observar en la figura 47, el modo manual representa un aumento tanto en la utilización del CPU y de la memoria RAM con respecto al modo manual y al CPU sin el uso del asistente.

Si calculamos el promedio tenemos lo siguiente:

$$
CPUm = \frac{CPU1 + CPU2 + CPU3 + CPU4}{4} \tag{19}
$$

$$
CPUm = \frac{81.0 + 77.0 + 78.4 + 75.8}{4}
$$

$$
CPUm = 78.05\%
$$

Ahora pasaremos a comparar este valor con el valor del CPU sin utilizar el asistente y con el modo manual.

$$
\Delta CPU_{auto} = CPUm(modo automatico) - CPUm(sin a sistente)
$$
  
\n
$$
\Delta CPU_{auto} = 78.05\% - 10.1\%
$$
  
\n
$$
\Delta CPU_{auto} = 67.95\%
$$
  
\n
$$
\Delta CPU_{auto} = 67.95\%
$$
\n(20)

 $\triangle CPU_{auto-manual} = CPUm(modo\ automático) - CPUm(modo\ manual)$ 

$$
\Delta CPU_{auto-manual} = 78.05\% - 65.075\%
$$

$$
\Delta CPU_{auto-manual} = 12.975\%
$$

Tenemos un incremento del 67.95% en el modo automático respecto al CPU sin asistente y un incremento del modo automático del 12.975% respecto al modo manual, es decir que el asistente en modo manual necesita de más procesamiento para operar.

Analizando la memoria RAM tenemos lo siguiente:

 $\Delta RAM_{auto} = RAM (mode~automático) - RAM (sin~asistente) \eqno{(21)}$ 

 $\Delta RAM_{auto} = 1.6 \text{} \text{} - 1.3 \text{} \text{} \text{}$ 

 $\Delta$ *RAM*<sub>auto</sub> = 0.3 GiB

 $\Delta RAM_{auto-manual} = RAM (mode automatico) - RAM (mode manual)$  (22)

$$
\Delta RAM_{auto-manual} = 1.6\,GiB - 1.6\,GiB
$$

$$
\Delta RAM_{auto-manual} = 0 \, GiB
$$

Tenemos un incremento de 0.3 GiB de RAM en el uso del asistente en modo automático respecto al uso sin el asistente y además vemos que la memoria RAM que ocupa el modo manual y el modo automático es exactamente la misma, que es de 0.3 GiB.

#### **4.3.2. Pruebas de voz**

#### *4.3.2.1. Pruebas de repetibilidad*

Para esta prueba se realizaron 60 intentos para cada una de las 4 preguntas de mayor frecuencia. Estos datos de frecuencia se tomaron de la página de Dialogflow, ya que nos entrega un diagrama estadístico de los últimos 30 días de uso y es el siguiente:

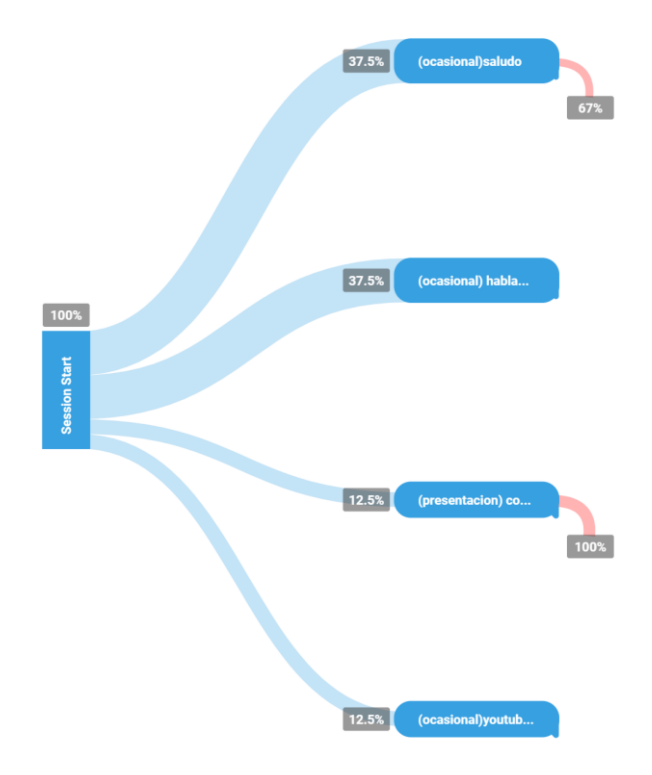

*Figura 48*. Diagrama estadístico de Dialogflow

Las frases de mayor recurrencia según la figura 48 son:

- 1. Hola
- 2. Hablar con asistente ESPE
- 3. ¿Cómo estás?
- 4. Pon \_\_\_\_\_ en YouTube

Nota: el espacio en blanco de la pregunta de YouTube puede referirse a un grupo musical, a videos de ingeniería, etc.

Los resultados se pueden ver en la tabla 29 a continuación:

# **Tabla 28**

*Repetibilidad de frases*

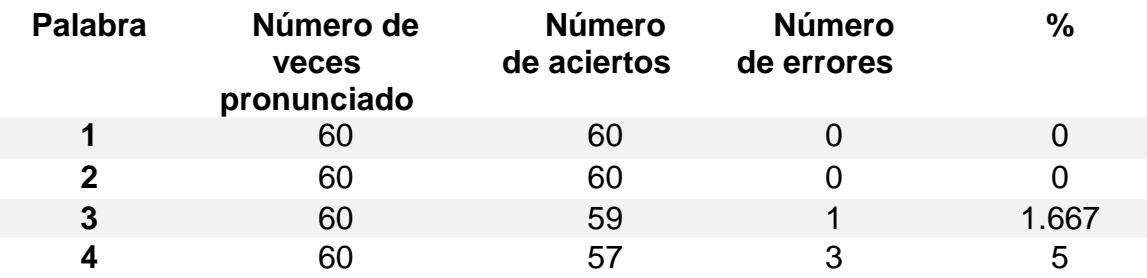

# *4.3.2.2. Tiempos de respuesta*

Para las pruebas de tiempos de respuesta se cronometró al momento de ingresar un comando y se pausó el cronómetro cuando el asistente emitió una salida a dicho requerimiento. Al tener dos tipos de entrada, es decir, podemos enviar comandos de voz y también por teclado se optó por realizar un análisis individual a cada método obteniéndose lo siguientes resultados:

# **Tabla 29**

*Tiempos cronometrados*

Comando de voz (Modo automático)

**Prueba de ingresa Tiempo de Respuesta** 1.74 segundos

**CONTINÚA**

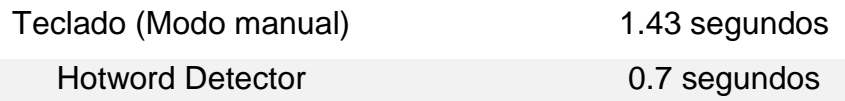

## *4.3.2.3. Pruebas de efectividad del motor speech to text*

En cuanto al desempeño del motor speech to text, se tomaron los 3 primeros párrafos del poema de Mario Benedetti titulado "Táctica y estrategia" para comparar el texto original con el texto obtenido a traves de este motor.

El texto obtenido con speech to text es el siguiente:

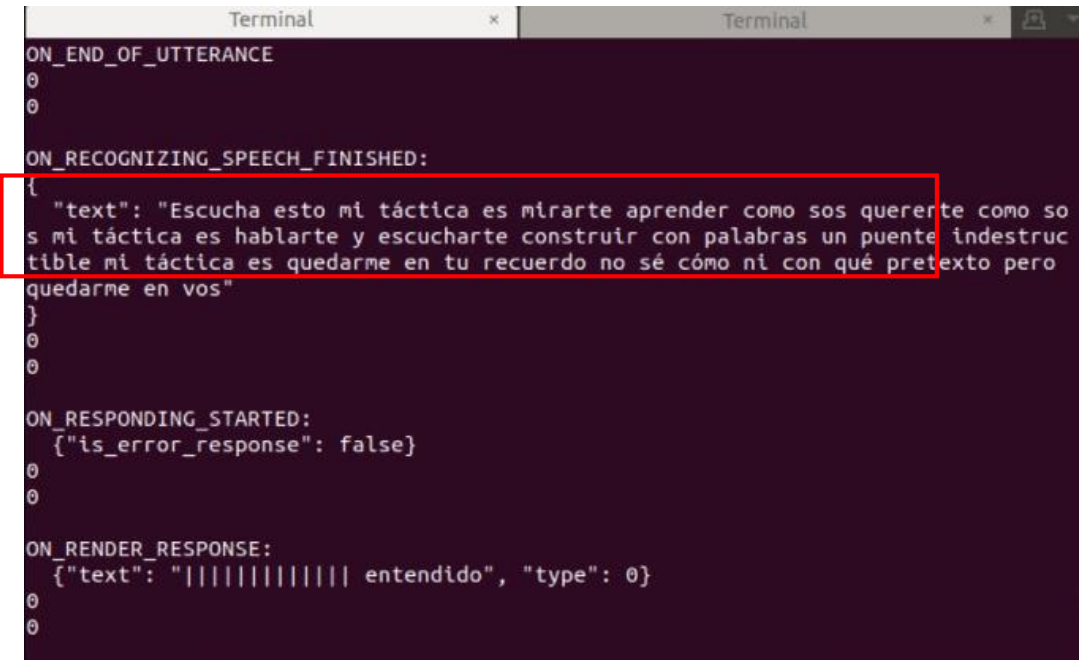

*Figura 49*. Conversión a texto del poema "Táctica y estrategia"

Como podemos observar en la figura 49 de un total de 41 palabras tomadas del poema, un total de 40 palabras fueron procesadas exitosamente y solo 1 palabra fue omitida. Con los datos anteriores podemos calcular el error como se ha realizado en los apartados anteriores.

**Tabla 30** *Errores de conversión a texto*

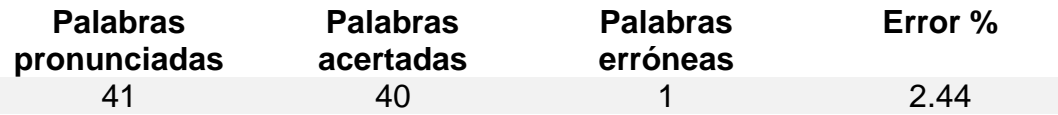

El error obtenido es casi imperceptible por lo que el motor speech to text funciona a la perfección para el proposito planteado y permite procesar los ingresos de manera efectiva.

### **4.2. Pruebas cognitivas**

Las pruebas se realizarán a través del método SUS (System Usability Scale) el cual es una herramienta que permite recopilar rápida y fácilmente la calificación subjetiva de un usuario sobre la usabilidad de un producto (Bangor, Kortum, & Miller, 2008). El método comprende una escala Likert que establece una métrica basada en cuestionarios en el cual los usuarios especifican su nivel de acuerdo o desacuerdo con los enunciados planteados.

La facilidad del uso de un sistema como lo define la norma ISO 9241 en el apartado 11, se la puede cuantificar únicamente tomando en consideración quienes serán los usuarios específicos, que tareas van a realizar estos usuarios y el entorno físico, organizacional y social en el que será usado (Jordan, Thomas, McClelland, & Weerdmeester, 1996). Para ello la ISO 9241-11 sugiere que las métricas de usabilidad contemplen:

- Efectividad (que tanto completo la tarea el usuario).
- Eficiencia (cuantos recursos se gastaron para cumplir el objetivo).
- Satisfacción (reacción del usuario al uso del sistema)

Las preguntas son las siguientes:

- 1. En general, estoy satisfecho con el uso del asistente virtual (satisfacción).
- 2. Todas mis preguntas fueron solventadas correctamente gracias al asistente virtual (efectividad).
- 3. He reducido mi tiempo de espera en el laboratorio gracias a la ayuda del asistente virtual (eficiencia).
- 4. El sistema fue muy fácil de usar (satisfacción).
- 5. Soy más productivo con la ayuda del asistente virtual (efectividad).
- 6. Encuentro información rápidamente con la ayuda del asistente virtual (eficiencia).
- 7. Me gustó interactuar con el asistente virtual (satisfacción).
- 8. Es muy fácil encontrar la información requerida (efectividad).
- 9. Cuando cometo un error el asistente me permite corregirlo inmediatamente (eficiencia).

Una vez creado el cuestionario, el cual se encuentra tabulado en anexos, pasamos a tomar nuestra muestra de la población total de estudiantes que asisten al laboratorio de mecatrónica.

Existe un total de 34 alumnos de automatización mecatrónica que frecuentan el laboratorio y un total de 21 alumnos de instrumentación mecatrónica, los cuáles asisten con mayor frecuencia el laboratorio. Por lo tanto.

$$
n = 34 + 21
$$

$$
n = 55
$$

Calculando la muestra con la fórmula estadística para un nivel de confianza del 95%, el cual es un estándar industrial y un error de 5% tenemos lo siguiente:

Los niveles de confianza se sacaron de la siguiente tabla del anexo 4:

La fórmula del muestreo es la siguiente:

$$
n = \frac{Ze^{2} \times N \times p \times (1 - p)}{e^{2} \times (N - 1) - Ze^{2} \times p \times (1 - p)}
$$
 (23)

Siendo:

- $\bullet$  N = Tamaño del universo
- $e = error$  máximo admisible
- $\bullet$   $p =$  porción de éxitos (por lo general se pone 50%, que asume que la mitad de la muestra responderá bien la encuesta y la otra mitad mal).
- $\bullet$  Ze = nivel de confianza

# **Tabla 31**

*Muestreo*

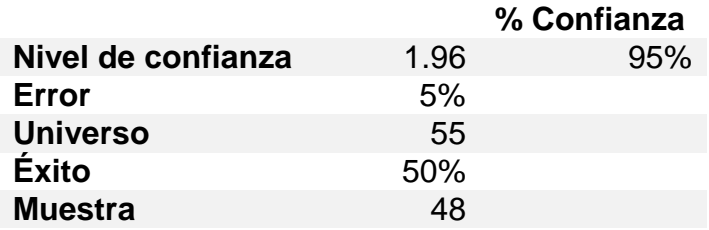

Es decir que para obtener una encuesta con un 95% de confianza y un 5% de error,

debemos realizar una encuesta a 48 personas.

Se recopilaron un total de 51 muestras de las cuales se presentan los resultados en la

tabla 32:

## **Tabla 32**

*Resultado general de las preguntas del SUS*

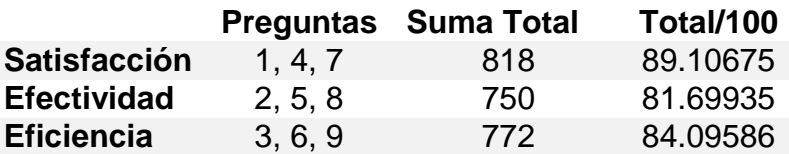

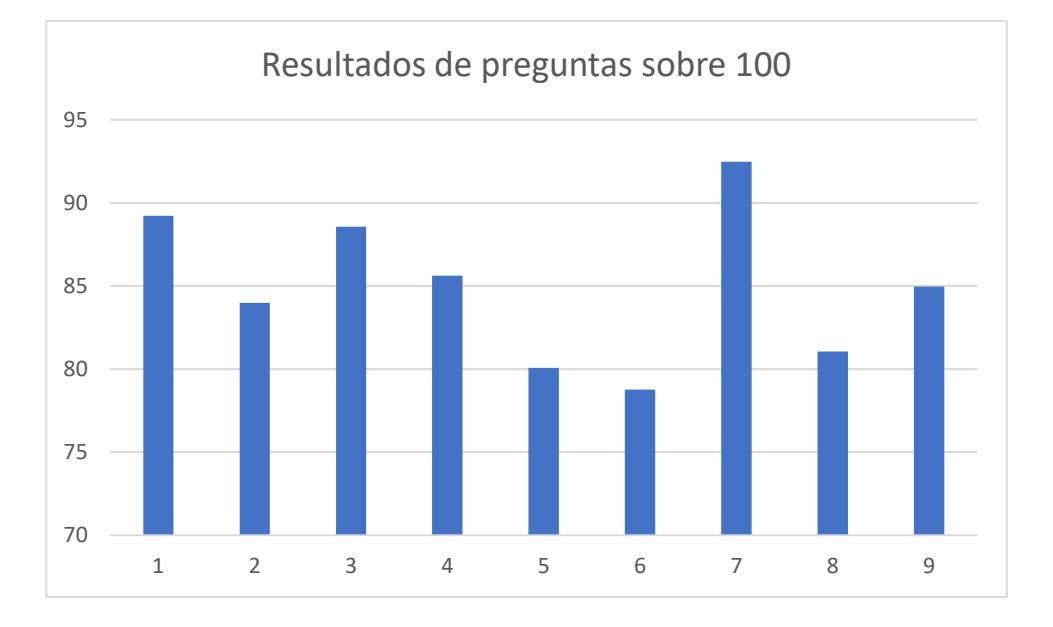

Podemos analizar mejor los resultados en los siguientes gráficos:

En la figura 50 podemos ver que la pregunta mejor puntuada es la 7, la cual es "Me gustó interactuar con el asistente virtual". El resultado nos da a entender que el usuario promedio disfruta de la interacción con el asistente, ver qué respuesta puede conseguir, qué datos curiosos puede encontrar, etc. Esto se debe a que el producto es novedoso e interactuar con una figura holográfica antropomórfica resulta más agradable para el usuario.

Si analizamos la pregunta con menor puntuación la cual es: "Encuentro información rápidamente con la ayuda del asistente virtual". Algunos usuarios justificaron su respuesta agregando que el sistema solo puede usarse en el laboratorio, que es necesario colocarse el micrófono y en ocasiones repetir la pregunta, por lo que consideraron que las respuestas no soy rápidas y se obtuvo una puntuación mayor a 75.

Por nuestra experiencia podemos decir que al ser todos usuarios completamente nuevos del producto, no tenían idea de cómo usar el asistente desde cero, y errores

*Figura 50*. Resultados de encuesta SUS Fuente: Jordan et al., 1996

simples como pronunciación o de contexto podían llevarles a abandonar la pregunta y a buscar otro hilo en la conversación.

En la figura 51 podemos observar los resultados generales nuevamente, pero esta vez de manera gráfica.

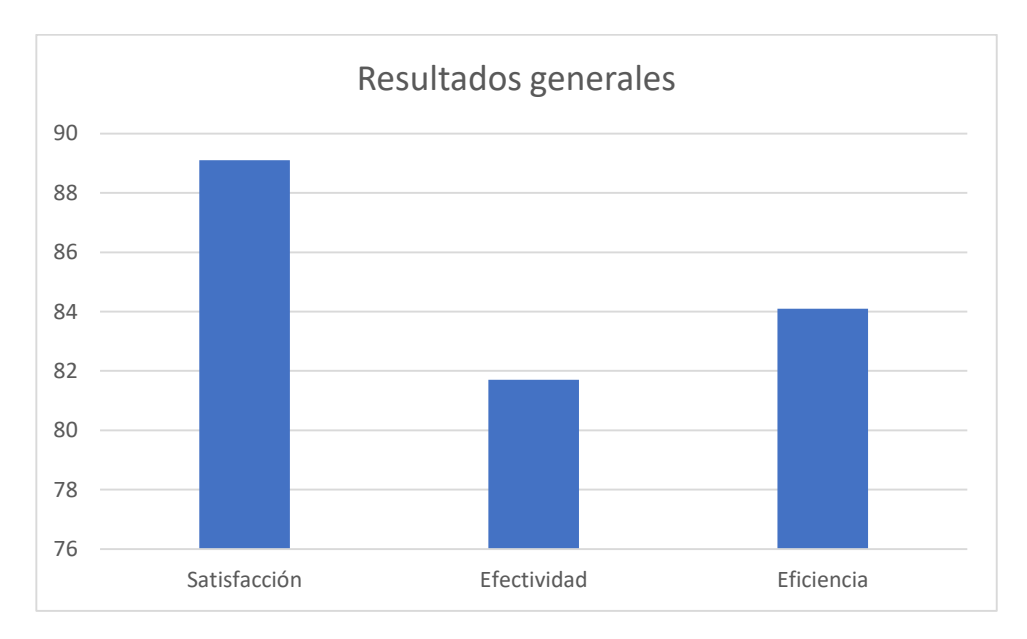

*Figura 51*. Resultados generales SUS

En general la efectividad y la eficiencia obtienen puntuaciones altas, que nos da a entender que el sistema cumple con lo propuesto, pero es importante mencionar que la satisfacción ha superado nuestras expectativas. A muchos de los usuarios les parece una implementación muy bien hecha, les gusta interactuar con el asistente y han dado varias ideas importantes para mejoras futuras en proyectos de ampliación entre usuarios que utilizaron el asistente para hacer pruebas, profesores que estuvieron presentes durante las pruebas y el equipo de trabajo detrás del desarrollo del proyecto, como, por ejemplo:

- Implementación una red IOT para brindar asistencia virtual a las distintas oficinas y laboratorios del departamento de energía y mecánica.
- Diseño e implementación de un servidor para el control de las impresoras 3D del laboratorio.
- Diseño, construcción e implementación de un nuevo sistema de proyección para el asistente.
- Implementación de un sistema inteligente para el direccionamiento de la mirada del asistente virtual hacia el usuario con el que se esté interactuando (Gaze control).

## **4.4. Resumen**

En el capítulo se describen las pruebas y resultados que se obtuvieron de cada uno de los subsistemas una vez que se ensamblaron todas las partes.

Durante las pruebas mencionadas, se tomaron datos de rendimiento del CPU para saber qué tanto se saturaba en el caso más extremo. Para la medición de ángulos se los calculó mediante ecuaciones y se verificó el error mediante equipos de medición digital para obtener valores más precisos y obtener el error con mayor exactitud.

Se tomaron las dimensiones de la imagen final proyectada para saber que cumpla con el tamaño inicialmente establecido y se verificó que las animaciones se reproduzcan acorde al dialogo que se mantiene con los usuarios.

Se procedió a evaluar la usabilidad del sistema mediante encuestas realizadas por los usuarios posterior al uso del asistente, con los mismos usuarios se tomaron datos de repetibilidad para saber que tan eficaz era el reconocimiento de la voz y se analizaron todos estos datos para sacar estadísticas de funcionamiento y el porcentaje de error que tiene cada etapa del proceso.
# **CAPÍTULO 5**

### **CONCLUSIONES Y RECOMENDACIONES**

El capítulo presenta conclusiones enfocadas a cada uno de los objetivos planteados y propone algunas recomendaciones para mejorar el producto. Al final se plantea un proyecto a futuro con la posibilidad de expandir el alcance logrado hasta el momento e incentivar la investigación de redes IOT.

#### **5.1. Conclusiones**

Se diseñó un prototipo de holograma interactivo por medio de un sistema de retroproyección el cual está instalado dentro de una estructura de dimensiones: 1000mm de ancho, 1500mm de largo y 1600mm de alto. El sistema utiliza el método de proyección llamado "Pepper's Ghost", mismo que mediante el principio de reflexión de la luz es capaz de proyectar imágenes con gran realismo y con sensación de profundidad.

Se construyó una estructura metálica a partir de perfiles de 25mm con 1.2mm de espesor. Una vez hecho el análisis estático y validado en software, se determinó que el perfil está sobredimensionado para la aplicación, sin embargo, se conservó dicho perfil por motivos netamente estéticos.

En base al ángulo de reflexión del espejo y al ángulo de inclinación del vidrio, ambos de 45˚ y a las dimensiones de la estructura, se realizaron los cálculos detallados en el capítulo 3 para que la proyección final tenga una altura de aproximadamente 1200mm lo cual corresponde a las ¾ partes de la altura promedio de una persona.

Se realizó la selección del dispositivo de proyección de tal forma que las imágenes proyectadas tengan la calidad y el brillo necesarios para ser visualizados en entornos con gran cantidad de luz, por tal razón se seleccionó un dispositivo con más de 2000 Lumens y 720p de resolución.

Se diseñó un mecanismo para regular el ángulo de reflexión entre un valor de 42˚-47˚, de tal modo que los rayos de luz emitidos por el proyector se reflejen paralelamente al vidrio el cual una vez que las imágenes se muestren en la superficie inferior del sistema, los mostrará a los usuarios de forma totalmente horizontal dado el análisis realizado en el capítulo 3.

Se elaboró una animación a través de Blender con fisionomía humana y género femenino, capaz de realizar movimientos básicos semejantes a los que realiza una persona al interactuar con otra. Dichos movimientos suman un total de 32 animaciones que se proyectan según la demanda del sistema.

Se realizaron encuestas para medir el grado de usabilidad del sistema a un total de 51 usuarios posterior a la interacción con el asistente. Se concluyó que el nivel de satisfacción alcanza un 89% lo cual indica que la mayoría de los usuarios disfrutan de la interacción, por otra parte, el ámbito de efectividad obtuvo un porcentaje de casi 82% siendo el punto menos favorable por motivos de velocidad de respuesta y falta de información.

Se analizaron las preguntas y requerimientos que se solicitan al asistente virtual para identificar las dudas más frecuentes de los usuarios del laboratorio de mecatrónica y sistemas dinámicos. A partir de dicho análisis se agregó mayor información al asistente de modo que se solventen aquellas dudas insatisfechas.

#### **3.1. Recomendaciones**

Tomando como referencia algunos proyectos desarrollados hasta la fecha, podemos acotar algunas recomendaciones adicionales para ser competitivos. Dichos proyectos, en su mayoría japoneses, no están orientados al mercado latinoamericano y es precisamente ahí en donde podemos obtener ventaja mediante avatares que luzcan e interactúen acorde a la cultura occidental.

Para reducir el tamaño del equipo se debería replantear el método de proyección y realizar un rediseño de la estructura con materiales livianos, esto permitirá que el sistema sea más modular y por tanto pueda transportarse a diferentes lugares sin la necesidad de permanecer instalado en el laboratorio de mecatrónica.

Se propone la posibilidad de reemplazar el proyector por uno de resolución 4k y al menos 5000 Lumens, esto generará imágenes de mejor calidad aún en lugares con gran cantidad de luz y a la par incrementará la sensación de realismo lo cual hace que la interacción con el usuario sea más satisfactoria.

Se recomienda reemplazar el vidrio colocado a 45˚ por una película traslucida denominada "Película de proyección Glimm" («Holographic projection film transparent HD 3D», s. f.) la cual proporciona la misma funcionalidad del vidrio, pero con mayores prestaciones tales como alivianar el peso del sistema, reducir riesgos y mejorar la calidad de las imágenes.

Los gestos de las animaciones elaboradas en el proyecto se pueden mejorar con la implementación de Facs, además realizar el diseño en Unity u otro software que permita la implementación de key frames para suavizar los movimientos.

Para la evaluación del proyecto se recomienda lapsos de uso más prolongados de forma que los usuarios tengan mayor tiempo de acoplarse con el asistente y a la vez surjan diferentes requerimientos por parte de ellos a medida que conozcan la capacidad que tiene el sistema de proveer información.

#### **3.2. Proyecto futuro**

La programación y el software libre hacen que el área de estudio para el proyecto realizado sea muy amplia. Hemos consolidado a partir de varias ideas tomadas de profesores y usuarios, la siguiente propuesta de ampliación para un trabajo futuro.

"Incorporación de una red IoT para el Asistente ESPE con la finalidad de brindar servicios de asistencia y soporte a los distintos laboratorios y oficinas del departamento de la energía y mecánica."

Dentro de esta idea también se propondría el mejoramiento de las animaciones con un sistema de avatar tipo video juego creado en Unity u otro software más flexible y la reducción del tamaño de la estructura de proyección, pudiéndose incluso adquirir un OLED display translúcido.

La infraestructura de conexión se muestra en la figura 52:

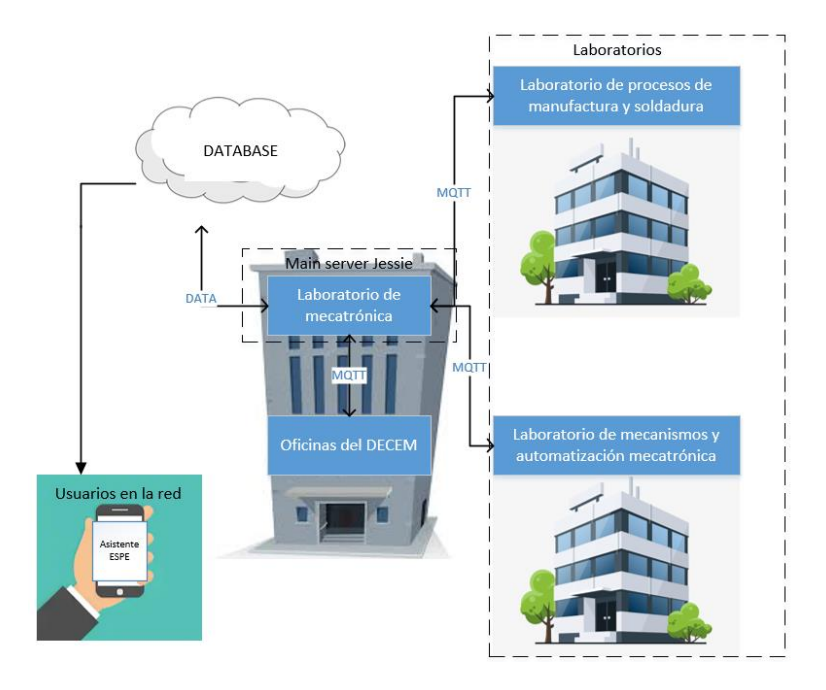

*Figura 52.* Proyecto futuro utilizando redes IOT

El objetivo sería lograr unificar los distintos departamentos y obtener información relevante por medio de la implementación del Big Data y las redes MQTT como podemos ver en la figura 52, que nos permitiría no solo brindar información y soporte, si no ir más allá y automatizar procesos y máquinas, como, por ejemplo, las impresoras 3D del laboratorio de mecatrónica y sistemas dinámicos.

## REFERENCIAS

Addison. (2005). *United States Patente nº US10334658.*

- Amador, H. L. (1996). *Inteligencia artificial y sistemas expertos.* Córdoba: Servicio de Publicaciones de la Universidad de Córdoba.
- Amador, R. (2017). El dispositivo del fantasma de Pepper: la intermedialidad y el efecto de presencia. *ESCENA. Revista de las artes*, 28.
- Bangor. (2008). An Empirical Evaluation of the System Usability Scale. *International Journal of Human–Computer Interaction*, 594.
- Beato, A. (2011). *Affonso Beato*. Obtenido de Understanding Comfortable Stereography: http://www.affonsobeato.com/Affonso\_Beato/Understanding\_Comfortable\_Stereo graphy.html
- Beléndez. (1991). Holografía: conceptos básicos, materiales de registro y aplicaciones.
- Blender. (22 de Marzo de 2018). *Blender Foundation*. Obtenido de Blender: https://www.blender.org/
- Dialogflow. (2010). *Api.ai*. Obtenido de Dialogflow: https://dialogflow.com/
- Dodgson, N. (2005). Autostereoscopic 3D Displays. *Ultimate Display Technologies*, 31- 36.
- Dodgson, N. A. (2005). Autostereoscopic 3D displays. *Computer*, 36.
- Dolgoff, G. (1997). Real-Depth imaging: a new 3-D imaging technology with inexpensive direct-view (no glasses) video and other applications. *SPIE Vol. 3012*, 282-288.
- Domínguez, S. (2008). "Arisco" un robot social con capacidad de interaccion, motivacion y aprendizaje. *Revista Iberoamericana de Automática e Informática Industrial RIAI*, 78.

Eberl. (2004). *United States Patente nº US10333019.*

Enrique, Y. (2003). QFD: Conceptos, aplicaciones y nuevos desarrollos. *ResearchGate*.

Garner. (2010). *United States Patente nº US7738151B2.*

- Gatebox AI. (2018). *Gatebox*. Obtenido de Gatebox AI.: https://gatebox.ai/home/
- Goodrich. (2007). Human-robot interaction: a survey. *Foundations and Trends Human-Computer Interaction*, 275.

Kopko. (2014). *United States Patente nº US13723223.*

Krah. (2014). *United States Patente nº US13659474.*

Lemaignan. (2017). Artificial cognition for social human–robot interaction: An implementation. *Artificial Intelligence*, 69.

Muglisa, A. (18 de Mayo de 2017). *Repositorio Institucional de la Universidad de las Fuerzas Armadas ESPE.* Obtenido de Repositorio Institucional de la Universidad de las Fuerzas Armadas ESPE: http://repositorio.espe.edu.ec/handle/21000/13257

OpenCV. (Junio de 2000). *Intel Corporation*. Obtenido de OpenCV: https://opencv.org/

P.W., J. (1996). *Usability Evaluation In Industry.* Taylor & Francis.

Pombo. (2010). *Análisis y desarrollo de sistemas de realidad aumentada.* Google Books.

- Python. (27 de Junio de 2018). *Python Software Foundation*. Obtenido de Python: https://www.python.org/
- Rojo, J. (s.f.). *Tentulogo.* Obtenido de https://tentulogo.com/diferencias-entre-logotipoisotipo-imagotipo-marca-imagen-corporativa-identidad-visua/
- Rubio, J. (25 de Agosto de 2016). *Repositorio Institucional de la Universidad de las Fuerzas Armadas ESPE.* Obtenido de Repositorio Institucional de la Universidad

de las Fuerzas Armadas ESPE: http://repositorio.espe.edu.ec/handle/21000/12252

ScotXW. (s.f.). The input/output loop: Human Machine Interface (HMI) . *The input/output loop: Human Machine Interface (HMI) .*

Smithwick. (2014). *United States Patente nº US8692738B2.*